## **CSSA MANUAL**

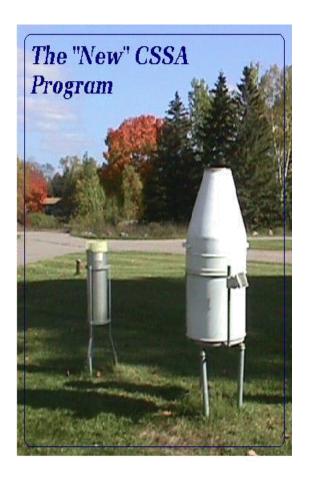

# NATIONAL WEATHER SERVICE OFFICE OF CLIMATE, WATER, AND WEATHER SERVICES OBSERVING SERVICES DIVISION

Operational Draft CSSA Manual Version 1.0 February, 2001

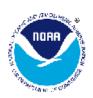

| Table | e of ( | Conte | nts: | :   |           |    |     |     |     |     |     |     |     |     |     |     |     |          |     |     |     |   |   |   | j | Page |
|-------|--------|-------|------|-----|-----------|----|-----|-----|-----|-----|-----|-----|-----|-----|-----|-----|-----|----------|-----|-----|-----|---|---|---|---|------|
|       |        |       |      |     | <u>Ch</u> | ap | te  | er  | 1   | _   | Sz  | zst | er  | n ( | Οv∈ | erv | ⁄i∈ | <u>w</u> |     |     |     |   |   |   |   |      |
| 1.    | Gener  | ral   |      | •   | •         | •  | •   | •   | •   | •   | •   | •   | •   | •   | •   | •   | •   | •        | •   | •   | •   | • | • | • | • | 1-1  |
| 2.    | Purpo  | ose   |      | •   | •         | •  | •   | •   | •   | •   | •   | •   | •   | •   | •   | •   | •   | •        | •   | •   | •   | • | • | • | • | 1-1  |
|       | 2.1    | Hist  | ory  |     |           | •  |     | •   | •   | •   |     |     |     | •   | •   | •   | •   |          |     | •   |     | • | • | • |   | 1-1  |
|       | 2.2    | Mode  | _    |     |           |    |     |     |     |     |     |     |     |     |     |     |     |          |     |     |     |   |   |   |   |      |
|       | 2.3    |       |      |     |           |    |     |     |     |     |     |     |     |     |     |     |     |          |     |     |     |   |   |   |   |      |
|       |        | 2.3.  | 1    |     | Re        | sp | on  | si  | ib: | ili | Lti | Les | 3 ( | o£  | We  | eat | :he | er       | Se  | erv | ,ic | e |   |   |   |      |
|       |        |       |      |     | Не        | ad | lqu | ıaı | cte | ers | 1)  | W.  | SH) | )   | •   | •   | •   | •        | •   | •   | •   |   | • | • | • | 1-3  |
|       |        | 2.3.  | 2    |     | Re        | sp | on  | si  | ib: | ili | ti  | Les | 3 ( | э£  | Na  | ati | Lor | na]      | L   |     |     |   |   |   |   |      |
|       |        |       |      |     |           | _  |     |     |     |     |     |     |     |     |     |     |     |          |     | 1CI | PM) | ) | • | • |   | 1-3  |
|       |        | 2.3.  | 3    |     | Re        | _  |     |     |     |     |     |     |     |     |     |     |     |          |     |     | -   |   |   |   |   |      |
|       |        |       |      |     |           | _  |     |     |     |     |     |     |     |     |     |     |     |          |     | •   |     |   | • | • |   | 1-3  |
|       |        | 2.3.  | 4    |     | Re        | _  |     |     |     |     |     |     |     |     |     |     | _   |          |     |     |     |   |   |   |   |      |
|       |        |       |      |     |           | _  |     |     |     |     |     |     |     |     |     |     |     |          |     | •   |     |   | • | • |   | 1-3  |
|       |        | 2.3.  | 5    |     |           |    |     | _   |     |     |     |     |     |     |     |     |     |          |     |     |     |   |   |   |   | 1-4  |
|       |        | 2.3.  | 6    |     | Re        | _  |     |     |     |     |     |     |     |     |     |     |     |          |     |     |     |   |   |   |   |      |
|       |        |       |      |     | Αt        | mc | sp  | he  | er: | LС  | Ac  | lmi | ini | İst | tra | ati | Lor | 1 S      | dur | ggc | ort | : |   |   |   |      |
|       |        |       |      |     | (N        |    | _   |     |     | •   |     |     |     |     |     |     |     |          |     | _   |     |   | • | • |   | 1-4  |
|       |        |       |      |     | •         |    | •   |     |     |     |     |     |     |     |     |     |     |          |     |     |     |   |   |   |   |      |
| 3.    | Coope  | erati | ve S | Sta | ati       | on | S   | eı  | cv: | ice | ž   |     |     |     |     |     |     |          |     |     |     |   |   |   |   |      |
|       | _      | untab |      |     |           |    |     |     |     | •   |     | •   | •   | •   | •   | •   | •   | •        | •   | •   | •   | • | • | • | • | 1-4  |
|       | 3.1    | CSSA  | Sof  | Etv | var       | e  |     | •   | •   | •   |     |     |     | •   | •   | •   | •   |          |     | •   |     |   | • | • |   | 1-5  |
|       | 3.2    | CSSA  | Har  | rdv | var       | е  | •   |     |     | •   |     | •   | •   |     | •   | •   | •   | •        |     | •   |     |   | • |   | • | 1-5  |
|       | 3.3    | CSSA  | Har  | rdv | var       | е  | Re  | equ | ıiı | cen | ner | nts | 3   |     |     |     |     |          |     |     |     |   |   |   |   |      |
|       |        | for : |      |     |           |    |     | _   |     |     |     |     |     | •   | •   | •   | •   |          |     | •   |     |   | • |   |   | 1-6  |
|       | 3.4    | CSSA  |      |     |           |    |     | _   |     |     |     |     |     |     |     |     |     |          |     |     |     |   |   |   |   | 1-6  |
|       | 3.5    | CSSA  | Acc  | es  | ss        |    |     |     |     |     |     |     |     |     |     |     |     |          |     |     |     |   |   |   |   | 1-6  |
|       |        | CSSA  |      |     |           |    |     |     |     |     |     |     |     |     |     |     |     |          |     |     |     |   |   |   |   |      |
|       |        | CSSA  |      |     |           |    |     |     |     |     |     |     |     |     |     |     |     |          |     |     |     |   |   |   |   |      |
|       |        | CSSA  |      |     |           | _  |     |     |     |     |     |     |     |     |     |     |     |          |     |     |     |   |   |   |   |      |
| 4.    | Gett:  | ing S | tart | ed  | i         |    |     | •   | •   | •   |     |     |     | •   | •   | •   | •   |          |     | •   |     | • | • | • | • | 1-7  |

| <u>Table</u> | e of Contents:                                | age  |
|--------------|-----------------------------------------------|------|
|              | Chapter 2 - The Workflow Process              |      |
| 1.           | Purpose                                       | 2-1  |
| 2.           | General                                       | 2-1  |
| 3.           | NWSREP level                                  | 2-1  |
| 4.           | MIC Level                                     | 2-5  |
| 5.           | RCPM Level                                    | 2-16 |
| 6.           | NCDC Level                                    | 2-17 |
| 7.           | NCPM Level                                    | -18  |
| 8.           | Summary Table                                 | 2-20 |
|              |                                               |      |
|              |                                               |      |
|              | <u>Chapter 3 - The Data Entry</u>             |      |
| 1.           | General                                       | 3-1  |
| 2.           | COOP Program Station Information and Metadata | 3-1  |
|              | 2.1 Introduction                              | 3-1  |
|              | 2.2 Reasons for Entering Data                 | 3-1  |
|              | 2.3 CSSA Data Entry Area                      |      |
|              | 2.4 CSSA Data Entry                           | 3-6  |
|              | 2.4.1 STN INFO                                | 3-8  |
|              | 2.4.1.1 Station Name                          | 3-8  |
|              | 2.4.1.2 Station Number                        |      |
|              | 2.4.1.3 Climatic Division                     |      |
|              | 2.4.1.4 Rendition                             |      |
|              | 2.4.1.4 Rendition                             |      |
|              | 2.4.1.3 STATION ID                            | -то  |

| Table of Cor | ntents:   |                             | <u>Page</u> |
|--------------|-----------|-----------------------------|-------------|
|              | 2.4.1.6   | Latitude                    | 3-10        |
|              | 2.4.1.7   | Longitude                   | 3-11        |
|              | 2.4.1.8   | Horizontal Reference Datum  | 3-12        |
|              | 2.4.1.9   | Vertical Reference Datum    | 3-12        |
|              | 2.4.1.10  | Lat/Lon Source              | 3-13        |
|              | 2.4.1.11  | CPA Region                  | 3-14        |
|              | 2.4.1.12  | County                      | 3-14        |
|              | 2.4.1.13  | State                       | 3-14        |
|              | 2.4.1.14  | Elevation                   | 3-15        |
|              | 2.4.1.15  | Zero Datum                  | 3-16        |
|              | 2.4.1.16  | Time Zone                   | 3-16        |
|              | 2.4.1.17  | Station Type                | 3-17        |
|              | 2.4.1.18  | COOP Network                | 3-17        |
|              | 2.4.1.19  | CPA                         | 3-18        |
|              | 2.4.1.20  | CWA                         | 3-18        |
|              | 2.4.1.21  | HSA                         | 3-19        |
|              | 2.4.1.22  | ET                          | 3-19        |
|              | 2.4.1.23  | RFC                         | 3-20        |
|              | 2.4.1.24  | Authorizing Doc             | 3-20        |
|              | 2.4.1.25  | Authorization Date          | 3-21        |
|              | 2.4.1.26  | Station Begin Date          | 3-21        |
|              | 2.4.1.27  | Primary Auth                | 3-22        |
|              | 2.4.1.28  | Secondary Auth              | 3-22        |
|              | 2.4.1.29  | Effective Date              | 3-22        |
|              | 2.4.1.30  | NWSREP                      | 3-24        |
|              | 2.4.1.31  | Topography                  | 3-24        |
|              | 2.4.1.32  | Driving Directions          | 3-25        |
|              | 2.4.1.33  | Remarks                     | 3-25        |
|              | 2.4.1.34  | Reason for Report           | 3-26        |
|              | 2.4.1.35  | Navigation Buttons          | 3-27        |
| 2.           | .4.2 Obse | erver Data                  | 3-27        |
|              | 2.4.2.1   | Title                       | 3-29        |
|              | 2.4.2.2   | Observer's Name/Focal Point | 3-29        |
|              | 2.4.2.3   | Observer Type               | 3-29        |
|              | 2.4.2.4   | Gender                      |             |
|              | 2.4.2.5   | Observer Ranking            | 3-31        |
|              |           | Institution Name            |             |
|              | 2.4.2.7   | Observer Service Date       | 3-32        |

| Table of Contents: |                                | <u>Page</u> |
|--------------------|--------------------------------|-------------|
| 2.4.2.8            | Family Service Date            | 3-32        |
| 2.4.2.9            | Last Award Date                | 3-33        |
| 2.4.2.10           | Mailing Address                | 3-33        |
| 2.4.2.11           | City                           | 3-34        |
| 2.4.2.12           | State                          | 3-34        |
| 2.4.2.13           | Zip Code                       | 3-34        |
| 2.4.2.14           | Home Phone                     | 3-35        |
| 2.4.2.15           | Office Phone                   | 3-35        |
| 2.4.2.16           | Office Extension               | 3-36        |
| 2.4.2.17           | Fax Number                     | 3-36        |
| 2.4.2.18           | B Alternate Phone              | 3-36        |
| 2.4.2.19           | Alternate Extension            | 3-37        |
| 2.4.2.20           | Email Address                  | 3-37        |
| 2.4.2.21           | Web Address                    | 3-37        |
| 2.4.2.22           | 2 Observer Contact Information | 3-38        |
| 2.4.2.23           | Navigation Buttons             | 3-38        |
| 2.4.3 OB           | INFO                           | 3-39        |
| 2.4.3.1            | Observed Element               | 3-42        |
| 2.4.3.2            | Equipment Code                 | 3-42        |
| 2.4.3.3            | Serial Number                  | 3-43        |
| 2.4.3.4            | Owner                          | 3-43        |
| 2.4.3.5            | Exp                            | 3-44        |
| 2.4.3.6            | Tel                            | 3-44        |
| 2.4.3.7            | Equipment Description          | 3-45        |
| 2.4.3.8            | Azimuth                        | 3-47        |
| 2.4.3.9            | Dist                           | 3-47        |
| 2.4.3.10           | Ob Time                        | 3-48        |
| 2.4.3.11           | Rept Method                    | 3-49        |
| 2.4.3.12           | Recipient                      | 3-49        |
| 2.4.3.13           | S Sponsor                      | 3-50        |
| 2.4.3.14           | Paid                           | 3-51        |
| 2.4.3.15           | Data Ingest Via                | 3-51        |
| 2.4.3.16           | Spec. Network                  | 3-52        |
| 2.4.3.17           | _                              | 3-52        |
| 2.4.3.18           |                                | 3-53        |
| 2.4.3.19           |                                | 3-53        |
| 2.4.3.20           |                                | 3-54        |
|                    |                                |             |

| <u>Tabl</u> | e of | Contents:    |                             | <u>Page</u> |
|-------------|------|--------------|-----------------------------|-------------|
|             |      | 2.4.4 Ot     | her Equipment Info          | 3-54        |
|             |      | 2.4.4.1      | EqCat                       | 3-56        |
|             |      | 2.4.4.2      | Equip                       | 3-56        |
|             |      | 2.4.4.3      | Serial Number               | 3-57        |
|             |      | 2.4.4.4      | Owner                       | 3-57        |
|             |      | 2.4.4.5      | Exp                         | 3-57        |
|             |      | 2.4.4.6      | Tel                         | 3-58        |
|             |      | 2.4.4.7      | Azimuth                     | 3-58        |
|             |      | 2.4.4.8      | Dist                        | 3-59        |
|             |      | 2.4.4.9      | Backup                      | 3-59        |
|             |      | 2.4.4.1      | O Equipment Description     | 3-60        |
|             |      | 2.4.4.1      | 1 Navigation Buttons        | 3-60        |
|             |      | 2.4.5 Ob     | structions                  | 3-61        |
|             |      | 2.4.5.1      | Obstruction                 | 3-62        |
|             |      | 2.4.5.2      | Azimuth/True Direction      | 3-63        |
|             |      | 2.4.5.3      | Distance/Range              | 3-64        |
|             |      | 2.4.5.4      | Angle                       | 3-64        |
|             |      | 2.4.5.5      | Navigation Buttons          | 3-65        |
|             |      | 2.4.6 Pu     | blication Data              | 3-65        |
|             |      | 2.4.6.1      | HPD                         | 3-67        |
|             |      | 2.4.6.2      |                             |             |
|             |      | 2.4.6.3      | Navigation Buttons          | 3-70        |
| 3.          | ASOS | Locations De | signated as COOP Stations   | 3-71        |
|             | 3.1  | ASOS Menu Se | lection                     | 3-71        |
|             | 3.2  | Reporting Cr | iteria for ASOS in the CSSA | 3-71        |

| <u>Tabl</u> | e of       | Content: | <u>s</u> : |             |      |      |      |            |     |     |    |          |     |    |    |   |   |   |   | 1 | Page |
|-------------|------------|----------|------------|-------------|------|------|------|------------|-----|-----|----|----------|-----|----|----|---|---|---|---|---|------|
|             |            |          | <u>c</u>   | <u>hapt</u> | er 4 | 4 -  | Th   | <b>e</b> 1 | Pay | /ro | 11 | <u>.</u> |     |    |    |   |   |   |   |   |      |
| 1.          | Intr       | oduction | n          |             |      | •    |      | •          | •   | •   | •  | •        | •   | •  | •  | • | • | • | • | • | 4-1  |
| 2.          | Fill       | ing in t | the CD     | -404        | Dat  | ta   |      | •          | •   | •   | •  | •        | •   | •  | •  | • | • | • | • | • | 4-1  |
| 3.          | Proc       | essing o | of For     | m CD        | -40  | 4    |      | •          | •   | •   | •  | •        | •   | •  | •  | • | • | • | • | • | 4-1  |
| 4.          | Repo       | rting C  | ycle       |             |      | •    |      | •          | •   | •   | •  | •        | •   | •  | •  | • | • | • | • | • | 4-1  |
| 5.          | CD-4       | 04 CSSA  | Main       | Menu        | •    | •    |      | •          | •   | •   | •  | •        | •   | •  | •  | • | • | • | • | • | 4-1  |
|             | 5.1<br>5.2 | CD-404   |            |             |      |      |      |            |     |     |    |          |     |    |    |   |   |   |   |   |      |
|             | 5.2        | Fields   | ior t      | ne C        | D-4  | 04   | • •  | •          | •   | •   | •  | •        | •   | •  | •  | • | • | • | • | • | 4-3  |
|             |            | 5.2.1    | Ob         | serv        | er   | •    |      | •          | •   | •   |    | •        | •   | •  |    | • | • | • | • | • | 4-3  |
|             |            | 5.2.2    | P          | aid         | Obs  | erv  | er′  | s l        | Nan | ne  | •  | •        | •   | •  | •  | • | • | • | • | • | 4-3  |
|             |            | 5.2.3    | P          | aid         | Obs  | erv  | er′  | s l        | Mai | lli | ng | Α        | dd: | re | ss |   | • | • | • | • | 4-3  |
|             |            | 5.2.4    | C          | ity         |      | •    |      | •          | •   | •   | •  | •        | •   | •  | •  | • | • | • | • | • | 4-4  |
|             |            | 5.2.5    | S          | tate        | •    | •    |      | •          | •   | •   | •  | •        | •   | •  | •  | • | • | • | • | • | 4-4  |
|             |            | 5.2.6    | Z          | ip          |      | •    |      | •          | •   | •   | •  | •        | •   | •  | •  | • | • | • | • | • | 4-4  |
|             |            | 5.2.7    | S          | ub          |      | •    |      | •          | •   | •   | •  | •        | •   | •  | •  | • | • | • | • | • | 4-5  |
|             |            | 5.2.8    | 0          | rder        | Dat  | te   |      | •          | •   | •   | •  | •        | •   | •  | •  | • | • | • | • | • | 4-5  |
|             |            | 5.2.9    | C          | ance        | lla  | tio  | n D  | ate        | е   | •   | •  | •        | •   | •  | •  | • | • | • | • | • | 4-6  |
|             |            | 5.2.10   | Tax/S      | ocia        | 1 S  | ecu: | rit  | у ]        | Nun | nbe | r  | •        | •   | •  | •  | • | • | • | • | • | 4-6  |
|             |            | 5.2.11   | Perio      | d.          |      | •    |      | •          | •   | •   | •  | •        | •   | •  | •  | • | • | • | • | • | 4-7  |
|             |            | 5.2.12   | Descr      | ipti        | on   | •    |      | •          | •   | •   | •  | •        | •   | •  | •  | • | • | • | • | • | 4-7  |
|             |            | 5.2.13   | Qty        |             |      | •    |      | •          | •   | •   | •  | •        | •   | •  | •  | • | • | • | • | • | 4-8  |
|             |            | 5.2.14   | Rate       |             |      | •    |      | •          | •   | •   | •  | •        | •   | •  | •  | • | • | • | • | • | 4-8  |
|             |            | 5.2.15   | Task       | Code        | •    | •    |      | •          | •   | •   | •  | •        | •   | •  | •  | • | • | • | • | • | 4-8  |
|             |            | 5 2 16   | Nazzio     | a+io        | n h  | 11++ | on e |            |     |     |    |          |     |    |    |   |   |   |   |   | 4_9  |

<u>Page</u>

|    |            | Chapter 5                                                                          | i - The          | e Sta                      | atic                   | n I    | nsp                                     | ect      | tio | <u>n</u> |   |   |   |   |                                         |                          |
|----|------------|------------------------------------------------------------------------------------|------------------|----------------------------|------------------------|--------|-----------------------------------------|----------|-----|----------|---|---|---|---|-----------------------------------------|--------------------------|
| 1. | Introducti | on                                                                                 |                  |                            |                        | •      |                                         | •        |     | •        | • | • | • | • | •                                       | 5-1                      |
| 2. | Station In | spections                                                                          | • •              |                            |                        | •      |                                         | •        |     | •        | • | • | • | • | •                                       | 5-1                      |
| 3. | Station In | spection 1                                                                         | Menu             |                            |                        | •      |                                         | •        |     | •        | • | • | • | • | •                                       | 5-1                      |
|    |            | Station In<br>ASOS Site<br>Fields for                                              | Inspe            | ctio                       | n Re                   | epo    | rt                                      | •        |     | •        | • | • | • | • | •                                       | 5-1                      |
|    |            | 3.3.4<br>3.3.5<br>3.3.6<br>3.3.7<br>3.3.8<br>3.3.9 Rema<br>3.2.10Chec<br>3.2.11Nav | ck Box<br>igatic | on Danie House Number Cost | n Tyate rs ven er Cost | ·      | • • • • • • • • • • • • • • • • • • • • | •        |     |          | • | • | • | • | • • • • • • • • • • • • • • • • • • • • | 5-7<br>5-7<br>5-8<br>5-8 |
|    |            | <u>Cha</u> j                                                                       | pter 6           | ) - T.                     | he 1                   | кер    | <u>ort:</u>                             | <u> </u> |     |          |   |   |   |   |                                         |                          |
| 1. | Introducti | on                                                                                 | • • •            | • •                        | • •                    | •      | • •                                     | •        | • • | •        | • | • | • | • | •                                       | 6-1                      |
| 2. | Station Re | ports .                                                                            |                  |                            |                        | •      |                                         | •        |     | •        | • | • | • | • | •                                       | 6-1                      |
| 3. | Station Re | port Menu                                                                          |                  |                            |                        | •      |                                         | •        |     | •        | • | • | • | • | •                                       | 6-1                      |
|    | 3.2        | Report Mer<br>Browsing D<br>Queries and                                            | Forms<br>nd Rep  | <br>orts                   | not                    | •<br>t | • •                                     |          |     | •        | • | • | • | • |                                         | 6-1<br>6-1               |
|    |            | IISTEG ON                                                                          | Fne R            | COOC                       | rs 1                   | Men:   | 11 .                                    | _        |     |          |   |   |   |   |                                         | 6-1                      |

Table of Contents:

<u>Page</u>

| 3.4 CSSA Lat/Long Source Lookup Table                                                                                                    |    |           | Chapter 7 - CSSA Look Up Tables          |       |
|----------------------------------------------------------------------------------------------------|----|-----------|------------------------------------------|-------|
| 3.1 CSSA Reason for Report Code Lookup Table                                                                                                    | 1. | Introduct | tion                                     | . 7-1 |
| 3.1 CSSA Reason for Report Code Lookup Table                                                                                                    | 2. | Purpose   |                                          | . 7-1 |
| 3.2 CSSA Horizontal Datum Lookup Table                                                                                                    | 3. | Lookup Ta | ables                                    | . 7-1 |
| 3.3 CSSA Vertical Datum Lookup Table                                                                                                    |    |           | CSSA Reason for Report Code Lookup Table | . 7-1 |
| 3.4 CSSA Lat/Long Source Lookup Table                                                                                                    |    | 3.2       | CSSA Horizontal Datum Lookup Table       | . 7-3 |
| 3.5 CSSA Network Code Lookup Table                                                                                                    |    | 3.3       | CSSA Vertical Datum Lookup Table         | . 7-3 |
| 3.6                                                                                                    |    | 3.4       | CSSA Lat/Long Source Lookup Table        | . 7-3 |
| 3.7 CSSA Time Code Zones Lookup Table                                                                                                    |    | 3.5       | CSSA Network Code Lookup Table           | . 7-4 |
| 3.8 CSSA Climate Observer Ranking Lookup Table                                                                                                    |    | 3.6       | CSSA Station Type Code Lookup Table      | . 7-4 |
| Lookup Table                                                                                                    |    | 3.7       | CSSA Time Code Zones Lookup Table        | . 7-5 |
| 3.9 CSSA Observer Title Lookup Table                                                                                                    |    | 3.8       | CSSA Climate Observer Ranking            |       |
| 3.10 CSSA Observed Elements Lookup Table                                                                                                    |    |           | Lookup Table                             | . 7-5 |
| 3.11 Observation Time Lookup Table                                                                                                    |    | 3.9       |                                          |       |
| 3.12 CSSA Reporting Method Lookup Table                                                                                                    |    | 3.10      | CSSA Observed Elements Lookup Table      | . 7-6 |
| 3.12 CSSA Reporting Method Lookup Table                                                                                                    |    | 3.11      |                                          |       |
| 3.14 CSSA Equipment Category Lookup Table 7-10 3.15 CSSA Equipment Code Lookup Table                                                                                                    |    | 3.12      | CSSA Reporting Method Lookup Table       | . 7-8 |
| 3.14 CSSA Equipment Category Lookup Table 7-10 3.15 CSSA Equipment Code Lookup Table                                                                                                    |    | 3.13      | CSSA Sponsor Code Lookup Table           | . 7-8 |
| 3.15 CSSA Equipment Code Lookup Table                                                                                                    |    | 3.14      |                                          |       |
| 3.16 CSSA Equipment Owners Lookup Table 7-13 3.17 CSSA Equipment Exposure Lookup Table 7-13 3.18 CSSA Documentation Codes Lookup Table 7-13 3.19 CSSA Publication Codes Lookup Table 7-14 3.20 CSSA Coop Program Area Sequence Lookup Table |    | 3.15      |                                          |       |
| 3.17 CSSA Equipment Exposure Lookup Table 7-13 3.18 CSSA Documentation Codes Lookup Table 7-13 3.19 CSSA Publication Codes Lookup Table 7-14 3.20 CSSA Coop Program Area Sequence                                                           |    | 3.16      |                                          |       |
| 3.18 CSSA Documentation Codes Lookup Table 7-13 3.19 CSSA Publication Codes Lookup Table 7-14 3.20 CSSA Coop Program Area Sequence Lookup Table                                                                                             |    | 3.17      |                                          |       |
| 3.19 CSSA Publication Codes Lookup Table 7-14 3.20 CSSA Coop Program Area Sequence Lookup Table                                                                                                    |    | 3.18      |                                          |       |
| 3.20 CSSA Coop Program Area Sequence Lookup Table                                                                                                    |    | 3.19      | <del>-</del>                             |       |
| Lookup Table                                                                                                    |    |           | <b>-</b>                                 |       |
| 3.21 CSSA CD-404 Sub Code Lookup Table 7-14 3.22 CSSA CD-404 Paid Description Code Lookup Table 7-14 3.23 CSSA Inspector Code Lookup Table 7-15                                                                                             |    |           |                                          | 7-14  |
| 3.22 CSSA CD-404 Paid Description  Code Lookup Table                                                                                                    |    | 3.21      |                                          |       |
| Code Lookup Table 7-14 3.23 CSSA Inspector Code Lookup Table 7-15                                                                                                    |    |           |                                          | ,     |
| 3.23 CSSA Inspector Code Lookup Table 7-15                                                                                                    |    | 31        |                                          | 7-14  |
|                                                                                                    |    | 3.23      |                                          |       |
| TILL COOL TIPPOCOLOGI I/OU COMO HOUIMO IMDEC / IJ                                                                                                    |    |           |                                          |       |
| 3.25 CSSA CAMS Project Task Lookup Table 7-15                                                                                                    |    |           |                                          |       |

<u>Table of Contents</u>:

| Tab.       | of Contents:                                                      | <u>Page</u> |
|------------|-------------------------------------------------------------------|-------------|
| 4.         | External Validation Tables                                        | 7-16        |
|            |                                                                   | 7-16        |
|            | 4.2 NWS Location Identifier (NWSLI) State Lookup Table            | 7-16        |
|            | 4.3 NWS Location Identifier (NWSLI) Region Lookup Table           | 7-19        |
|            | 4.4 NWS Location Identifier (NWSLI) SID Lookup Table              | 7-19        |
| <u>Tab</u> | of Exhibits:                                                      | Page        |
|            | Exhibit 1-1 Logon                                                 | . 1-8       |
|            | Exhibit 1-2 CSSA Main Menu                                        | . 1-9       |
|            | Exhibit 1-3 Documentation Sources on the Preparation of CSSA Data | 1-11        |
|            | Exhibit 2-1 Email Notification to the NWSREP                      | . 2-2       |
|            | Exhibit 2-2 Rejected Document List                                | . 2-3       |
|            | Exhibit 2-3 Rejected Forms                                        | . 2-4       |
|            | Exhibit 2-4 CSSA Workflow Main Menu                               | . 2-7       |
|            | Exhibit 2-5 Review List                                           | . 2-8       |
|            | Exhibit 2-6 Workflow Station Information                          | . 2-9       |
|            | Exhibit 2-7 Workflow Observer Data                                | 2-10        |
|            | Exhibit 2-8 Workflow Ob Info                                      | 2-11        |
|            | Exhibit 2-9 Workflow Other Equipment Info                         | 2-12        |
|            | Exhibit 2-10 Workflow Obstructions                                | 2-13        |

| Table of Exhibits:                                            | <u>Page</u> |
|---------------------------------------------------------------|-------------|
| Exhibit 2-11 Workflow Publication Data                        | 2-14        |
| Exhibit 2-12 Add Note (approval)                              | 2-15        |
| Exhibit 2-13 Add Note (rejection)                             | 2-16        |
| Exhibit 3-1 Enter Station Number                              | . 3-2       |
| Exhibit 3-2 Station Not found in CSSA Database                | . 3-3       |
| Exhibit 3-3 Station Number ss-nnnn was Found in the Database  | . 3-4       |
| Exhibit 3-4 Cooperative Station Service Accountability (CSSA) |             |
| Exhibit 3-5 The Observer Data                                 | 3-28        |
| Exhibit 3-6 Ob Info                                           | 3-41        |
| Exhibit 3-7 Other Equip Info                                  | 3-55        |
| Exhibit 3-8 Obstructions                                      | 3-61        |
| Exhibit 3-9 Publication Data                                  | 3-66        |
| Exhibit 4-1 CD-404 Payroll Management                         | . 4-2       |
| Exhibit 5-1 Station Inspection Report                         | . 5-2       |
| Exhibit 5-2 ASOS Site Inspection Report                       | . 5-3       |
| Exhibit 6-1 Report Menu                                       | . 6-2       |

### **CHAPTER 1 - SYSTEM OVERVIEW**

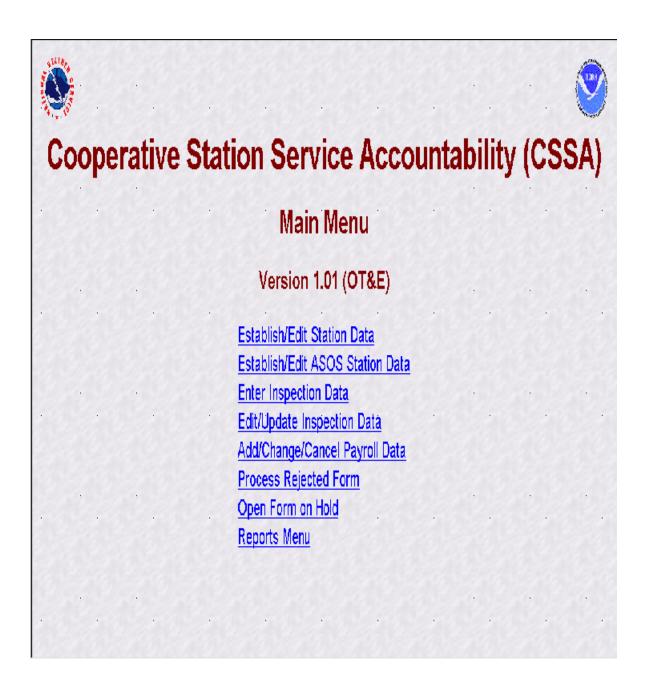

- General. This manual is for the modernized 1. Cooperative Service Accountability (CSSA) version 1.0. The new CSSA system provides station information and metadata, observer pay (CD-404), station inspection, and reports for stations within the Cooperative Observer Program (COOP) managed by the National Weather Service (NWS). The manual is written by the NWS Observing Services Division, Office of Climate, Water and Weather Services, and includes NWS policy for using the CSSA system. manual has been divided into seven chapters covering system overview, the quality control workflow process, data entry, observer pay, station inspections, reports, and lookup tables. The NWS policy requirements in this manual shall be adhered to by all users of this system. Questions on the use of the CSSA system shall be referred to the regional cooperative program manager (RCPM).
- 2. <u>Purpose</u>. The CSSA has been revised to increase the quality and efficiency for the National Oceanic and Atmospheric Administration (NOAA) offices responsible for CSSA data. The new CSSA is an internet based system with enhanced quality; increased performance standards, consistency, and near real time availability of data. The National Climate Data Center (NCDC) continues as the primary provider of COOP station metadata to external customers.
- 2.1 **History.** The importance of metadata quality and its timely receipt by the user is paramount to understanding observational data for users of the data providing operational forecasts to those assessing climatic variability. The NWS means of documenting COOP station metadata has progressed rapidly during the last few years, from hand typed forms to the DOS based computer generated forms to the Internet based system used today. The ready access to COOP station data and it's parameters provide highly valuable management tools. The previous CSSA system had a number of limitations including consistency of data across the system, programming deficits, and suffered from a lack of electronic transfer capabilities. The prior CSSA program was based on DOS formats and users, including COOP managers at the Weather Forecast Office (WFO) level, experienced difficulty with quality entry and manipulation of data.
- 2.2 <u>Modernized CSSA</u>. The modernized CSSA system replaces the older DOS based FoxPro database system and contains high quality data graphical user interfaces for data entry and data quality control. The new CSSA provides a better level of support

to the COOP program managers at all levels while providing a savings in manpower, an increase in reliability and availability to customers.

- 2.3 <u>CSSA Policy</u>. The new CSSA system shall be implemented by all NWS WFOs, NWS regional headquarters, and the NWS National headquarters. This requires the quality, approval, and timeliness of CSSA data provided by WFOs be the responsibility of the meteorologist in charge (MIC). The MIC is authorized to delegate the quality control duties, but responsibility to assure the quality and timeliness of the submitted data shall remain with the MIC.
- a. The CSSA system utilizes an Oracle workflow software process to approve or reject each form submitted using the CSSA system. All data are marked as preliminary pending final approval by the National Cooperative Program Manager or designee. Preliminary data is authorized for informational purposes, however, data is not official until the workflow approval process is completed.
- b. The CSSA provides enhanced data entry quality control. While data quality control has been automated for many entries, the entries shall be checked for accuracy by the WFO. The MIC or designee shall approve all data entries submitted to the regional headquarters level. Chapter 2 explains the workflow process.
- c. The MIC is responsible for ensuring the metadata for a cooperative observing station is entered into the CSSA in a timely manner in accordance with the following requirements:
- (1) The cooperative station data shall be entered into the CSSA within 30 days of the effective date for changes related to:
- (a) the station being opened (established),
- (b) the station is reestablished,
- (c) the station is closed,
- (d) the station is made inactive,
- (e) the station is reactivated.

- (2) The cooperative station data shall be entered into the CSSA within 60 days of the effective date of the change for any other reason not defined in 2.3.c.1
- Responsibilities of Weather Service Headquarters(NWSH). NWSH establishes National policy and provides guidelines for program management common to all six NWS regions. NWSH establishes and tracks performance standards and procedures for inspecting and maintaining COOP stations. The NWSH develops program related handbooks and manuals that document equipment standards, observing procedures, policies, etc. NWSH determines accuracy and resolution of observational measurements, the frequency with which they should be reported and the density/spacing of observing sites. The CSSA program is a national program maintained and managed by NWSH.
- Responsibilities of National Cooperative Program
  Manager (NCPM). The National Cooperative Program Manager (NCPM)
  establishes program activity and procedures needed to maintain
  the integrity of COOP program networks and to assure that the
  networks continue to meet the data requirements. The NCPM sets
  performance standards and procedures for inspecting and
  maintaining stations, monitors the COOP Program, provides
  liaison with other Government agencies, etc. The NCPM provides
  final approval or rejection authority for all CSSA data
  submissions through the Oracle workflow process.
- Manager. RCPMs implement national policies and procedures and may add additional requirements unique to that region. RCPMs coordinate related meteorological and hydrological matters with NWS regional and field offices. They document COOP station descriptions and histories, maintaining necessary files. RCPMs work with the WFOs to manage the paid cooperative observer contract program within the region, assuring compliance with established laws and regulations regarding issuance of government contracts to private citizens and businesses. The RCPM provides regional level quality control of all CSSA data submissions in the RCPMs region through the Oracle workflow process.
- 2.3.4 <u>Responsibilities of Local NWS Representatives</u>. Local NWS Representatives (NWSREP) work at a WFO. The NWSREP is the only level authorized, with the exception of CD-404 data, to enter data into the CSSA system. The NWSREP is responsible for

the installation and maintenance of COOP station equipment, quality control of the observational data, observer training, verification of station forms (e.g. WS Form B-44), etc. NWSREPs may include assigned Hydrometeorological Technicians (HMT), the Data Acquisition Program Manager (DAPM), service hydrologists, and designated meteorologists or meteorologist interns.

- 2.3.5 <u>Responsibilities of Observers</u>. Observers provide observations or other services related to the operation of equipment. They are volunteers or contractors who are not NWS employees. COOP observers may serve on either a paid or unpaid basis.
- 2.3.6 Responsibilities of National Oceanic and Atmospheric Administration (NOAA) Support. The following agencies within NOAA support the COOP Program.
- (1) National Climatic Data Center (NCDC). NCDC maintains it's own CSSA archives received from the centralized database. NCDC provides the national level quality control, then makes recommendations to the NCPM for final approval or rejection of a form. NCDC will make CSSA data available to customers on the NCDC web sites and through other requests after the form has been approved by the NCPM.
- (2) <u>Administrative Support Center (ASC)</u>. ASCs provide financial, budgeting, and accounting support to the COOP Program. The ASCs make quarterly payments to observers who are in a paid status.
- Cooperative Station Service Accountability (CSSA). The CSSA system is a collection of COOP station information residing in a database on a centralized server at NWSH. The system is designed to provide for data entry and manipulation, observer payroll, reporting and other tasks associated with the NWS Cooperative Program. The CSSA does not include observational data. The system is used to support the nearly 12,000 stations in the Cooperative network. The CSSA system is designed to provide:
- a. a single authoritative source for COOP station information;
- **b.** a means of indicating the date of the last change in

equipment, location, exposure, etc., at a station as well as the nature of station closures, relocations, etc.;

- a means of selecting separate listings of station types according to geographical area, elevation, type of service, length of observer service for awards, and information for special studies; and
- **d.** a basis for preparing reports of COOP stations, types of equipment, and services.
- e. The data is used at the national level to account for the funds expended in operating and maintaining the cooperative stations. Information in the database system can be used in estimating annual operating costs for the reimbursable networks. The data are used at NCDC to create a permanent archive of station information critical to the interpretation of climate data, and are compiled in reports and internet websites for customers.
- 3.1 CSSA Software. The CSSA software uses version 8.05 of Oracle's relational data base system (RDBMS), version 4.0 of Oracle's Application Server (OAS), version 2.5 of Oracle's Workflow cartridge, and version 3.0 of Oracle's Report Server cartridge. The Oracle software resides on a server at NWSH. Access to the CSSA must be accomplished using the Microsoft Internet Explorer 5.0 (IE5.0) or higher browser. The CSSA must have Adobe Acrobat Reader software 4.05 or higher to display reports. IE5.0 and Adobe Reader 4.05 may be downloaded free from the Internet. Ensure IE5.0 is installed prior to installing Adobe Acrobat Reader 4.05. No other software is required at WFOs to enter data into the CSSA system. The Oracle Discoverer software program may be purchased to support queries of the CSSA data base. The Observing Services Division at NWSH will provide direct support for specific WFO requests for reports and queries of the database. Chapter 6 provides information on reports. Contact RCPMs for additional information on Oracle Discoverer.
- 3.2 <u>CSSA Hardware</u>. The modernized CSSA version 1.0 software resides on computer systems located at NWSH in Silver Spring, Md. The system is designed around a combination of Internet servers operating on the NOAA administration network. The RDBMS and Workflow reside on a Sun Sparcserver 450 running Solaris 2.7. OAS and Report Server reside on a Gateway Pentium III server running Microsoft Windows NT 4.0. The servers are

attended from 8 AM until 4 PM Eastern Standard Time during Federal Government business days. Data entry and access is available 7 days a week, 24 hours a day, 365 days a year.

- 2.3 CSSA Hardware Requirements for NWS Data Entry. A
  Pentium-II personal computer or its equivalent must be designated
  at each WFO for entering CSSA data, a mouse or other comparable
  pointer device must be available for use. This computer shall
  have connectivity to the Internet and be equipped with IE5.0 or
  higher and Adobe Acrobat Reader 4.05 or higher. Designation of
  the computer should be coordinated by the labor-management team
  (LOT) in each WFO. The system may be accessed from laptop
  personal computers with connectivity to the internet and capable
  of running IE5.0 or higher.
- 3.4 <u>CSSA Database</u>. One centralized CSSA database is operated. There are no regional or local CSSA databases. WFOs enter data through an internet browser form and submit renditions or corrections through the workflow process.
- 3.5 <u>CSSA Access</u>. The access to CSSA is protected through user names and passwords. The use of user names and passwords is restricted to authorized NOAA offices. Authorization will be issued through the designation of a user name and password for a particular office. Every WFO has been assigned a user name and password for the NWSREP and for the MIC. Application for the user names and passwords for WFOs and RFCs must be coordinated through the RCPM. Other offices may apply for password issuance through the NWS NCPM. There are five user name/password logon levels. The first level is NWSREP, the only data entry level. The second level is Meteorologist in Charge (MIC). The third level is the RCPM level. The fourth level is the NCDC level. The fifth level is the NCPM.
- 3.6 <u>CSSA Enhancements</u>. The new CSSA system will be enhanced to address additional requirements and refinements as recommended by the LOT and the RCPMs. The RCPMs will consolidate and forward these recommendations to the CSSA modernization working group.
- 3.7 <u>CSSA Training</u>. Every individual WFO staff member designated to enter data shall complete the National Weather Service Training Center (NWSTC) sponsored on-line CSSA training. WFO staff members belonging to the barginning unit shall not be

held accountable for CSSA data until the NWSTC on-line CSSA training has been completed.

a. The NWSTC has developed on-line training for the new CSSA system. The training is available on the NWSTC Internet uniform resource locator (URL) web site home page at:

Internet Explorer 5.0 or higher must be used to access the NWSTC web site.

#### http://www.nwstc.noaa.gov

select: distance learning

Scroll down alpha list to: Coop listings

Select: CSSA training from the center column and the program starts.

- **b.** The NWSTC training is initially directed towards NWS staff familiar with the previous CSSA system used by the NWS.
- c. A training account (sponsored by NWSH) is available for any office to practice with the system. This training account may be accessed from the Internet URL:

#### http://cmorahome.nws.noaa.gov/cssatest/cssa\_main.cssa\_main\_menu

**d.** To log in, use the following username and password (passwords will be changed periodically, consult with RCPM):

Username: cssatrn1
Password: b44form

- **e.** Additional training will be made available on the NWSTC web site and through the NWSTC COOP class.
- 2SSA Workflow. CSSA uses an Oracle workflow process to ensure quality and accountability for quality of the new CSSA system. The workflow requires a chained approval process before the CSSA data is considered official and can be distributed to external customers. Until the approval chain has been completed the CSSA data is preliminary and authorized only for NOAA distribution. The workflow will be described in detail in Chapter 2.

#### 4. Getting Started.

- a. Start Internet Explorer 5.0 (or greater). The screen display size should be set to 1024 x 768 pixels with small font.
- **b.** Log onto the web site and begin entering data. The following Internet URL used to access the CSSA main menu is:

http://cmorahome.nws.noaa.gov/cssaform/cssa\_main.cssa\_main\_menu

c. After entering the URL, Exhibit 1-1, the Logon Screen will be displayed. The NWSREP should enter the assigned user name and password. Then select OK. Exhibit 1-2, CSSA Main Menu screen will then be displayed.

| <b>P</b> | Please type yo                        | ur user name and password.   |
|----------|---------------------------------------|------------------------------|
| Ť        | Site:                                 | cmorahome.nws.noaa.gov       |
|          | Realm                                 | New DB Login(cssadad)        |
|          | <u>U</u> ser Name<br><u>P</u> assword |                              |
|          | ☐ <u>S</u> ave this pa                | ssword in your password list |
|          |                                       | OK Cancel                    |

Exhibit 1-1. Logon

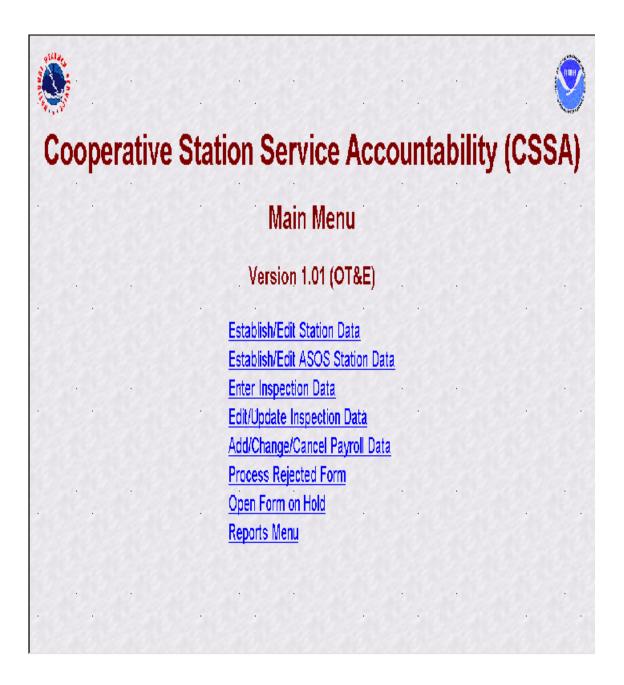

Exhibit 1-2. CSSA Main Menu

- (1) Chapters 3 through 5 describe data entry rules and navigation actions to be followed from the CSSA Main Menu selection.
- The existing database has been loaded into the new system. Whenever a cooperative station residing in the previous database is accessed in the new database for the first time, some level of manual quality control is required by the WFO. This is a one time activity for each cooperative station. The following manual procedures should be followed to ensure high quality data:
- (A) The equipment layout information has not been automatically imported to the new data base in the proper format. A window will pop up containing the equipment layout and obstructions data.
- (B) The NWS representative responsible for the cooperative station data entry (NWSREP) should "cut and paste" or manually transcribe the data from the pop-up window to the corresponding areas of the new CSSA system.
- (C) The NWSREP and all others in the workflow approval process should carefully check all entries to ensure high quality of the station metadata.
- (3) Refer to Exhibit 1-3 for additional documentation sources on the preparation of CSSA data:

| Title                                                                                                    | Description                                                                                                    |
|----------------------------------------------------------------------------------------------------|----------------------------------------------------------------------------------------------------|
| NWS Operations Manual (WSOM)<br>Chapters B-17, Cooperative<br>Station Management, and WSOM<br>B-11, Instrument Standards and<br>Requirements. | WSOM B-17 defines the mission of the NWS COOP Program and related policies. WSOM B-11 set standards for siting and exposure of instruments. |
| Federal Geographic Data Committee (FGDC) metadata standards handbook  WWW.fgdc.gov/metadata/meta wor kbook.html to review the Handbook.       | The FGDC sets standards for metadata reporting and NOAA complies with the Federal standards.                                                |
| NWS Observing Handbook<br>Number 2 (WSOH#2)                                                                                                   | Cooperative Station<br>Observations                                                                                                    |
| NWS Observing Handbook<br>Number 6 (WSOH#6)                                                                                                   | COOP Program Operations                                                                                                    |
| NWS Location Identifier (NWSLI) User's Manual                                                                                                 | The NWSLI provides a listing of all official station identifiers (SID). Refer to regional directives for procedures in requesting new SIDs. |

Exhibit 1-3 Documentation Sources on the Preparation of CSSA

Data

## **CHAPTER 2 - THE WORKFLOW PROCESS**

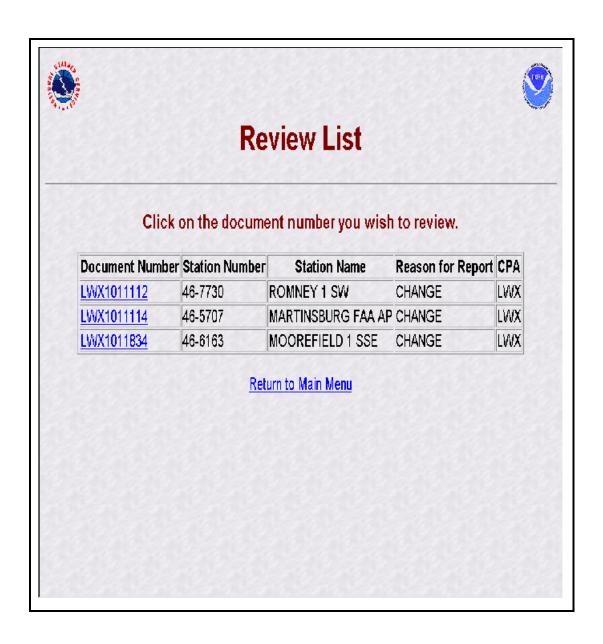

- 1. <u>Purpose</u>. The workflow process is introduced prior to the data entry chapter in this manual to ensure all participants of the CSSA system understand the importance of this process.
- 2. General. The Oracle workflow software is integrated into the new CSSA system to ensure quality control review and accountability for approval of the CSSA data at all levels of the NWS and at NCDC. The station metadata and observer data provided on the B-44 are reviewed in the workflow. The CD-404 has an abbreviated workflow process and the inspection data is not reviewed for quality in the workflow. The workflow process automatically generates an email to the next level when the data for a particular station is submitted and approved. An email will be automatically transmitted to the NWSREP whenever a form is rejected. Email accounts may be added to the workflow through consultation with the RCPMs. One entry level user name and password is established for each WFO, but there may be multiple workflow email accounts if desired. The Netscape email forwarding functions should be utilized if there is a question within a WFO of the mail being received. This chapter will describe the workflow at each level of the system and depict the screens. A summary table is provided at the end of the chapter.
- 3. <u>NWSREP Level</u>. This is the data entry level of the CSSA system. Chapter 3, describes data entry rules and navigation. After data entry is completed and the form has been submitted the workflow process begins.
- a. The form is designated as preliminary until final approval by the NCPM. The form will remain designated as preliminary until the form has been quality controlled and approved through the workflow in the following order:
- (1) MIC level, RCPM level, NCDC level, and NCPM level.
- (2) The NWSREP will receive notification through the workflow process if any of the levels reject the quality of the form. The NWSREP will receive an email notification of rejection in the format displayed in Exhibit 2-1.
- b. The NWSREP may either submit a corrected form with the same rendition number or cancel the form and take no further action. If the form is canceled the form data will be PURGED from the database. A correction to a rejected form should be submitted within 30 days of receiving the rejection notice.

From:XXX
To; XXX

The following Cooperative Station Document has been rejected by NCDC (MIC/RCPM/NCPM) quality control measures:

Document Number: SHV101183

Submitted By: CSSASHV Last Seen By: CSSASR

Station Name: ARCADIA Station Number: 16-0277 Reason for Report: CHANGE

Reason for Rejection: The specific fields requiring correction should be listed here.

To review this request, go to the CSSA Form Web Site at

(http://cmorahome.nws.noaa.gov/cssaform/cssa\_main.c
ssa\_main\_menu)

and select the Review Document link. Click on the Document Number Above.

#### Exhibit 2-1 Email Notification to the NWSREP

- c. The workflow notices of approval or rejection will be received on the Netscape email system. Upon a notification, the NWSREP should logon to the system in accordance with Chapter 1, paragraph 4, and select *Process Rejected Forms*. Refer to Exhibits 1-1 and 1-2 for views of the Logon screen and CSSA Main Menu.
- **d.** Upon selecting *Process Rejected Forms* from Exhibit 1-2, the NWSREP will see the Rejected Document List screen. Exhibit 2-2 depicts the Rejected Document List screen.

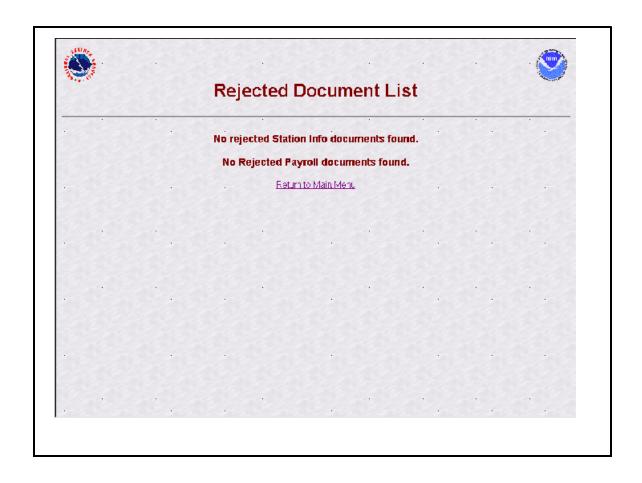

Exhibit 2-2. Rejected Document List

**e.** The NWSREP may select the form to act upon from the review list and Rejected Forms screen will be displayed. Exhibit 2-3, depicts the Rejected Forms screen.

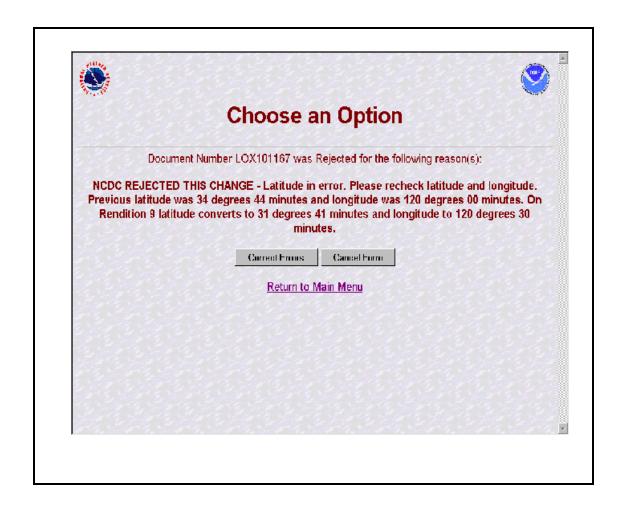

Exhibit 2-3. Rejected Forms

- **f.** The NWSREP should then select from the three buttons on the Rejected Form screen:
- (1) Selecting Correct Form will display the CSSA Enter Station Number screen (see Exhibit 3-1). The data entry rules in Chapter 3, paragraph 2.4, must then be followed in processing the rejected form.
- (2) If the Cancel Form selection is made \*\*\*CAUTION MUST BE FOLLOWED WITH THIS SELECTION\*\*\*:

- (A) for a station newly established by the form, the form will be PERMANENTLY PURGED FROM THE DATABASE, ALL INFORMATION PREVIOUSLY ENTERED, INCLUDING THE STATION NUMBER, WILL BE REMOVED.
- (B) for a previously established station, the *Cancel Form* selection will cancel all changes made prior to submitting the form to the workflow process. ALL INFORMATION PREVIOUSLY CHANGED WILL BE PURGED FROM THE DATABASE.
- (C) Selecting Return to Main Menu will return the NWSREP to the CSSA Main Menu with no further action taken.
- g. Once a correction is made to the rejected form, the corrected form should be submitted in accordance with the rules in Chapter 3, paragraph 2.4. This will not cause a new rendition number to be generated.
- h. Reasons for logging on at the NWSREP level.
- (1) Initial data entry to a form.
- (2) Correct data in a form.
- (3) Notification received to correct form.
- (4) Generation of a report.
- i. When the rejected form has been corrected and is submitted the workflow process will begin over.
- j. CD-404 Payroll Management data is submitted directly to the RCPM level in the workflow.
- 4. <u>MIC Level</u>. The WFO MIC is responsible for the quality of all products disseminated from the WFO and should ensure the quality of the CSSA data before it is submitted to the RCPM level. The MIC or MIC designee should log onto the CSSA MIC workflow form using MIC user name and password and is responsible for ensuring accuracy of the data. The form can be approved, rejected, or a report of data can be generated from the MIC level. If in the opinion of the MIC or designee the quality of the form is accepted, the form is approved and released for quality review by the RCPM. If an error is noted in the form,

#### THE WORKFLOW PROCESS

the form may be rejected and comments provided with the reason for rejection. Comments should always be provided to the NWSREP explaining the reason for rejection. After the comments are entered into the dialogue box, the form should be submitted. If approved, the form should be submitted, with optional comments. If the form approval or rejection is canceled, it will be left on hold at the MIC level until submitted manually or automatically.

- a. Timeliness of manual quality control at the MIC level is important in providing station metadata information. The MIC or designee will receive an email through the workflow process informing the MIC level there is a submitted station form awaiting approval or rejection. The MIC level will be notified every five calendar days by email as a reminder if the form has not been submitted from the MIC level. This reminder will occur three times.
- **b.** After the third reminder, and fifteen days after the initial email notification of the form submission from the NWSREP level, the form will be automatically approved and forwarded to the RCPM. Notification will automatically be transmitted to NCDC and the NCPM of the automated approval.
- c. If rejected, a notification is sent via email to the NWSREP. The NWSREP must follow required actions in Chapter 2, paragraph 3.
- **d.** Logon to the CSSA following steps in Chapter 1, paragraphs 4.b and 4.c. The MIC user name and password shall be used.
- (1) Exhibit 2-4, depicts the Workflow Main Menu.

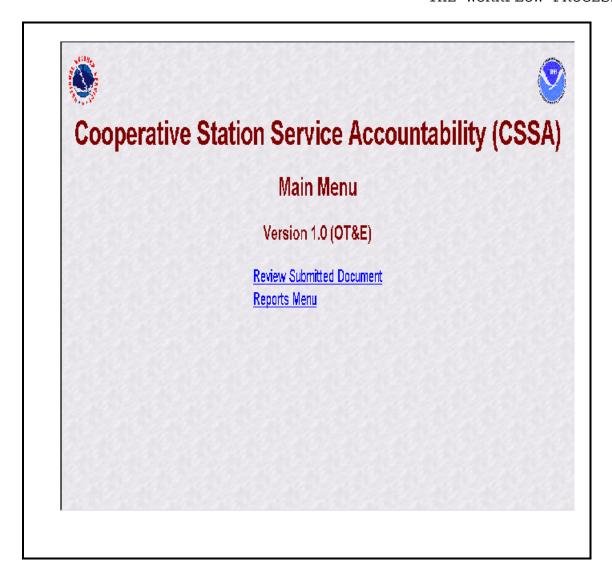

#### Exhibit 2-4. CSSA Workflow Main Menu

(2) The MIC or designee should then select Review Submitted Document (select with the left mouse button). The Reports Menu option will be described in Chapter 6, The Reports. Exhibit 2-5, depicts the Review List screen.

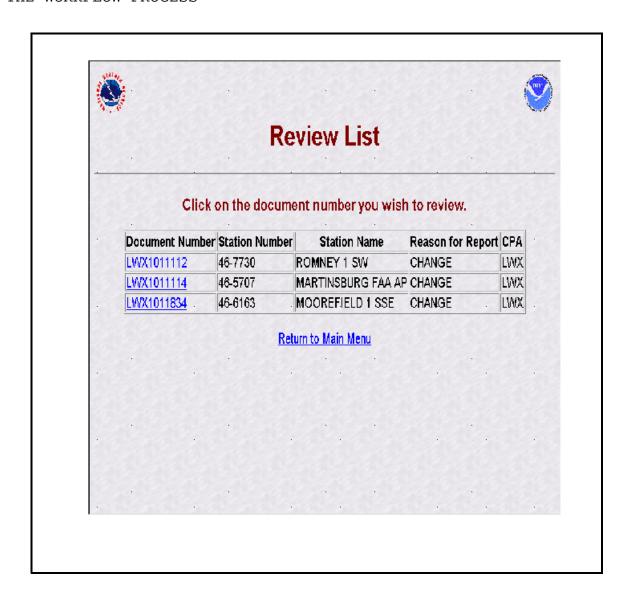

#### Exhibit 2-5. Review List

(3) The MIC or designee should then select a station. Exhibit 2-6, depicts how the Station Information tab of the form is displayed pending approval. On the Review List screen, if the document number is displayed in blue it has not been selected before. If the document number is displayed in purple it has been displayed previously and the action was canceled and remains pending for approval or rejection.

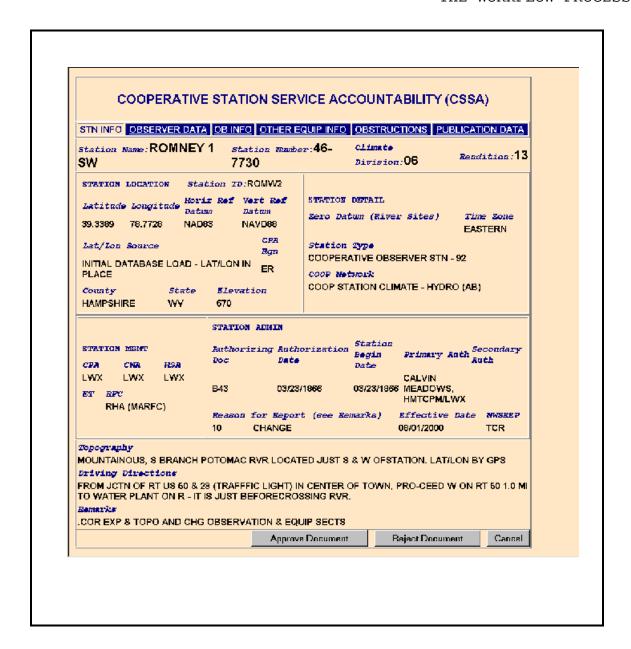

Exhibit 2-6. Workflow Station Information

(4) The MIC or designee should evaluate all fields on the station information screen for quality. Fields requiring correction should be noted and the MIC or designee should move to the next screen, Observer Data by selecting the tab on the top of the screen, Observer Data. Exhibit 2-7, depicts the Observer Data screen.

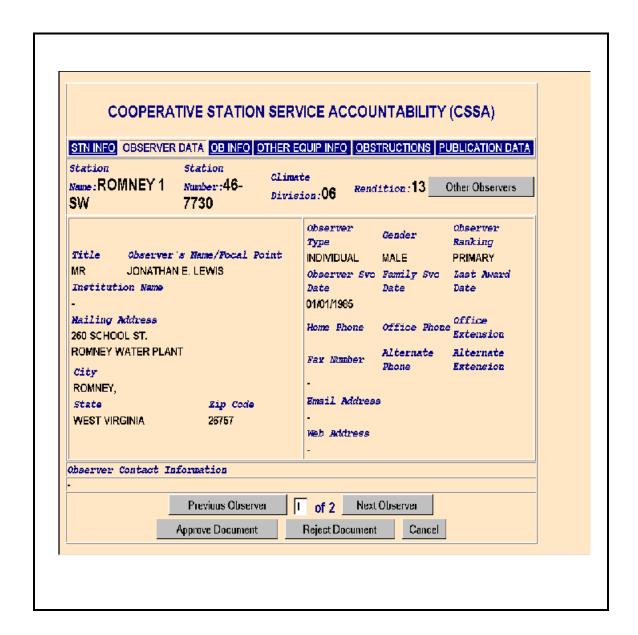

Exhibit 2-7. Workflow Observer Data

(5) The MIC or designee should evaluate all fields on the Observer Data screen for quality. Fields requiring correction should be noted and when there are multiple observers select Next Observer and review the quality of field entries. The MIC or designee should then move to the next screen, Ob Info by selecting the tab on the top of the screen, Ob Info. Exhibit 2-8, depicts the Ob Info screen.

| Marrie 11   | OMNEY         | (1 SW Number: 46-7730 Division: 06 Rendition: 13 Other Obs         |  |
|-------------|---------------|--------------------------------------------------------------------|--|
| Walle . I v | CIMITE        | Observed Element: TEMPERATURE                                      |  |
| BQUIPM      | RNT           | Observed Element: ILINI LIVATOIL                                   |  |
|             |               | Serial Mumber Owner Exp Tel Equipment Description Azimuth Distance |  |
| MMTS-1      |               | NWS N MOD-AC/Serial No: 3074 230 12                                |  |
| REPORT      | ING/PAY       |                                                                    |  |
| Qb .        | Rept          | Recipient Sponsor Paid Via Network Mode Relay When?                |  |
|             | Method<br>B91 |                                                                    |  |
|             |               | LWX,NCDC S&E(H) N<br>LWX S&E(H) N                                  |  |
|             |               | Previous Element 3 of 3 Next Element                               |  |
|             |               | Approve Document Reject Document Cancel                            |  |
|             |               |                                                                    |  |

Exhibit 2-8. Workflow Ob Info

#### THE WORKFLOW PROCESS

The MIC or designee should evaluate all fields on the Ob Info screen for quality. Fields requiring correction should be noted and when there are multiple observation elements select Next Element and review the quality of field entries. The MIC or designee should then move to the next screen, Other Equip Info, by selecting the tab on the top of the screen, Other Equip Info. Exhibit 2-9, depicts the Other Equip Info screen.

| STN INFO                 | BSERVER DA               | TA OB                          | INFO ( | OTHER EQUIP IN         | FO OB  | STRI | JCTI | ONS PUB      | LICAT | ON DATA |
|--------------------------|--------------------------|--------------------------------|--------|------------------------|--------|------|------|--------------|-------|---------|
| station Name:ROMNE<br>SW |                          | Y 1 Station Number:46-<br>7730 |        | Climate<br>Division:06 |        |      |      | Rendition:13 |       |         |
| EQUIPMENT                | #1                       | EqCat                          | Equip  | Serial<br>Number       | Owner  | Ехр  | Tel  | Azimuth      | Diet  | Backup? |
|                          |                          | MISC                           | CRS    |                        | NWS    |      | N    | 220          | 16    | N       |
|                          | Equipment<br>Description |                                |        |                        |        |      |      |              |       |         |
| EQUIPMENT                | #2                       | EqCat                          | Equip  | Serial<br>Rumber       | Owner  | Ехр  | Tel  | Azimuth      | Dist  | Backup? |
|                          |                          | DAA                            | TOUCH  |                        | NWS    |      | N    | 000          | 0     | N       |
| i                        | Equipment<br>Description | AT&T N                         | ODEL : | 730 SPEAKERPH          | ONE    |      |      |              |       |         |
| EQUIPMENT                | <b>#</b> 3               | EqCat                          | Equip  | Serial<br>Number       | Owner  | Exp  | Tel  | Azimuth      | Dist  | Backup? |
|                          |                          | TEMP                           | MXMN   |                        | NWS    |      | N    | 220          | 16    | Υ       |
|                          | Equipment<br>Description |                                |        |                        |        |      |      |              |       |         |
|                          | Арр                      | rove Do                        | cument | Reject (               | Docume | ent  |      | Cancel       |       |         |

Exhibit 2-9. Workflow Other Equipment Info

(7) The MIC or designee should evaluate all fields on the Observer Data screen for quality. Fields requiring correction should be noted. The MIC or designee should then move to the next screen, Obstructions by selecting the tab on the top of the screen, Obstructions. Exhibit 2-10, depicts the Obstructions screen.

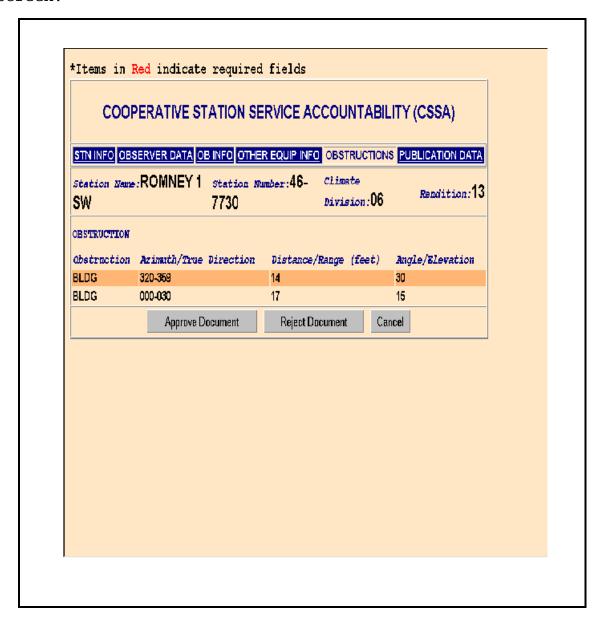

Exhibit 2-10. Workflow Obstructions

(8) The MIC or designee should evaluate all fields on the Obstructions screen for quality. Fields requiring correction should be noted. The MIC or designee should then move to the next screen, Publication Data, by selecting the tab on the top of the screen, Publication Data. Exhibit 2-11, depicts the Publication Data screen.

| Station Name: ROMNEY 1 Station Number: 46- Climate SW 7730 Division: 06  PUBLICATIONS  Document Name Publication Nailed? Mail Frequency CLIMATE DATA DAILY MAX/MIN TEMPERATURE NO CLIMATE DATA DAILY PRECIPITATION NO HOURLY PRECIPITATION DATA  Approve Document Reject Document Cancel | PUBLICATIONS  Publication Mailed? Mail Frequency  LIMATE DATA DAILY MAX/MIN TEMPERATURE NO  LIMATE DATA DAILY PRECIPITATION NO  OURLY PRECIPITATION DATA  NO | D               |             |           |            |         |         | PUBLICATION DATA |  |
|----------------------------------------------------------------------------------------------------|----------------------------------------------------------------------------------------------------|-----------------|-------------|-----------|------------|---------|---------|------------------|--|
| Document Name Publication Mailed? Mail Frequency CLIMATE DATA DAILY MAX/MIN TEMPERATURE NO CLIMATE DATA DAILY PRECIPITATION NO HOURLY PRECIPITATION DATA NO                                                                                                    | Counset Warse Publication Mailed? Mail Frequency  LIMATE DATA DAILY MAX/MIN TEMPERATURE NO  LIMATE DATA DAILY PRECIPITATION NO  OURLY PRECIPITATION DATA NO  |                 |             |           |            |         |         | Rendition: 13    |  |
| CLIMATE DATA DAILY MAX/MIN TEMPERATURE NO CLIMATE DATA DAILY PRECIPITATION NO HOURLY PRECIPITATION DATA NO                                                                                                    | LIMATE DATA DAILY MAX/MIN TEMPERATURE NO LIMATE DATA DAILY PRECIPITATION NO OURLY PRECIPITATION DATA NO                                                      |                 |             | PUBL      | ICATIO     | NS      |         |                  |  |
| CLIMATE DATA DAILY PRECIPITATION NO HOURLY PRECIPITATION DATA NO                                                                                                    | LIMATE DATA DAILY PRECIPITATION NO OURLY PRECIPITATION DATA NO                                                                                               | Document Name   |             | Publicati | oz.        |         | Mailed? | Mail Frequency   |  |
| HOURLY PRECIPITATION DATA NO                                                                                                    | OURLY PRECIPITATION DATA NO                                                                                                    |                 |             |           |            |         |         |                  |  |
|                                                                                                    |                                                                                                    |                 |             | DAILY PRE | CIPITATION |         |         |                  |  |
| Approve Document Reject Document Cancel                                                                                                    | Approve Document Reject Document Cancel                                                                                                    | HOURLY PRECIPIT | ATION DATA  |           |            |         | NO      |                  |  |
|                                                                                                    |                                                                                                    |                 | Approve Doc | ument     | Reject Do  | ocument | Cance   | :I               |  |
|                                                                                                    |                                                                                                    |                 |             |           |            |         |         |                  |  |
|                                                                                                    |                                                                                                    |                 |             |           |            |         |         |                  |  |
|                                                                                                    |                                                                                                    |                 |             |           |            |         |         |                  |  |
|                                                                                                    |                                                                                                    |                 |             |           |            |         |         |                  |  |
|                                                                                                    |                                                                                                    |                 |             |           |            |         |         |                  |  |
|                                                                                                    |                                                                                                    |                 |             |           |            |         |         |                  |  |
|                                                                                                    |                                                                                                    |                 |             |           |            |         |         |                  |  |
|                                                                                                    |                                                                                                    |                 |             |           |            |         |         |                  |  |
|                                                                                                    |                                                                                                    |                 |             |           |            |         |         |                  |  |

Exhibit 2-11. Workflow Publication Data

- (9) The MIC or designee should evaluate all fields on the Publication Data screen for quality. Fields requiring correction should be noted. After reviewing all fields on all screens, the MIC or designee may then select the Approve Document, Reject Document or Cancel buttons on the bottom of each screen.
- (10) If *Cancel* is selected the screen will return to the CSSA Workflow Main Menu (see Exhibit 2-4) and the form will remain in a pending review status.
- (11) If Approve Document is selected, the Add Note screen will display. Exhibit 2-12, depicts the Add Note screen. A note may be added to approved forms. After optionally adding a note the form should be submitted or canceled, by selecting the appropriate Cancel or Submit button on the bottom of the screen. Canceling the form will return it to review pending status and display the CSSA Workflow Main Menu. Submitting the form will generate an automated email informing the RCPM the form has been approved and is ready for RCPM quality review.

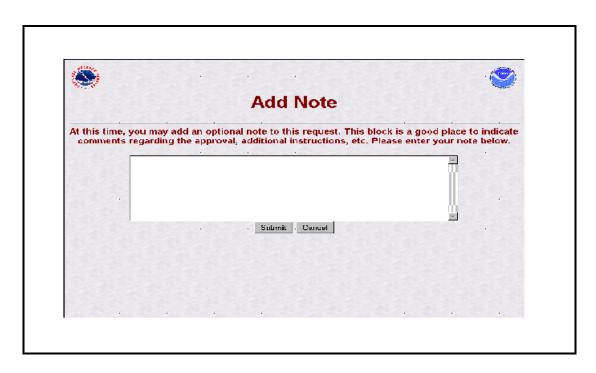

Exhibit 2-12. Add Note (approval)

(12) If the Reject Document button is selected, the Add Note screen will display. Exhibit 2-13, depicts the Add Note screen (rejection). It is strongly recommended a note be added to rejected forms. The note should state which field is rejected and should provide a brief explanation for the rejection. After adding a note the form should be submitted or canceled, by selecting the appropriate Cancel or Submit button on the bottom of the screen. Canceling the form will return it to review pending status and display the CSSA Workflow Main Menu. Submitting the form will generate an automated email informing the NWSREP the form has been rejected and includes the note.

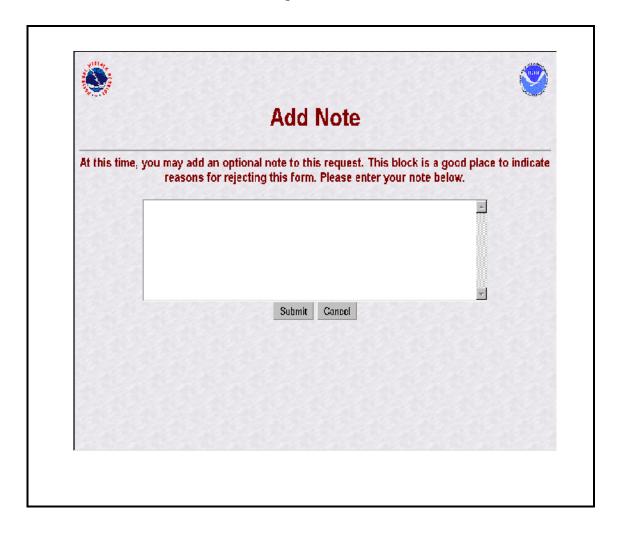

Exhibit 2-13. Add Note (rejection)

- (13) Upon MIC approval of a form submitted for any reason identified in Chapter 1, paragraph 2.3.c.1, an automated email notification of the activity will be transmitted to NCDC.
- **RCPM Level**. The RCPM is responsible for providing the 5. regional quality evaluation of all CSSA data in the region. RCPM should log onto the CSSA RCPM workflow form using RCPM user name and password and is responsible for ensuring accuracy of the data. The form can be approved, rejected, or a report of data can be generated from the RCPM level. If in the opinion of the RCPM the quality of the form is accepted, the form is released for quality review by NCDC and is approved. If an error is noted in the form, the form may be rejected and comments provided with the reason for rejection. Comments should always be provided to the NWSREP explaining the reason for rejection. After the comments are entered into the comments dialogue box, the form should be submitted. If approved, the form should be submitted with optional comments provided. If the form approval or rejection is canceled it will be left on hold at the RCPM level until submitted manually or automatically. The RCPM is the approving authority in the workflow for the CD-404 payroll management information.
- a. Timeliness of manual quality control at RCPM is important in providing station metadata information. The RCPM will receive an email through the workflow process informing the RCPM level there is a submitted station awaiting approval or rejection. The RCPM level will be notified every five calendar days by email as a reminder if the form has not been submitted from the RCPM level. This reminder will occur three times.
- **b.** After the third reminder and fifteen days after the initial email notification of the form submission from the MIC level the form will be automatically approved and forwarded to NCDC. Notification will automatically be transmitted to NCDC and the NCPM of the automated approval.
- c. If rejected, a notification is sent via email to the NWSREP with a copy to the MIC level. The NWSREP must then follow required actions in Chapter 2, paragraph 3.
- **d.** Logon to the CSSA following steps in Chapter 1, paragraphs 4.b and 4.c. The RCPM user name and password shall be used.

- **e.** Follow the steps in Chapter 2, paragraph 4.d, substituting the RCPM level for MIC level where appropriate.
- The RCPM evaluates the CD-404 payroll data submitted by the NWSREP and is the final approving authority. The CD-404 workflow does not go beyond the regional level. The CD-404 workflow process is the same as described for B-44 data, but is only between the NWSREP and the RCPM. Chapter 4, The Payroll, describes the CD-404 Payroll Management entries.
- NCDC Level. NCDC provides National level quality control to the CSSA forms. The NCDC should log onto the CSSA NCDC workflow form using NCDC user name and password and is responsible for ensuring accuracy of the data. The form can be recommended for approval, rejection, or a report of data can be generated from the NCDC level. If in the opinion of NCDC, using standardized evaluation techniques, the quality of the form is acceptable, the form is recommended for final approval by the If an error is noted in the form, the form may be recommended for rejection and comments provided with the reason for rejection. Comments should always be provided for the NWSREP explaining the reason for rejection. The NCPM will receive the recommendation for rejection notice, if any, and must agree with the rejection prior to the notice being sent to the NWSREP on the authority of the NCPM. After the NCDC comments are entered into the comments dialogue box, the form should be submitted. form should be submitted with optional comments provided. form recommendation for approval or rejection is canceled it will be left on hold at the NCDC level until submitted manually or automatically.
- a. Timeliness of quality control at NCDC is important in providing station metadata information. The NCDC will receive an email through the workflow process informing them there is a submitted station form awaiting approval or rejection. The NCDC will be notified every five calendar days by email as a reminder if the form has not been submitted from the NCDC to the NCPM. This reminder will occur three times.
- **b.** After the third reminder and fifteen days after the initial email notification of the form submission from the RCPM level, the form will be automatically approved and forwarded to NCPM. Notification will automatically be transmitted to the RCPM, NCDC, and the NCPM of the automated approval.

- c. If the form is rejected or approved by NCDC, a notification is sent via automated email to the NCPM for concurrence. The NCPM action is described in Chapter 2, paragraph 7.
- **d.** Logon to the CSSA following steps in Chapter 1, paragraphs 4.b and 4.c. The NCDC user name and password shall be used.
- **e.** Follow the steps in Chapter 2, paragraph 4.d, substituting the NCDC level for MIC level where appropriate.
- 7. NCPM Level. The NCPM is responsible for approving or rejecting the NCDC recommendations for national approval or rejection of a CSSA form. The NCPM should log onto the CSSA NCPM workflow form using NCPM user name and password. The NCPM has the authority to determine which forms should be accepted or rejected based on recommendations from the National level quality control performed by NCDC. Once the form is approved at the NCPM level it is final and official. NCDC will be notified via automated email with notification copies to the RCPM, MIC and NWSREP levels. If the form is rejected at the NCPM level, the NWSREP will be notified with notification copies to the NCDC, RCPM, and MIC levels. A report of data can also be generated from the NCPM level. If the form has received final approval from the NCPM, NCDC should publish the NCDC desired metadata on their internet location for COOP program metadata and in other publications. If the form approval or rejection is canceled it will be left on hold at the NCPM level until submitted manually or automatically.
- a. Timeliness of final approval at the NCPM is important in providing station metadata information. The NCPM will receive an email through the workflow process informing the NCPM there is a submitted form awaiting approval or rejection. The NCPM level will be notified every five calendar days by email as a reminder if the form has not been submitted from the NCPM level. This reminder will occur three times.
- b. After the third reminder and fifteen days after the initial email notification of the form submission from the NCDC, level the form will be automatically approved and forwarded to NCDC. Notification will automatically be transmitted to NCDC and the NCPM of the automated approval.

- c. If the form is rejected, a notification is sent via email to the NWSREP with a copy to the NCDC, the RCPM, and the MIC level. The NWSREP must then follow actions required in Chapter 2, paragraph 3.
- **d.** Logon to the CSSA following steps in Chapter 1, paragraphs 4.b and 4.c. The NCPM user name and password shall be used.
- e. Follow the steps in Chapter 2, paragraph 4.d, substituting the NCPM level for the MIC level where appropriate. While the NCPM is not expected to evaluate each form for quality, it is expected the NCPM review forms NCDC recommends for rejection to ensure appropriate standards are in place.
- 8. <u>Summary Table</u>. Table 2-1, is a summary of the workflow and related notifications. The workflow process ensures accountability for enhanced quality assurance to the data. The following table describes the workflow

| Level in<br>workflow<br>process                                                                                | Action required                                                                                                    | Time frames for accessing workflow screens | Action<br>taken if<br>form is<br>approved | Action taken<br>if form is<br>rejected          | Comments                                                                                                    |
|----------------------------------------------------------------------------------------------------|----------------------------------------------------------------------------------------------------|--------------------------------------------|-------------------------------------------|-------------------------------------------------|----------------------------------------------------------------------------------------------------|
| WFO NWSREP (NWS official responsible for entering the meta data for a particular cooperative observing station | Enter data and submit form. It is the responsibility of the data entry official to ensure accuracy and timeliness of data entry. | Refer to paragraph 3 in policy statement.  | Submit form.                              | Enter the required corrections and submit form. | If a form is rejected during the workflow process the NWSREP reviews the reason for corrections and makes appropriate corrections; the cycle starts over. |

| Level in<br>workflow<br>process                 | Action required                                   | Time frames for accessing workflow screens                                                                                                    | Action<br>taken if<br>form is<br>approved                                          | Action taken<br>if form is<br>rejected                                                                                                    | Comments                                                     |
|-------------------------------------------------|---------------------------------------------------|----------------------------------------------------------------------------------------------------|------------------------------------------------------------------------------------|----------------------------------------------------------------------------------------------------|--------------------------------------------------------------|
| *MIC or<br>Designee                             | Approve or Reject form from the MIC screen.       | An automated email reminder will be issued every 5 days for 15 days after receipt of form from NWSREP. After 15 days if no action is taken by the MIC the form will automatically be approved. | Submit form to RCPM Level for quality assurance review by approval command button. | Reject form and enter reason for rejections in comments field of form. NWS REP is notified via automated email to make corrections and resubmit form. Verbal direction may also be provided to NWSREP. | RCPM and NCPM notified of auto-approval via automated email. |
| **Regional<br>Cooperative<br>Program<br>Manager | Approve or Reject<br>form from the RCPM<br>screen | An automated email reminder will be issued every 5 days for 15 days after receipt of form from MIC. After 15 days if no action is taken by the RCPM the form will automatically be approved.   | Submit form to NCDC for quality assurance review by approval command button.       | Reject form and enter reason for rejections in comments field of form. NWS REP is notified via automated email to make corrections and resubmit form.                                                  | Notify NCPM of auto-approval via automated email.            |
| NCDC                                            | Approve or Reject<br>form from the NCDC<br>screen | An automated email reminder will be issued every 5 days for 15 days after receipt of form from RCPM. After 15 days if no action is taken the form will automatically be approved.              | Submit form to NCPM for quality assurance review by approval command button.       | Reject form and enter reason for rejections in comments field of form. NCPM is notified via automated email of rejection.                                                                              | Notify NCPM of auto-approval via automated email.            |

| Level in<br>workflow<br>process               | Action required        | Time frames for accessing workflow screens                                                                                                    | Action<br>taken if<br>form is<br>approved                                                         | Action taken<br>if form is<br>rejected                                                                                                    | Comments |
|-----------------------------------------------|------------------------|----------------------------------------------------------------------------------------------------|---------------------------------------------------------------------------------------------------|----------------------------------------------------------------------------------------------------|----------|
| National<br>Cooperative<br>Program<br>Manager | Approve or Reject form | An automated email reminder will be issued every 5 days for 15 days after receipt of form from NCDC. After 15 days if no action is taken the form will automatically be approved. | Automated update to form as final in Oracle snapshot. Notify RCPM, MIC, and NWSREP form is final. | Reject form and enter reason for rejections in comments field of form. RCPM notified via automated email and NWS REP is notified via automated email to make corrections and resubmit form. |          |

<sup>\*</sup> Upon MIC approval of form, if reason for report is any reason listed in Chapter 1, paragraph 2.3.c.1, then an automated email will be sent to NCDC. This will provide preliminary information to NCDC on the station.

Table 2-1. Summary of Workflow Process

<sup>\*\*</sup>Upon RCPM rejection of form, if reason for report is any reason listed in Chapter 1, paragraph 2.3.c.1, then an automated email will be sent to NCDC.

### **CHAPTER 3 - DATA ENTRY**

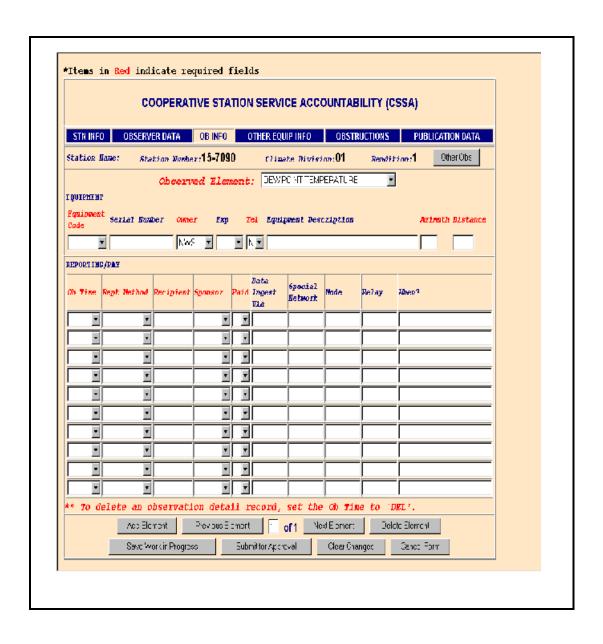

1. <u>General</u>. This chapter is designed to cover the data entry areas of the modernized CSSA system. Chapter 3 is divided into sections covering entry of WS Form B-44 data. Screen depictions and tables of field entry details are provided to help explain the data entry requirements.

#### COOP Program Station Information and Metadata.

- 2.1 <u>Introduction</u>. The B-44 has been used to provide a complete and permanent record of a COOP station's information and metadata. This new Internet-based form contains a complete file on the location, observation and equipment information, observer name, etc., for each COOP station. While the electronic B-44 will continue to be used, the data requirements have changed from previous versions. Some fields have been deleted and others have been added to the requirements for station information and metadata.
- Reasons for Entering Data. The NWSREP responsible for the COOP station enters data in the CSSA system for any changes to the observing site. The NWSREP may only enter data for COOP stations within the NWSREP's COOP Program Area (CPA). Enter data into the system when:
- establishing, reestablishing, inactivating, or discontinuing a station (30 days to submit form after action), or
- **b.** documenting any changes at a station (change of equipment, instrument exposure, time of observation, etc.) or to the observing program (60 days to submit form after action).
- c. Detailed explanations on the various reasons for reports are provided in Chapter 7, paragraph 3.1.

#### 2.3 <u>CSSA Data Entry Area</u>.

a. To begin the data entry process, refer to Chapter 1, paragraph 4, Getting Started. When the CSSA Main Menu is displayed, select *Establish/Edit Station*. The NWSREP is prompted to enter the station number. Enter a valid station number for the CPA in the required format and select *OK*. Exhibit 3-1, depicts the Enter Station Number screen and the required format.

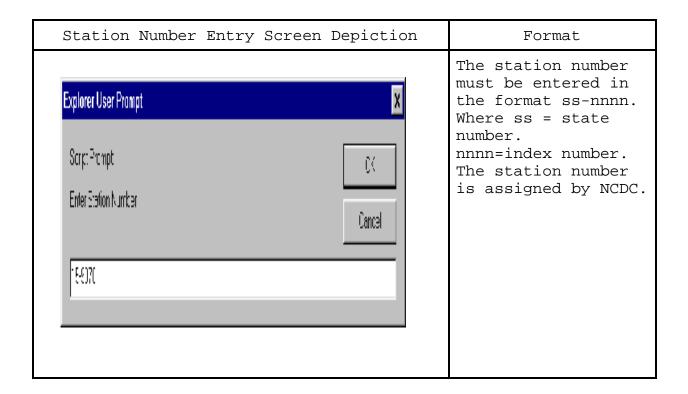

### Exhibit 3-1. Enter Station Number

**b.** If the station number is a new station, the Station Not Found in CSSA Database screen is displayed. Exhibit 3-2, depicts the Station Not Found in CSSA Database screen.

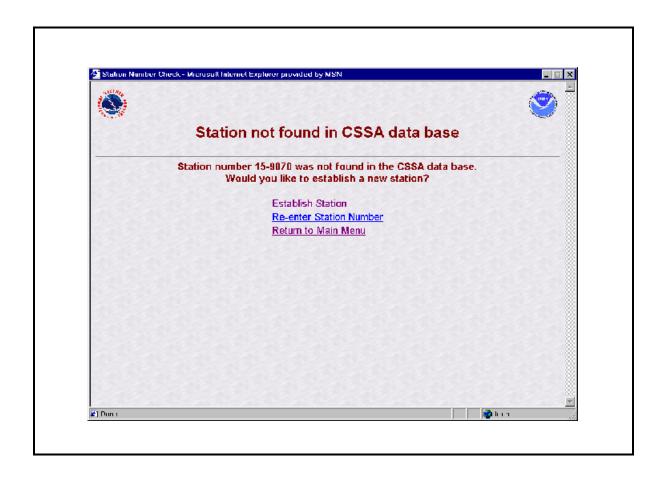

Exhibit 3-2. Station Not found in CSSA Database

c. If the station is a current station or you are reactivating a station enter the correct station number into the Station Number Entry screen. The Station Number ss-nnnn was Found in the Database screen is displayed. Exhibit 3-3, depicts the Station Number ss-nnnn was Found in the Database screen.

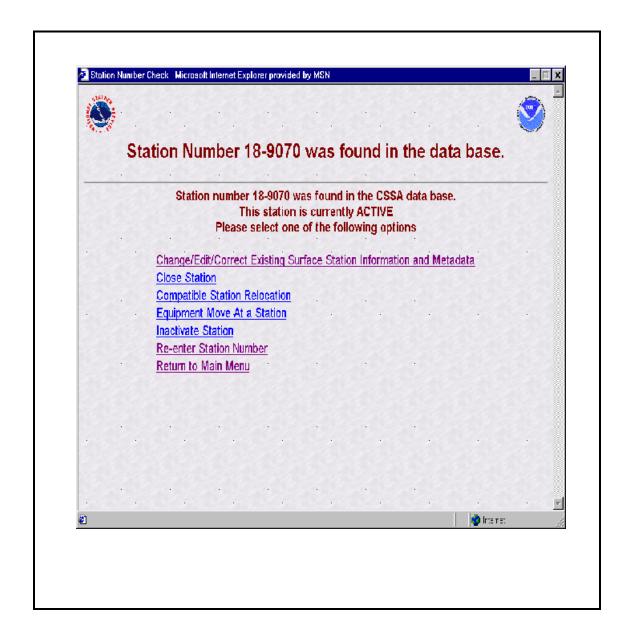

Exhibit 3-3. Station Number ss-nnnn was Found in the Data
Base.

**d.** Table 3-1, provides information on the menu selections for the screen depictions in Exhibits 3-2 and 3-3.

| Menu selection Exhibit 3-2                                                  | Action                                                                                                    |
|-----------------------------------------------------------------------------|----------------------------------------------------------------------------------------------------|
| Establish Station                                                           | Displays Cooperative Station<br>Service Accountability<br>(CSSA) screen. Ready for data<br>entry of new station data. |
| Re-enter station Number (common to Exhibits 3-2&3-3)                        | Displays Station Number Entry<br>Screen. (Exhibit 3-1)                                                                |
| Return to Main Menu (common to Exhibits 3-2&3-3)                            | Displays CSSA Main Menu.<br>(Exhibit 1-2)                                                                             |
| Menu selection Exhibit 3-3                                                  |                                                                                                    |
| Change/Edit/Correct Existing<br>Surface Station Information<br>and Metadata | Displays Cooperative Station<br>Service Accountability<br>(CSSA) screen. Ready for                                    |
| Close Station                                                               | editing of existing data.<br>Ensure the proper menu                                                                   |
| Compatible Station Relocation                                               | selection to safeguard the correct "Reason for Report"                                                                |
| Equipment Move At a Station                                                 | code is generated.                                                                                                    |
| Inactivate a Station                                                        |                                                                                                    |

### Table 3-1 Menu Selections for Exhibits 3-2 and 3-3.

- e. To begin entering new data or editing existing data, choose the applicable menu selections in Exhibits 3-2 or 3-3. Refer to Chapter 7, paragraph 3.1, for explanations on choosing the proper menu choice. This will display the Cooperative Station Service Accountability (CSSA) Screen. For existing stations the previous values are in place for each field and may be edited.
- f. At the time of implementation of the new CSSA system the selection for reestablishing a station is not available. If a previously established station needs to be reestablished contact the RCPM for instructions. This selection will be added to the program as the historical database is integrated

into the system.

- 2.4 <u>CSSA Data Entry</u>. The tabbed menu bar across the top of the screen displays the tabs listed in the subparagraphs below. Chapter 3, paragraph 2.4, describes the fields in detail. Chapter 7 provides information on lookup values within the fields.
- a. To facilitate data entry, the form has been subdivided into six tabbed entry areas. Depictions of the screens are included in the description of each area. Exhibit 3-4 depicts the Cooperative Station Service Accountability (CSSA) Screen.

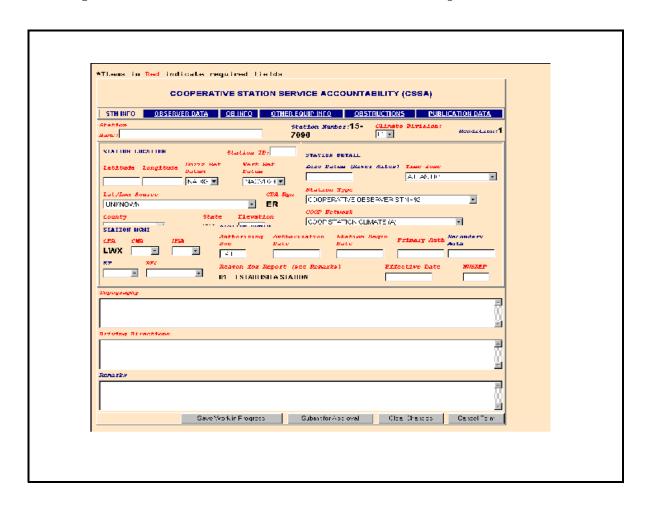

Exhibit 3-4. Cooperative Station Service Accountability (CSSA).

- b. Moving between fields should be accomplished by depressing the *tab* key after entry or editing of fields. The "Tabs" on the top of the screen and the various buttons on the screen may be selected with the left-hand mouse button or other pointer device button.
- c. Throughout Chapters 3, 4, and 5, the various fields will be explained though the use of tables following each field name. Table 3-2, Table Definitions, defines the table parameters.

| Field Name              | The name of the field.                                                                                                    |
|-------------------------|----------------------------------------------------------------------------------------------------|
| Method of Entering Data | Methods: 1. Auto fill - The program automatically fills in the data. 2. Pull Down - Select from a pull down menu in the field box. 3. Text - Enter text/number. 4. Date - Enter a date. Date format is always mm/dd/yyyy. |
| Mandatory Entry         | Field names highlighted in RED on the screens are mandatory entries. Field names in BLUE are optional entries. "Yes" for mandatory or "No" for optional is provided in the table.                                         |
| Field Description       | An explanation of the field specific requirements.                                                                                                    |
| Field Type              | The choices are: 1. Text (alphanumeric) 2. Numeric 3. Floating Point Number 4. Date (format mm/dd/yyyy)                                                                                                    |
| Field Length            | Maximum length of the field.                                                                                                    |
| Values                  | Range of entries or menu selection choices. Chapter 7 provides menu selection choices. When there are no specific values this row may be deleted.                                                                         |

### Table 3-2. Table Definitions

2.4.1 STN INFO. The first tab on the CSSA screen is the "STN INFO" tab. The station information tab provides information on station location and administration. The station information tab is the default screen whenever the selection is made to access the data entry area. Each field will be described for the station information screen. Exhibit 3-4, Cooperative Station Service Accountability (CSSA), also depicts the STN INFO screen.

### 2.4.1.1 Station Name.

| Field Name              | Station Name                                                                                                    |
|-------------------------|----------------------------------------------------------------------------------------------------|
| Method of Entering Data | Text                                                                                                    |
| Mandatory Entry         | Yes                                                                                                    |
| Field Description       | Existing stations - Official Name as it appears on the Station's B-44 and/or B43 form.  Establishments - Select a Primary Name that references the closest city/town or a readily identifiable geographic location that is in a current edition of the Rand- McNally Atlas. Station names are WFO assigned in accordance with WSOH #2. e.g., Kansas City. For new stations being established clearly outside the city limits, suffix the Primary Names with both distance and direction to the station from the city center in whole miles and to 16 points of a compass from a credible map. e.g., Kansas City 8NNW. If desired, a secondary name may follow the Primary Name to provide clarification. e.g., Kansas City NWSTC. Re-Activation - Assure the Primary Name of the station at reactivation is the same as it was when inactivated. |

| Field Type   | Text          |
|--------------|---------------|
| Field Length | 80 characters |

### 2.4.1.2 Station Number.

| Field Name              | Station Number                                                           |
|-------------------------|--------------------------------------------------------------------------|
| Method of Entering Data | Auto Fill Locked by the program.                                         |
| Mandatory Entry         | Yes (Auto Filled)                                                        |
| Field Description       | This number is requested from NCDC to establish a new station.           |
|                         |                                                                          |
| Field Type              | Text                                                                     |
| Field Type Field Length | Text  7 characters, format ss-nnnn ss = state number nnnn = index number |

### 2.4.1.3 <u>Climatic Division</u>.

| Field Name              | Climatic Division                                                                                                    |
|-------------------------|----------------------------------------------------------------------------------------------------|
| Method of Entering Data | Pull Down                                                                                                    |
| Mandatory Entry         | Yes                                                                                                    |
| Field Description       | State climatic divisions are usually assigned by NCDC in conjunction with the station number. Climatic Division maps also appear on the back cover of a state's Climatological Data publication. |
| Field Type              | Text                                                                                                    |
| Field Length            | 2                                                                                                    |
| Values                  | 01-10                                                                                                    |

**2.4.1.4** Rendition. Rendition is controlled by the program (auto filled) and there will be no minor renditions. Rejected forms that are corrected will not generate a new rendition number. Rendition cannot be changed by the NWSREP.

| Field Name              | Rendition                                                                                                    |
|-------------------------|----------------------------------------------------------------------------------------------------|
| Method of Entering Data | Auto Fill Locked by program.                                                                                            |
| Mandatory Entry         | Yes                                                                                                    |
| Field Description       | Sequentially entered after every submission. A correction to a preliminary form will not increase the rendition number. |
| Field Type              | Numeric                                                                                                    |
| Field Length            | 4                                                                                                    |
| Values                  | 01-9999                                                                                                    |

### 2.4.1.5 <u>Station ID</u>.

| Field Name              | Station ID (SID)                                                                                               |
|-------------------------|----------------------------------------------------------------------------------------------------|
| Method of Entering Data | Text                                                                                                    |
| Mandatory Entry         | Yes                                                                                                    |
| Field Description       | The SID is requested from the NWSLI. Apply for a SID when establishing a new station, per regional directives. |
| Field Type              | Text                                                                                                    |
| Field Length            | 5                                                                                                    |

**2.4.1.6** <u>Latitude</u>. This is in the station location section of the form. Accurate latitude for a station is of paramount importance.

| Field Name              | Latitude |
|-------------------------|----------|
| Method of Entering Data | Text     |

| Mandatory Entry   | Yes                                                                                                    |
|-------------------|----------------------------------------------------------------------------------------------------|
| Field Description | The station latitude is entered to the nearest second as referenced from the primary rain gauge, or observing instrument if no rain gauge. Latitude may be entered in decimal or Degrees.minutes.seconds. Format:  1. In Degrees.minutes.seconds the format is DD.mm.ssN (North or South)  2. In Decimal the format is DD.nnnnN nnn=decimal equivalent of mm.ss  The program will convert DD.mm.ssN and display only decimal. North is positive and south is negative.  The Federal standard is for decimal. Decimal degrees is the desired mode. Entries in degrees.minutes.seconds will be automatically converted to decimal. |
| Field Type        | Text/Floating Point                                                                                                    |
| Field Length      | 9                                                                                                    |

**2.4.1.7** <u>Longitude</u>. This is in the station location section of the form. Accurate longitude for a station is of paramount importance.

| Field Name              | Longitude                                                                                                    |  |
|-------------------------|----------------------------------------------------------------------------------------------------|--|
| Method of Entering Data | Text                                                                                                    |  |
| Mandatory Entry         | Yes                                                                                                    |  |
| Field Description       | The station longitude is entered to the nearest second as referenced from the primary rain gauge, or observing instrument if no rain gauge.  Longitude may be entered in decimal or Degrees.minutes. seconds. Format:  1. In Degrees.seconds.minutes the format is DD.mm.ss <u>W</u> ( <u>East</u> or <u>West</u> ) |  |

|              | 2. In Decimal the format is DD.nnnn <u>w</u> nnnn=decimal equivalent of mm.ss The program will convert DD.mm.ssW and display only decimal. The Federal standard for West Longitudes is for the decimal group to be prefixed with a "-". Ensure the "W" or "E" is suffixed in entering decimal or Degree.minutes. Decimal degrees is the desired mode. Entries for West longitudes degrees.minutes.seconds <u>w</u> will be automatically converted to a decimal prefixed with a "-". The <u>w</u> must be suffixed. |  |
|--------------|----------------------------------------------------------------------------------------------------|--|
| Field Type   | Text/Floating Point                                                                                                    |  |
| Field Length | 10                                                                                                    |  |

2.4.1.8 <u>Horizontal Reference Datum</u>. This is a new field for the CSSA, and is in the station location section of the form. Horizontal reference datum is required to be reported/changed when latitude or longitude is changed or a new station is established.

| Field Name              | Horizontal Reference Datum                                                                                                    |
|-------------------------|----------------------------------------------------------------------------------------------------|
| Method of Entering Data | Pull Down                                                                                                    |
| Mandatory Entry         | Yes                                                                                                    |
| Field Description       | Select the horizontal reference datum used to determine the spatial fix of the Station. Refer to map legend or setup options in your GPS receiver. All GPS receivers should be set to a horizontal reference datum of NAD83. Every effort should be made to determine the proper datum, select "unknown" when in doubt. |
| Field Type              | Text                                                                                                    |
| Field Length            | 16                                                                                                    |

| Values | Chapter 7, paragraph 3.2 |
|--------|--------------------------|
|--------|--------------------------|

**2.4.1.9** <u>Vertical Reference Datum</u>. This is a new field for the CSSA and is in the station location section of the form. Vertical reference datum is required to be reported/changed when elevation is changed or a new station.

| Field Name              | Vertical Reference Datum                                                                                                    |
|-------------------------|----------------------------------------------------------------------------------------------------|
| Method of Entering Data | Pull Down                                                                                                    |
| Mandatory Entry         | Yes                                                                                                    |
| Field Description       | Select the vertical reference datum used to determine the elevation of the station. Do not use unconfirmed GPS elevations. Refer to legend/notes on maps or software used to determine station's elevation and note vertical datum used. Every effort should be made to determine the proper datum, select "unknown" when in doubt. |
| Field Type              | Text                                                                                                    |
| Field Length            | 16                                                                                                    |
| Values                  | Chapter 7, paragraph 3.3                                                                                                    |

**2.4.1.10** <u>Lat/Lon Source</u>. This is in the station location section of the form. Latitude and longitude source is required to be reported/changed for changes to lat/lon information or for new stations.

| Field Name              | Lat/Lon Source |
|-------------------------|----------------|
| Method of Entering Data | Pull Down      |
| Mandatory Entry         | Yes            |

| Field Name        | Lat/Lon Source                                                                                                    |  |
|-------------------|----------------------------------------------------------------------------------------------------|--|
| Field Description | Select the source of latitude and longitude data. If the GPS receiver used is not listed, contact your RCPM to have it added to the CSSA drop down selection list. |  |
| Field Type        | Numeric                                                                                                    |  |
| Field Length      | 3                                                                                                    |  |
| Values            | Chapter 7, paragraph 3.4                                                                                                    |  |

# ${f 2.4.1.11}$ ${f CPA~Region}$ . This is in the station location section of the form.

| Field Name              | CPA Region - COOP Program Area Region |  |  |  |
|-------------------------|---------------------------------------|--|--|--|
| Method of Entering Data | Auto Fill - locked by program         |  |  |  |
| Mandatory Entry         | Yes                                   |  |  |  |
| Field Description       | NWS Region the station is located in. |  |  |  |
| Field Type              | Text                                  |  |  |  |
| Field Length            | 5                                     |  |  |  |
| Values                  | NWSLI Table                           |  |  |  |

### **2.4.1.12** <u>County</u>. This is in the station location section of the form.

| Field Name              | County                                |
|-------------------------|---------------------------------------|
| Method of Entering Data | Pull Down                             |
| Mandatory Entry         | Yes                                   |
| Field Description       | The county the station is located in. |
| Field Type              | Text                                  |
| Field Length            | 30                                    |

| Field Name | County      | DATA | ENTRY |
|------------|-------------|------|-------|
| Values     | NWSLI Table |      |       |

# ${\bf 2.4.1.13}$ <u>State</u>. This is in the station location section of the form.

| Field Name              | State                                |
|-------------------------|--------------------------------------|
| Method of Entering Data | Auto Fill/Pull Down                  |
| Mandatory Entry         | Yes                                  |
| Field Description       | The state the station is located in. |
| Field Type              | Text                                 |
| Field Length            | 2                                    |
| Values                  | NWSLI Table                          |

### **2.4.1.14** <u>Elevation</u>. This is in the station location section of the form.

| Field Name              | Elevation                                                                                                    |
|-------------------------|----------------------------------------------------------------------------------------------------|
| Method of Entering Data | Text                                                                                                    |
| Mandatory Entry         | Yes                                                                                                    |
| Field Description       | Enter the elevation of the station to the nearest whole foot above MSL. <u>Do</u> <u>Not</u> use GPS elevations. The elevation of the station is the average elevation of the ground in a 20-meter (60ft) circle around the primary rain gauge. Elevations below sea-level are preceded by a minus. <u>Tower/Roof tops</u> - This ground elevation also applies to elevated gauges located on towers and/or roof tops. The distance from the ground to the gauge orifice shall be entered in the gauge's equipment description entered on the OB INFO tab. <u>River Stage/Lake Level Only</u> - At |

| Field Name   | Elevation                                                                                                    |
|--------------|----------------------------------------------------------------------------------------------------|
|              | stations with no rain gauge, the elevation entered will be the ZERO DATUM of the gauge.  1st & 2nd Order Stations - The elevation of the official temperature sensor for the station is entered for elevation. |
| Field Type   | Numeric                                                                                                    |
| Field Length | 6                                                                                                    |

# ${\tt 2.4.1.15}$ ${\tt \underline{Zero\ Datum}}$ . This is in the station detail section of the form.

| Field Name              | Zero Datum                                                                                                    |
|-------------------------|----------------------------------------------------------------------------------------------------|
| Method of Entering Data | Text                                                                                                    |
| Mandatory Entry         | Mandatory only if hydrologic values such as river or lake levels are reported by the station.                                                                                                    |
| Field Description       | Enter the agreed/published standard elevation of the primary river gauge to the nearest hundredth of a foot. This is usually the Gauge ZERO of the river or lake gauge. Leave blank if no hydrologic values, e.g., river or lake levels are reported. |
| Field Type              | Floating Point                                                                                                    |
| Field Length            | 9.2                                                                                                    |
| Values                  | 0.00-999999.99                                                                                                    |

 ${\bf 2.4.1.16}$   ${\bf \underline{Time\ Zone}}$ . This is in the station detail section of the form.

| Field Name              | Time Zone                        |
|-------------------------|----------------------------------|
| Method of Entering Data | Pull Down                        |
| Mandatory Entry         | Yes                              |
| Field Description       | The time zone the station is in. |
| Field Type              | Numeric                          |
| Field Length            | 2                                |
| Values                  | Chapter 7, paragraph 3.7         |

### **2.4.1.17** <u>Station Type</u>. This is in the station detail section of the form.

| Field Name              | Station Type                                                                                                    |
|-------------------------|----------------------------------------------------------------------------------------------------|
| Method of Entering Data | Pull Down                                                                                                    |
| Mandatory Entry         | Yes                                                                                                    |
| Field Description       | Select the appropriate station type from the drop down list. Cooperative Weather stations are normally type "92", ASOS are type "06". If more than one type applies, enter the lowest numbered type. |
| Field Type              | Text                                                                                                    |
| Field Length            | 2                                                                                                    |
| Values                  | Chapter 7, paragraph 3.6                                                                                                    |

**2.4.1.18** <u>COOP Network</u>. This is in the station detail section of the form. If a coop is in the "a" network the station it is a climatological station and must be published in the CD (PCN and TMP). Each "a" station must have at least one piece of

temperature and one piece of precipitation equipment. Stations in the "b" network are maintained to support the hydrologic and stations in the "c" network support meteorological activities.

| Field Name              | COOP Network                                                                                                    |
|-------------------------|----------------------------------------------------------------------------------------------------|
| Method of Entering Data | Pull Down                                                                                                    |
| Mandatory Entry         | Yes                                                                                                    |
| Field Description       | Select the network as shown on an existing B-44 or approved B-43 for the station. Network definitions appear in WSOM Chapter B-17 and WSOH#6. |
| Field Type              | Text                                                                                                    |
| Field Length            | 16                                                                                                    |
| Values                  | Chapter 7, paragraph 3.5                                                                                                    |

**2.4.1.19** <u>CPA</u>. This is in the station management section of the form. The program sets the RFC as a default value based on the user name logon. The NWSREP level may select a different CPA to enter in the database.

| Field Name              | CPA - Coop Program Area                                                  |
|-------------------------|--------------------------------------------------------------------------|
| Method of Entering Data | Pull Down                                                                |
| Mandatory Entry         | Yes                                                                      |
| Field Description       | The SID of the NWS office responsible for the management of the station. |
| Field Type              | Text                                                                     |
| Field Length            | 5                                                                        |
| Values                  | NWSLI Table                                                              |

**2.4.1.20** <u>CWA</u>. This is in the station management section of the form. The program sets the CWA as a default value based on the user name logon. The NWSREP may select a different CWA.

| Field Name              | CWA - County Warning Area                                                                                     |
|-------------------------|----------------------------------------------------------------------------------------------------|
| Method of Entering Data | Pull Down                                                                                                    |
| Mandatory Entry         | Yes                                                                                                    |
| Field Description       | Select the SID of the WFO with assigned warning responsibility for the area in which this station is located. |
| Field Type              | Text                                                                                                    |
| Field Length            | 5                                                                                                    |
| Values                  | NWSLI Table                                                                                                   |

 ${\bf 2.4.1.21}$   ${\bf \underline{HSA}}$ . This is in the station management section of the form. The program sets the HSA as a default value based on the user name logon. The NWSREP may select a different HSA.

| Field Name              | HSA - Hydrologic Service Area                                         |
|-------------------------|-----------------------------------------------------------------------|
| Method of Entering Data | Pull Down                                                             |
| Mandatory Entry         | Yes                                                                   |
| Field Description       | Select the SID of the WFO responsible for hydrology services/support. |
| Field Type              | Text                                                                  |
| Field Length            | 5                                                                     |
| Values                  | NWSLI Table                                                           |

 ${\bf 2.4.1.22}$   ${\bf ET}$ . This is in the Stn Management Section of the form. The NWSREP may select an ET if necessary.

| Field Name              | ET - Electronic Technician's WFO SID                                                                                                    |
|-------------------------|----------------------------------------------------------------------------------------------------|
| Method of Entering Data | Pull Down                                                                                                    |
| Mandatory Entry         | No                                                                                                    |
| Field Description       | Select the SID of the electronics technician's office responsible for maintenance of any equipment at the station. <u>Leave blank</u> if no equipment is maintained by an NWS El Tech. |
| Field Type              | Text                                                                                                    |
| Field Length            | 5                                                                                                    |
| Values                  | EMIRS Table                                                                                                    |

 ${\bf 2.4.1.23}$   ${\bf \underline{RFC}}$ . This is in the station management section of the form. The program sets the RFC as a default value based on the user name logon. The NWSREP may select a different RFC.

| Field Name              | RFC - River Forecast Center                                                                                       |
|-------------------------|----------------------------------------------------------------------------------------------------|
| Method of Entering Data | Pull Down                                                                                                    |
| Mandatory Entry         | Yes                                                                                                    |
| Field Description       | Select the SID of the River Forecast<br>Center (RFC) responsible for the area<br>in which the station is located. |
| Field Type              | Text                                                                                                    |
| Field Length            | 5                                                                                                    |
| Values                  | NWSLI Table                                                                                                    |

**2.4.1.24** <u>Authorizing Doc</u>. This is in the station administration section of the form.

| Field Name              | Authorizing Doc                                                                                                    |
|-------------------------|----------------------------------------------------------------------------------------------------|
| Method of Entering Data | Text                                                                                                    |
| Mandatory Entry         | Yes                                                                                                    |
| Field Description       | Indicate the document type authorizing the establishment of this station.  Normally a WS Form B-43, some stations may have other authorizing documents. |
| Field Type              | Text                                                                                                    |
| Field Length            | 16                                                                                                    |

# **2.4.1.25** <u>Authorization Date</u>. This is in the station administration section of the form.

| Field Name              | Authorization Date                                                                                                    |
|-------------------------|----------------------------------------------------------------------------------------------------|
| Method of Entering Data | Text                                                                                                    |
| Mandatory Entry         | No                                                                                                    |
| Field Description       | The date the authorizing document was signed and approved. Normally the date the authorizing B-43 was approved by Regional Headquarters. The date must be provided if known, otherwise leave blank. |
| Field Type              | Date (format mm/dd/yyyy)                                                                                                    |
| Field Length            | Fixed                                                                                                    |

**2.4.1.26** <u>Station Begin Date</u>. This is in the station administration section of the form.

| Field Name              | Station Begin Date                                                                                                    |
|-------------------------|----------------------------------------------------------------------------------------------------|
| Method of Entering Data | Text                                                                                                    |
| Mandatory Entry         | Yes                                                                                                    |
| Field Description       | Enter the date the station was established as appearing on Rendition 1 of the station's B-44. Normally refers to the first day the station began reporting data. This is not the observer's date of service as several observers may have provided service since the station began (Rendition #1). Use the format mm/dd/yyyy. |
| Field Type              | Date                                                                                                    |
| Field Length            | Fixed                                                                                                    |

### **2.4.1.27 Primary Auth**. This is in the station administration section of the form.

| Field Name              | Primary Auth - Primary Authority                                                                                                    |
|-------------------------|----------------------------------------------------------------------------------------------------|
| Method of Entering Data | Text                                                                                                    |
| Mandatory Entry         | Yes                                                                                                    |
| Field Description       | Used to indicate the title (HMT, DAPM) and location (SID) of the primary person responsible for the station and entries on the B-44. Regional and/or local guidelines apply. Use the format: DAPM/XXX. (Or other applicable title) |
| Field Type              | Text                                                                                                    |
| Field Length            | 32                                                                                                    |

**2.4.1.28** <u>Secondary Auth</u>. This is in the station administration section of the form.

| Field Name              | Secondary Auth                                                                                                    |
|-------------------------|----------------------------------------------------------------------------------------------------|
| Method of Entering Data | Text                                                                                                    |
| Mandatory Entry         | No                                                                                                    |
| Field Description       | Indicate the title and location (SID) of the secondary person responsible for B-44 quality control at the local office. This may be the MIC or MIC designate. Regional and/or local guidelines apply. Use the format: MIC/XXX, DAPM/XXX, etc. |
| Field Type              | Text                                                                                                    |
| Field Length            | 32                                                                                                    |

**2.4.1.29** <u>Effective Date</u>. Effective date and rendition number must change every time a form is submitted (except for processing rejected records). The effective date of a new rendition cannot be earlier than the effective date of any previous rendition record.

| Field Name              | Effective Date                                                                                                    |
|-------------------------|----------------------------------------------------------------------------------------------------|
| Method of Entering Data | Text                                                                                                    |
| Mandatory Entry         | Yes                                                                                                    |
| Field Description       | Enter the effective date that the change(s) relative to this B-44 submission take effect. Use the format mm/dd/yyyy.  For a new station, effective date refers to the date the first observation/reports are taken/reported from the station and not the date of the B-43 authorizing the establishment.  For changes to an existing station, |

|              | the effective date refers to the date the change(s) take effect, e.g., a new observer is recruited and trained. The effective date of this change is the date this new observer takes their first observation which is also the date of service for all future longevity awards, e.g., an MMTS is installed at the station the effective date is the date the data from the MMTS was first reported. |
|--------------|----------------------------------------------------------------------------------------------------|
| Field Type   | Date                                                                                                    |
| Field Length | Fixed                                                                                                    |

# ${\bf 2.4.1.30}$ ${\bf \underline{NWSREP}}$ . This is in the station administration section of the form.

| Field Name              | NWSREP - National Weather Service Rep                                                           |
|-------------------------|-------------------------------------------------------------------------------------------------|
| Method of Entering Data | Text                                                                                            |
| Mandatory Entry         | Yes                                                                                             |
| Field Description       | The initials of the individual with management and maintenance responsibility for this station. |
| Field Type              | Text                                                                                            |
| Field Length            | 5                                                                                               |

**2.4.1.31** <u>Topography</u>. This is in the station administration section of the form. Topography describes the type of terrain/vegetation in the vicinity of the station. **Do not** put lat/lon source in this section.

| Field Name              | Topography                                                                                                    |
|-------------------------|----------------------------------------------------------------------------------------------------|
| Method of Entering Data | Text                                                                                                    |
| Mandatory Entry         | Yes                                                                                                    |
| Field Description       | Describe the topography within the vicinity of this station. (No longer report lat/lon source in the field) This is a scrolling 512 character free form field with word wrap. |
| Field Type              | Text                                                                                                    |
| Field Length            | 512                                                                                                    |

# **2.4.1.32** <u>Driving Directions</u>. This is in the station administration section of the form.

| Field Name              | Driving Directions |
|-------------------------|--------------------|
| Method of Entering Data | Text               |
| Mandatory Entry         | Yes                |

| Field Name        | Driving Directions                                                                                                    |
|-------------------|----------------------------------------------------------------------------------------------------|
| Field Description | Enter driving directions to the station, referencing a logical starting point such as highway intersections, landmarks or mile markers. Enter driving distances shall be entered to the nearest 10 <sup>th</sup> of a mile. This is a scrolling 512 character, free form field. |
| Field Type        | Text                                                                                                    |
| Field Length      | 512                                                                                                    |

# ${f 2.4.1.33}$ ${f Remarks}$ . This is in the station administration section of the form.

| Field Name              | Remarks                                                                                                    |
|-------------------------|----------------------------------------------------------------------------------------------------|
| Method of Entering Data | Text                                                                                                    |
| Mandatory Entry         | Yes                                                                                                    |
| Field Description       | Available for any additional information relative to this station which does not appear elsewhere on the form. Assure remarks contains information that:  1. May affect the safety of future visitors, e.g., dangerous dog, hazardous bridge, etc.  2. Might restrict or provide access, e.g., gate locked at 5PM. Key in vehicle glove box.  3. Limited hours available for visitations, e.g., hours of operation are 7AM-4PM Mon-Fri only.  4. This is a scrolling 512 character, free form field with word wrap. |
| Field Type              | Text                                                                                                    |
| Field Length            | 512                                                                                                    |

 ${\bf 2.4.1.34}$  **Reason for Report**. Refer to Chapter 7, paragraph 3.1, for additional information.

| Field Name              | Reason for Report                                                                                                    |
|-------------------------|----------------------------------------------------------------------------------------------------|
| Method of Entering Data | Auto Fill Locked                                                                                                    |
| Mandatory Entry         | Yes                                                                                                    |
| Field Description       | System generated based on Exhibits 3-2 and 3-3 menu selections. Additional comments are required in the remarks section (see Chapter 7, paragraph 3.1) |
| Field Type              | Numeric                                                                                                    |
| Field Length            | 2                                                                                                    |

**2.4.1.35** <u>Navigation Buttons</u>. There are four navigation buttons at the bottom of the Station Info screen.

| Button                                                            | Function/Result                                                                                                    |
|-------------------------------------------------------------------|----------------------------------------------------------------------------------------------------|
| Save Work in<br>Progress                                          | Saves form to CSSA database on hold without submitting the information. It is recommended to save work in progress after every tab.                                                                                                    |
| Submit for Approval                                               | Submits preliminary form to workflow process. All entries should be verified before submitting to the next level of approval. If quality control finds an error at this point the program will go to the field with the error. A prompt will be displayed at time of submission to print a draft. |
| Clear Changes                                                     | Clears the changes on the current screen.                                                                                                    |
| Cancel Form  ***CAUTION MUST  BE FOLLOWED WITH  THIS SELECTION*** | For a station newly established by the form, the form will be PERMANENTLY PURGED FROM THE DATABASE, ALL INFORMATION ENTERED, INCLUDING THE STATION NUMBER, WILL BE REMOVED. For a previously established station, ALL INFORMATION CHANGED WILL BE PURGED FROM THE DATABASE.                       |

- 2.4.2 Observer Data. The second tab on the CSSA screen is the "OBSERVER DATA" tab. This tab provides general information about the COOP station's observer(s). The Observer Data tab may be selected with the left mouse button at the top of the CSSA screen. Exhibit 3-5, depicts the Observer Data screen. Each field is described for the Observer Data screen. The names, addresses, telephone numbers, and other information are included.
- a. One primary observer/focal point is required and up to 9 alternate observers may be entered for each station.
- **b.** Even if the primary observer is declared to be an institution, a primary observer/focal point must be provided.
- c. An Institution does not take observations, a person

does, and that person/focal point should be identified on this screen.

| GOOPERATIVE STA                      | ATION SERVICE ACCOUNTABILITY (CSSA)                                                                                                    |
|--------------------------------------|----------------------------------------------------------------------------------------------------|
| STH INFO OBSERVER DATA OB INFO       | OTHER EQUIP INFO OBSTRUCTIONS PUBLICATION DATA                                                                                                    |
| Station Name: Station Number: 15-709 | O Climate Division: 01 Randition: 1 Off="Climate Division: 01"   Off="Climate Division: 01"   Off="Clim |
| Title Observer's Wane/Focal Poin     | t CBserver Type Geader CBserver Ranking   NCMDUAL   PRIMARY                                                                                                    |
| Institution Name                     | Observer Swc Bate Family Swc Date Last Award Date                                                                                                    |
| Muiling Address                      | Home Phone Office Phone Office Extension                                                                                                    |
|                                      | Fax Number Alternate Phone Extension                                                                                                    |
| caty                                 | Enail Address                                                                                                    |
| State Zip Cod                        | Neb Address                                                                                                    |
| Clacka                               |                                                                                                    |
| Observer Contact Information         |                                                                                                    |
|                                      |                                                                                                    |
| Acc Coserver Previous Co             | oserver 1 of 1 Ned Observer Delete Observer                                                                                                    |
| Save Workin Progress                 | Submitter Approval Clear Changes Clance Form                                                                                                    |

Exhibit 3-5. The Observer Data

## 2.4.2.1 <u>Title</u>.

| Field Name              | Title                                                                                                    |
|-------------------------|----------------------------------------------------------------------------------------------------|
| Method of Entering Data | Pull Down                                                                                                   |
| Mandatory Entry         | Yes                                                                                                    |
| Field Description       | Select the title of the observer or focal point from pull down list. If there is no title select "no title" |
| Field Type              | Numeric                                                                                                    |
| Field Length            | 2                                                                                                    |
| Values                  | Chapter 7, paragraph 3.9                                                                                    |

## 2.4.2.2 Observer's Name/Focal Point.

| Field Name              | Observers Name/Focal Point                                                                                                    |
|-------------------------|----------------------------------------------------------------------------------------------------|
| Method of Entering Data | Text                                                                                                    |
| Mandatory Entry         | Yes                                                                                                    |
| Field Description       | Enter observer's or focal point's full name. Nicknames or adopted names should be avoided as much as possible, e.g., enter <b>Charles</b> instead of adopted Chuck. For Institutions or Government the focal point may be provided. |
| Field Type              | Text                                                                                                    |
| Field Length            | 40                                                                                                    |

# 2.4.2.3 Observer Type.

| Field Name              | Observer Type |
|-------------------------|---------------|
| Method of Entering Data | Pull Down     |
| Mandatory Entry         | Yes           |

| Field Description | Person - Individuals or private residences where individual awards are to be presented based on 5 year increments, after completing the first 10 years and equipment on private property.  INSTITUTION - If the station is not at a private residence and LOS awards are to be provided on 25 year increments, e.g., water treatment plant, radio station, etc. Any local, Federal or state government other then the NWS.  GOVERNMENT - NWS or other Government agencies not eligible for LOS awards. |
|-------------------|----------------------------------------------------------------------------------------------------|
| Field Type        | Text                                                                                                    |
| Field Length      | 1                                                                                                    |
| Values            | Person, Institute or Government                                                                                                    |

# 2.4.2.4 <u>Gender</u>.

| Field Name              | Gender                                                                                                    |
|-------------------------|----------------------------------------------------------------------------------------------------|
| Method of Entering Data | Pull Down                                                                                                    |
| Mandatory Entry         | Yes                                                                                                    |
| Field Description       | Select either Male or Female for observer or focal point. Blank may be selected (regional guidelines apply). |
| Field Type              | Text                                                                                                    |
| Field Length            | 1                                                                                                    |
| Values                  | Male or Female                                                                                               |

## 2.4.2.5 Observer Ranking.

| Field Name              | Observer Ranking                                                                                                    |
|-------------------------|----------------------------------------------------------------------------------------------------|
| Method of Entering Data | Pull Down                                                                                                    |
| Mandatory Entry         | Yes                                                                                                    |
| Field Description       | Select the primary official observer/focal point at the site or select secondary/supplemental for backup observers. |
| Field Type              | Numeric                                                                                                    |
| Field Length            | 2                                                                                                    |
| Values                  | Chapter 7, paragraph 3.8                                                                                            |

## 2.4.2.6 <u>Institution Name</u>.

| Field Name              | Institution Name                                                                                                    |
|-------------------------|----------------------------------------------------------------------------------------------------|
| Method of Entering Data | Text                                                                                                    |
| Mandatory Entry         | No                                                                                                    |
| Field Description       | Enter the name of the institution, e.g., ANYTOWN WATER TREATMENT PLANT, USDA SOIL CONSERVATION OFFICE Leave blank for stations not indicated as Institution. |
| Field Type              | Text                                                                                                    |
| Field Length            | 40                                                                                                    |

## 2.4.2.7 Observer Service Date.

| Field Name              | Observer Service Date                                                                                                    |
|-------------------------|----------------------------------------------------------------------------------------------------|
| Method of Entering Data | Text                                                                                                    |
| Mandatory Entry         | Yes                                                                                                    |
| Field Description       | Enter the date the station type began service with the COOP program. This refers to the date the observer took the first observation. Use mm/dd/yyyy format. Regional guidelines apply. |
| Field Type              | Date                                                                                                    |
| Field Length            | Fixed                                                                                                    |

## 2.4.2.8 <u>Family Service Date</u>.

| Field Name              | Family Service Date                                                                                                    |
|-------------------------|----------------------------------------------------------------------------------------------------|
| Method of Entering Data | Text                                                                                                    |
| Mandatory Entry         | No                                                                                                    |
| Field Description       | Enter the date the first member of the family began service in the COOP Program. Use mm/dd/yyyy format. Regional guidelines apply. |
| Field Type              | Date                                                                                                    |
| Field Length            | Fixed                                                                                                    |

# 2.4.2.9 <u>Last Award Date</u>.

| Field Name              | Last Award Date                                                                                                    |
|-------------------------|----------------------------------------------------------------------------------------------------|
| Method of Entering Data | Text                                                                                                    |
| Mandatory Entry         | No                                                                                                    |
| Field Description       | Enter the date of the last award presented to the observer/station. If the observer has not received their first longevity award, leave blank. Use mm/dd/yyyy format. The type of award presented should be indicated in the Observer Contact field. Regional guidelines apply. |
| Field Type              | Date                                                                                                    |
| Field Length            | Fixed                                                                                                    |

## 2.4.2.10 <u>Mailing Address</u>.

| Field Name              | Mailing Address                                                                                                    |
|-------------------------|----------------------------------------------------------------------------------------------------|
| Method of Entering Data | Text                                                                                                    |
| Mandatory Entry         | Yes                                                                                                    |
| Field Description       | Enter the mailing address of the observer or institution. Do not use abbreviations. <b>Do not</b> enter the observer's name, city, or zip code in this field. |
| Field Type              | Text                                                                                                    |
| Field Length            | 40 per line                                                                                                    |

## 2.4.2.11 <u>City</u>.

| Field Name              | City                                                                     |
|-------------------------|--------------------------------------------------------------------------|
| Method of Entering Data | Text                                                                     |
| Mandatory Entry         | Yes                                                                      |
| Field Description       | Enter the complete city name for the observer/station's mailing address. |
| Field Type              | Text                                                                     |
| Field Length            | 25                                                                       |

# 2.4.2.12 <u>State</u>.

| Field Name              | State                                                                                         |
|-------------------------|-----------------------------------------------------------------------------------------------|
| Method of Entering Data | Pull Down                                                                                     |
| Mandatory Entry         | Yes                                                                                           |
| Field Description       | Select the state as applies to the observer's, institution's or Government's mailing address. |
| Field Type              | Text                                                                                          |
| Field Length            | 2                                                                                             |

## 2.4.2.13 <u>Zip Code</u>.

| Field Name              | Zip Code                                                                                        |
|-------------------------|-------------------------------------------------------------------------------------------------|
| Method of Entering Data | Text                                                                                            |
| Mandatory Entry         | Yes                                                                                             |
| Field Description       | Enter the zip code of the observer's/station's mailing address. Use format: 12345 or 12345-6789 |
| Field Type              | Text                                                                                            |
| Field Length            | 10                                                                                              |

## 2.4.2.14 <u>Home Phone</u>.

| Field Name              | Home Phone                                                                                                    |
|-------------------------|----------------------------------------------------------------------------------------------------|
| Method of Entering Data | Text                                                                                                    |
| Mandatory Entry         | Mandatory only if Individual                                                                                                    |
| Field Description       | Enter the complete home phone number, including area code, of individual observers. Leave blank if no home phone, or this is an institution or Government office. Use 888 888-8888 |
| Field Type              | Text                                                                                                    |
| Field Length            | 12                                                                                                    |

## 2.4.2.15 Office Phone.

| Field Name              | Office Phone                                                                                                    |
|-------------------------|----------------------------------------------------------------------------------------------------|
| Method of Entering Data | Text                                                                                                    |
| Mandatory Entry         | Mandatory Only if Institution or<br>Government                                                                                                    |
| Field Description       | Enter the complete office phone number, including area code, of the observer or station. May be left blank if the station type is Individual. Format is the same as home phone number. |
| Field Type              | Text                                                                                                    |
| Field Length            | 12                                                                                                    |

## 2.4.2.16 Office Extension.

| Field Name              | Office Extension    |
|-------------------------|---------------------|
| Method of Entering Data | Text                |
| Mandatory Entry         | No                  |
| Field Description       | Enter if available. |
| Field Type              | Text                |
| Field Length            | 8                   |

#### 

| Field Name              | Fax Number                                                                                               |
|-------------------------|----------------------------------------------------------------------------------------------------|
| Method of Entering Data | Text                                                                                                    |
| Mandatory Entry         | No                                                                                                    |
| Field Description       | Enter the complete Fax number, including area code, of the observer or station. Use 888 888-8888 format. |
| Field Type              | Text                                                                                                    |
| Field Length            | 12                                                                                                    |

## 2.4.2.18 Alternate Phone.

| Field Name              | Alternate Phone                                                    |
|-------------------------|--------------------------------------------------------------------|
| Method of Entering Data | Text                                                               |
| Mandatory Entry         | No                                                                 |
| Field Description       | Enter as needed, complete with area code. Use 888 888-8888 format. |
| Field Type              | Text                                                               |
| Field Length            | 12                                                                 |

## 2.4.2.19 Alternate Extension.

| Field Name              | Alternate Extension |
|-------------------------|---------------------|
| Method of Entering Data | Text                |
| Mandatory Entry         | No                  |
| Field Description       | Enter if available. |
| Field Type              | Text                |
| Field Length            | 8                   |

## 2.4.2.20 Email Address.

| Field Name              | Email Address                          |
|-------------------------|----------------------------------------|
| Method of Entering Data | Text                                   |
| Mandatory Entry         | No                                     |
| Field Description       | Enter complete email address if known. |
| Field Type              | Text                                   |
|                         |                                        |

## 2.4.2.21 Web Address.

| Field Name              | Web Address                                                         |  |
|-------------------------|---------------------------------------------------------------------|--|
| Method of Entering Data | Text                                                                |  |
| Mandatory Entry         | No                                                                  |  |
| Field Description       | Enter complete URL of observer/focal point home or office web site. |  |
| Field Type              | Text                                                                |  |
| Field Length            | 128                                                                 |  |

#### 2.4.2.22 Observer Contact Information.

| Field Name              | Observer Contact Information                                                                                                    |
|-------------------------|----------------------------------------------------------------------------------------------------|
| Method of Entering Data | Text                                                                                                    |
| Mandatory Entry         | No                                                                                                    |
| Field Description       | Enter any supplemental information that may be beneficial in contacting the observer/focal point, e.g., focal point's office is on the 2 <sup>nd</sup> floor of the water plant in room 119. |
| Field Type              | Text                                                                                                    |
| Field Length            | 512                                                                                                    |

**2.4.2.23** <u>Navigation Buttons</u>. There are eight navigation buttons at the bottom and one in the upper right of the Observer Data screen.

| Button                   | Function/Result                                                                                                    |  |
|--------------------------|----------------------------------------------------------------------------------------------------|--|
| Save Work in<br>Progress | Saves form to CSSA database on hold without submitting the information. It is recommended to save work in progress after every tab.                                                                                                    |  |
| Submit for Approval      | Submits preliminary form to workflow process. All entries should be verified before submitting to the next level of approval. If quality control finds an error at this point the program will go to the field with the error. A prompt will be displayed at time of submission to print a draft. |  |
| Clear Changes            | Clears the changes on the current screen.                                                                                                    |  |

| Submit for Approval                                               | Submits preliminary form to workflow process. All entries should be verified before submitting to the next level of approval. If quality control finds an error at this point the program will go to the field with the error. A prompt will be displayed at time of submission to print a draft. |  |
|-------------------------------------------------------------------|----------------------------------------------------------------------------------------------------|--|
| Cancel Form  ***CAUTION MUST  BE FOLLOWED WITH  THIS SELECTION*** | For a station newly established by the form, the form will be PERMANENTLY PURGED FROM THE DATABASE, ALL INFORMATION ENTERED, INCLUDING THE STATION NUMBER, WILL BE REMOVED. For a previously established station, ALL INFORMATION CHANGED WILL BE PURGED FROM THE DATABASE.                       |  |
| Add Observer                                                      | Add a new observer, then enter all information.                                                                                                    |  |
| Previous Observer                                                 | Go to the previous observer screen.                                                                                                    |  |
| Next Observer                                                     | Go to the next observer screen.                                                                                                    |  |
| Delete Observer                                                   | Delete the observer and associated information.                                                                                                    |  |
| Other Observers                                                   | Views the list of observers not on the current screen.                                                                                                    |  |

- 2.4.3 OB INFO. The third tab on the CSSA screen is the "OB INFO" tab. The observation information tab may be selected with the left mouse button from the button at the top of the CSSA screen. Exhibit 3-6, depicts the Ob Info screen. Each field will be described for the Ob Info screen.
- **a.** Each observer provides at least one element. Each station has at least one observation element, equipment type, and time the element is observed. The report method used (how the element is transcribed/forwarded), the recipient (who gets the element data), and the sponsor (who pays for the service) are also documented.

- b. Only one primary piece of equipment can be associated with each observation element. Backup or secondary equipment shall be entered on the Other Equipment Info Screen.
- C. Note: Selecting OB INFO tab may bring up an EXPOSURE DATA box which shows equipment and obstructions as imported from the old CSSA database. This box is to be used as a tool to facilitate entry of new equipment orientation and obstructions into the current web based version of the CSSA using new formatting requirements. Do not close the box as you may need it for future reference. Instead, minimize it. Cut and paste data from the pop-up box as required. Observe new CSSA EXPOSURE DATA entry formats!

|                      | COOPER             | RATIVE STATION SE           | RVICE ACC      | OUNTABIL     | ITY (CSSA)      |               |
|----------------------|--------------------|-----------------------------|----------------|--------------|-----------------|---------------|
| STRINFO              | OBSERVER DATA      | OHINEO OTHE                 | R EQUIP INFO   | OBSTRUC      | TIONS PUBL      | ICATION DATA  |
| Station No.          | we: Statzon Mu     | mbez:15-7090                | Climate Bivies | on:01        | Rendition/1     | Cher Obs      |
|                      | Obse               | erved Element:              | DEWPC NT TEMP  | ERATURE      | ¥               |               |
| IQUIPMENT  Fonzoment |                    |                             |                |              |                 |               |
|                      | Sezial Nurber 0    |                             | Equipment Desc | ziglion      | Azi             | with Distance |
| 7                    |                    | AWS - SWA                   |                | _            |                 |               |
| REPORTING/I          | MY                 |                             |                |              |                 |               |
| Ob Time Re           | ept Nothod Recipio | ent Sponsor Paid Ing<br>Via | est Special    | Mode Ro      | olay Mhon?      |               |
|                      | _                  |                             |                |              |                 |               |
|                      |                    |                             |                |              |                 |               |
|                      | Ŧ                  | • •                         |                |              |                 |               |
|                      | •                  |                             |                |              |                 |               |
|                      | <u>-</u>           |                             |                | <u> </u>     |                 |               |
|                      | <u> </u>           |                             |                |              |                 |               |
| •                    | <u> </u>           |                             |                | <del></del>  | _               |               |
|                      | -                  |                             |                |              |                 |               |
|                      | -                  |                             |                |              |                 |               |
| ** To del            | etc an observa     | ation detail reco           | rd, set the    | Ob Time      | to 'DEL'.       |               |
|                      | 4dd Element        | Previous Elament            | 1 of 1 Ne      | d Elamart    | Delete Elament  |               |
|                      | Edve Work in Pro   | cress Submitto              | r Acoroval     | Clear Change | es   Concel For | m             |

Exhibit 3-6. Ob Info

**2.4.3.1** <u>Observed Element</u>. Select the observation element to be reported. Additional observation elements may be selected using the next element navigation button.

| Field Name              | Observed Element                                        |  |
|-------------------------|---------------------------------------------------------|--|
| Method of Entering Data | Pull Down                                               |  |
| Mandatory Entry         | Yes                                                     |  |
| Field Description       | Select the observation element from the pull down menu. |  |
| Field Type              | Text                                                    |  |
| Field Length            | 16                                                      |  |
| Values                  | Chapter 7, paragraph 3.10                               |  |

2.4.3.2 <u>Equipment Code</u>. Only one equipment code may be selected for each observed element. Backup or secondary equipment is selected from the Other Equipment Info screen. The equipment code lists selections for the observation element.

| Field Name              | Equipment Code                                                                                                    |  |
|-------------------------|----------------------------------------------------------------------------------------------------|--|
| Method of Entering Data | Pull Down                                                                                                    |  |
| Mandatory Entry         | Yes                                                                                                    |  |
| Field Description       | For the observed element being entered/edited, select the appropriate piece of equipment.  Note: Separate element-specific pull down equipment lists appear for different elements being entered. |  |
| Field Type              | Text                                                                                                    |  |
| Field Length            | 10                                                                                                    |  |
| Values                  | Chapter 7, paragraph 3.10                                                                                                    |  |

 ${\tt 2.4.3.3}$  <u>Serial Number</u>. The serial number for the primary observing equipment.

| Field Name              | Serial Number                                                                                                    |
|-------------------------|----------------------------------------------------------------------------------------------------|
| Method of Entering Data | Text                                                                                                    |
| Mandatory Entry         | Yes                                                                                                    |
| Field Description       | Mandatory for F&P, MMTS, Antenna, and Binary-Decimal Transmitter. Other serial numbers, when known, should be entered. If the serial number is unknown enter "unknown". Examples: F&P gauges serial numbers include the year and month the gauge was manufactured and the gauge number, e.g., F&P Serial number (SN)  ZMA1022M77. List Belfort serial numbers in their entirety, e.g., 7603A2217MlOl. For Antenna, e.g., is 34. Binary-Decimal Transmitter, e.g., 6411M33. Refer to Regional guidelines. |
| Field Type              | Text                                                                                                    |
| Field Length            | 16                                                                                                    |

## 2.4.3.4 Owner. The owner of the primary observing equipment.

| Field Name              | Owner                                                                                                    |
|-------------------------|----------------------------------------------------------------------------------------------------|
| Method of Entering Data | Pull Down Menu                                                                                                    |
| Mandatory Entry         | Yes                                                                                                    |
| Field Description       | Select the owner of the specified equipment from the pull down list, e.g., NWS = National Weather Service owned, OBSVR = observer owned, COE = US Army Corps of Engineers. |
| Field Type              | Text                                                                                                    |
| Field Length            | 8                                                                                                    |

| Field Name | Owner                     |
|------------|---------------------------|
| Values     | Chapter 7, paragraph 3.16 |

## 2.4.3.5 <u>Exp</u>.

| Field Name              | Exp - Exposure                                                                                                    |
|-------------------------|----------------------------------------------------------------------------------------------------|
| Method of Entering Data | Pull Down                                                                                                    |
| Mandatory Entry         | No                                                                                                    |
| Field Description       | Only used to indicate equipment exposure for specific equipment located on: R - Rooftop, T - Tower S - Shielded rain gauges, Combinations acceptable, e.g., RTS = Rooftop, Shielded, Tower. Leave blank if not applicable. |
| Field Type              | Text                                                                                                    |
| Field Length            | 8                                                                                                    |
| Values                  | Chapter 7, paragraph 3.17                                                                                                    |

# 2.4.3.6 <u>Tel</u>.

| Field Name              | Tel Telemetered                                                                                                    |
|-------------------------|----------------------------------------------------------------------------------------------------|
| Method of Entering Data | Pull Down                                                                                                    |
| Mandatory Entry         | Yes                                                                                                    |
| Field Description       | Select Yes (Y) or No (N) if this specific piece of equipment is telemetered (queried remotely).  Applies to the F&P recording rain gauge, or other telemetered gauges. |
| Field Type              | Text                                                                                                    |
| Field Length            | 1                                                                                                    |
| Values                  | T or F                                                                                                    |

# **2.4.3.7** Equipment Description. This field provides further information about the primary observing element equipment.

| Field Name                    | Equipment Description                                                                                                    |
|-------------------------------|----------------------------------------------------------------------------------------------------|
| Method of<br>Entering<br>Data | Text                                                                                                    |
| Mandatory                     | As provided in the field description.                                                                                                    |
| Field Description             | Enter a detailed description of this piece of equipment. Regional policy may require additional descriptions.  Required equipment descriptions:  Temperature systems  Hygrothermometer. Enter model or the Agency Stock Number (ASN) found in Engineering Handbook No. 1 (EHB-1), Instrumental Equipment Catalog. For example: HO-83  MMTS-1 & MMTS-7 - Enter the type of line protection, if any, e.g., LP1 (Line protection (Grey Box), LP2 (line protection using inside AC outlet), LP3 (Non Service Entrance Plan).  F&P - Precip gauges: Punch Tape (F&P) Format Ex: DCN/NWS Model 3/Mod 6  Gauge Type and Telemetry Status: e.g., AC or DC. DCN (Battery without Telemetry equipment) ACN (AC Power without Telemetry equipment) ACN (AC Power with Telemetry equipment) Timer: Installed on gauge, e.g., NWS Model 3  Timer. Mod #: Most current modification performed on the gauge, e.g., MOD 6 (Solar Panel & Rechargeable Battery), MOD 7 (Shaft encoder installed), MOD 8,9. (Not yet defined, describe). UNIV - Enter type of universal recording rain gauge, pen type, and chart drive gearing, e.g., 6"-12" Dual Traverse/Series 72 GLP/24 hour 2.4" Single Traverse/Capillary/192 hour Wire Weight -Enter the surveyed or published check bar reading for this installed wire weight |

|              | river gauge to the nearest hundredth of a foot, e.g., Check Bar: 24.32.  SF - Enter the Section Ranges for each section of the Staff River Gauge and mounting location, e.g., 2-6/6-10/10-14 on West Bridge Pier.  PALMER - Enter the Probe Depth/Probe Cover/Soil Type/Slope Dir, e.g., 4"/Bare/Loam/2 degrees NNW.  SRG - Enter the type of funnel and measuring tube, e.g., Fiberglass funnel, plastic tube.  SNWSTK - Enter the length of the snow stake in whole feet, e.g., 10 ft.  Storage Gauge - Enter the can type and length, and the orifice height For example, 42" x 8" can/orifice height - 10.2 feet  Antenna - Enter the type, e.g., YAGI.  Binary-Decimal Transmitter - Enter the type, e.g., 50DBl 014A.  Wind Equipment - Enter the model number or ASN, e.g., F104D. |
|--------------|----------------------------------------------------------------------------------------------------|
| Field Type   | Text                                                                                                    |
| Field Length | 256                                                                                                    |

## 2.4.3.8 <u>Azimuth</u>.

| Field Name              | Azimuth                                                                                                    |
|-------------------------|----------------------------------------------------------------------------------------------------|
| Method of Entering Data | Text                                                                                                    |
| Mandatory Entry         | Yes                                                                                                    |
| Field Description       | Enter the azimuth from the primary rain gauge or other primary observing equipment if there is no rain gauge. Enter the azimuth in whole degrees TRUE. Note: Enter a 3 digit azimuth from the primary gauge, e.g., SRG is primary, azimuth = 000, MMTS azimuth = 103.  Rain gauge priority list:  SRG standard rain gauge  Recording Rain Gauge (F&P, Univ or HTP)  4 inch plastic rain gauge (PLASTIC)  Tipping bucket rain gauge (TB) |
| Field Type              | Text                                                                                                    |
| Field Length            | 3                                                                                                    |
| Values                  | 000-360                                                                                                    |

# 2.4.3.9 <u>Dist</u>.

| Field Name              | Dist - Distance                                                                                                    |
|-------------------------|----------------------------------------------------------------------------------------------------|
| Method of Entering Data | Text                                                                                                    |
| Mandatory Entry         | Yes                                                                                                    |
| Field Description       | For each azimuth entry, enter a corresponding distance in feet to this specific piece of equipment. e.g., SRG is primary, distance = 000, MMTS distance = 012. |
| Field Type              | Text                                                                                                    |
| Field Length            | 4                                                                                                    |

| Field Name | Dist - Distance |
|------------|-----------------|
| Values     | 0-9999          |

## 2.4.3.10 <u>Ob Time</u>.

| Field Name              | Ob Time - Observation Time                                                                                                    |
|-------------------------|----------------------------------------------------------------------------------------------------|
| Method of Entering Data | Pull Down                                                                                                    |
| Mandatory Entry         | Yes                                                                                                    |
| Field Description       | Select the local time the element is observed using a 24 hour time convention ranging from 0001 to 2400. Recording precipitation gauges should be entered as "MID". Manual observations taken at midnight should be entered as 2400. SR = Sunrise, SS = Sunset, VAR = Variable (nonspecific ob time). |
| Field Type              | Text                                                                                                    |
| Field Length            | 6                                                                                                    |
| Values                  | Chapter 7, paragraph 3.11                                                                                                    |

**2.4.3.11** <u>Rept Method</u>. This entry represents how the observed data is transcribed or forwarded to the NWS.

| Field Name              | Rept Method                                                                                                    |
|-------------------------|----------------------------------------------------------------------------------------------------|
| Method of Entering Data | Pull Down                                                                                                    |
| Mandatory Entry         | Yes                                                                                                    |
| Field Description       | Select the form on which the element is recorded or the method in which reports are transmitted. Elements recorded on a form and also transmitted by the observer are documented as 2 separate elements, e.g., B91 (Entered by observer on B91 form), RDP (PCPN digital report sent, e.g., ROSA) |
| Field Type              | Text                                                                                                    |
| Field Length            | 16                                                                                                    |
| Values                  | Chapter 7, paragraph 3.12                                                                                                    |

**2.4.3.12** <u>Recipient</u>. Enter the SID of the WFO that receives the observation data. If data is forwarded to NCDC, an acceptable entry of SID, NCDC where SID is the identifier for the CPA.

| Field Name              | Recipient |
|-------------------------|-----------|
| Method of Entering Data | Text      |
| Mandatory Entry         | No        |

| Field Name        | Recipient                                                                                                    |
|-------------------|----------------------------------------------------------------------------------------------------|
| Field Description | Enter the SID of the WFO that is the initial recipient of this observed element, e.g., EAX. Forms forwarded to NCDC should have the WFO SID followed by a comma and NCDC, e.g., EAX,NCDC. ROSA reports - The SID of the WFO that is identified in the PIL of the RR3 product, e.g., RR3 PIL of NEWRR3LCH, SID entry should be LCH. |
| Field Type        | Text                                                                                                    |
| Field Length      | 16                                                                                                    |

**2.4.3.13** <u>Sponsor</u>. Select the sponsor corresponding to the institution or agency supporting the collection of data at the COOP station.

| Field Name              | Sponsor                                                                                                    |
|-------------------------|----------------------------------------------------------------------------------------------------|
| Method of Entering Data | Pull Down                                                                                                    |
| Mandatory Entry         | Yes                                                                                                    |
| Field Description       | Select the corresponding sponsor code that represents the funding for taking, collection, and/or transmission of this element, e.g., S&E(H) - NWS hydrology funding. FC-6 - Yazoo River funded. FC-1 - NWS S&E Recording Rain Gauge Network. |
| Field Type              | Text                                                                                                    |
| Field Length            | 8                                                                                                    |
| Values                  | Chapter 7, paragraph 3.13                                                                                                    |

#### 2.4.3.14 Paid.

| Field Name              | Paid                                                                                                    |
|-------------------------|----------------------------------------------------------------------------------------------------|
| Method of Entering Data | Pull Down                                                                                                |
| Mandatory Entry         | Yes                                                                                                    |
| Field Description       | Indicate "Y" Yes, if the observer is paid for performing this particular observation or service element. |
| Field Type              | Text                                                                                                    |
| Field Length            | 1                                                                                                    |
| Values                  | Y or N                                                                                                   |

**2.4.3.15** <u>Data Ingest Via</u>. Enter a telephone number, radio transmitting frequency, or other method used to access the observed data. The field should be blank for elements not accessible by remote collection methods.

| Field Name              | Data Ingest Via                                                                                                    |
|-------------------------|----------------------------------------------------------------------------------------------------|
| Method of Entering Data | Text                                                                                                    |
| Mandatory Entry         | Mandatory only for RDP (reported digitally from observer), REP (reported manually from observer), TEL (Telemetered data), and ADP (Data reported electronically to NCDC).                                                                                                    |
| Field Description       | The telephone number, radio frequency or Internet URL of the data collection system used by the observer/station, e.g., 816 555-5555 (phone number called by observer), 816 999-9999 (Primary Phone number of ROSA computer called by observer), 102.45 mhz (Radio frequency used to report data), www.nws.office.rosa Internet address. |
| Field Type              | Text                                                                                                    |
| Field Length            | 16                                                                                                    |

**2.4.3.16** <u>Spec. Network</u>. If an observation record is in a special network, the network name or identification should be provided. Special networks have special funding or are a result of a special project.

| Field Name              | Spec. Network - Special Network                                                                              |
|-------------------------|----------------------------------------------------------------------------------------------------|
| Method of Entering Data | Text                                                                                                    |
| Mandatory Entry         | No                                                                                                    |
| Field Description       | Indicate any special network in which this element is being utilized, e.g., CRN (Climate Reference Network). |
| Field Type              | Text                                                                                                    |
| Field Length            | 16                                                                                                    |
| Values                  | Separate values with a comma.                                                                                |

 ${\bf 2.4.3.17}$  <u>Mode</u>. Enter the method the data is initially collected for further dissemination, e.g., radio, phone, GOES, computer, Internet, etc.

| Field Name              | Mode                                                                                                    |
|-------------------------|----------------------------------------------------------------------------------------------------|
| Method of Entering Data | Text                                                                                                    |
| Mandatory Entry         | Mandatory only for RDP, REP, TEL, and ADP.                                                                                  |
| Field Description       | e.g., ROSA (ROSA reports entered via telephone), WEB (reports via Internet, WXCODER), RADIO (Reports transmitted by radio). |
| Field Type              | Text                                                                                                    |
| Field Length            | 16                                                                                                    |
| Values                  | Separate values with a Comma                                                                                                |

**2.4.3.18** Relay. The primary NWS user should be entered in the Recipient field. Any automated functions that further relay the data via radio relays or gateways may be noted.

| Field Name              | Relay                                                                   |
|-------------------------|-------------------------------------------------------------------------|
| Method of Entering Data | Text                                                                    |
| Mandatory Entry         | Mandatory only for RDP, REP, TEL, and ADP.                              |
| Field Description       | Means used to ingest data into NWS systems and operations, e.g., AWIPS. |
| Field Type              | Text                                                                    |
| Field Length            | 16                                                                      |
| Values                  | Separate values with a comma.                                           |

## 2.4.3.19 <u>When</u>. Enter the frequency the data is collected.

| Field Name              | When                                                                                 |
|-------------------------|--------------------------------------------------------------------------------------|
| Method of Entering Data | Text                                                                                 |
| Mandatory Entry         | Mandatory only for RDP, REP, TEL, and ADP.                                           |
| Field Description       | How often the data are relayed to the recipient, e.g., 7PM if river stage above 12'. |
| Field Type              | Text                                                                                 |
| Field Length            | 64                                                                                   |

**2.4.3.20** <u>Navigation Buttons</u>. There are eight navigation buttons at the bottom and one in the upper right of the Ob Info screen.

| Button                                                            | Function/Result                                                                                                    |
|-------------------------------------------------------------------|----------------------------------------------------------------------------------------------------|
| Save Work in<br>Progress                                          | Saves form to CSSA database on hold without submitting the information. It is recommended to save work in progress after every tab.                                                                                                    |
| Submit for Approval                                               | Submits preliminary form to workflow process. All entries should be verified before submitting to the next level of approval. If quality control finds an error at this point the program will go to the field with the error. A prompt will be displayed at time of submission to print a draft. |
| Clear Changes                                                     | Clears the changes on the current screen.                                                                                                    |
| Cancel Form  ***CAUTION MUST  BE FOLLOWED WITH  THIS SELECTION*** | For a station newly established by the form, the form will be PERMANENTLY PURGED FROM THE DATABASE, ALL INFORMATION ENTERED, INCLUDING THE STATION NUMBER, WILL BE REMOVED. For a previously established station, ALL INFORMATION CHANGED WILL BE PURGED FROM THE DATABASE.                       |
| Add Observer                                                      | Add a new observer, then enter all information.                                                                                                    |
| Previous Observer                                                 | Go to the previous observer screen                                                                                                    |
| Next Observer                                                     | Go to the next observer screen                                                                                                    |
| Delete Observer                                                   | Delete the observer and associated information. The deletion occurs at the time of form submission.                                                                                                    |

**2.4.4** Other Equipment Info. The fourth tab on the CSSA screen is the "OTHER EQUIP INFO" tab. This tab may be used to document equipment that is used as backup or secondary equipment to support the observations collected at the station. The other

equipment information tab is selected with the left mouse button on the button at the top of the CSSA screen. Exhibit 3-7, depicts the OTHER EQUIP INFO screen. Each field will be described for the other equipment information screen.

| Items in ted indicate required fields   |          |         |                             |                |          |               |             |                |            |                       |
|-----------------------------------------|----------|---------|-----------------------------|----------------|----------|---------------|-------------|----------------|------------|-----------------------|
|                                         | COOPER   | ATIVE   | STATION SERVI               | CE AC          | соц      | NTAB          | ILITY       | (CSSA)         |            |                       |
|                                         |          |         | O INEQ OTHER COL            |                |          |               |             |                |            | ON DATA               |
| Station Name:<br>Equipment #1           | Al at to |         | 2:15-7090<br>Bussus Mardios | Overez         |          | DOUGH<br>Engr | m/01<br>rez | Assessed       | Orant (1), |                       |
| edarraen mi                             |          | -       | SC2222 WORDS2               |                | ı i      |               | NE          | ALLMER         |            | - I                   |
| Апраровой.<br>Венезарског               |          |         |                             |                |          |               |             |                |            | ar<br>F               |
| винтенни #2                             | Agtart   | _       | Scheduld Montace            | Owner          |          | Ne je         | 1707        | Az (mitt)      | Mirael     | Airi Ship?            |
| Ligina pi <b>me</b> nda                 |          |         |                             | 3/411          |          | _             | h <u>-</u>  |                |            |                       |
| Pretaption                              | Egital   | bl      | Second Modern               | Charles        |          | Na ie         | Te/         | An complete    | II and     | Handkapa <sup>a</sup> |
| NAMES OF THE                            |          | EZPOTA  | CHITAL MIRMS                | MoS            | ı İ      |               | 1947        |                | M 74E1     | Hardop <sup>a</sup>   |
| Паробрамов:<br>Исмета ріла та           |          |         |                             |                |          |               |             |                |            | is<br>F               |
| ROTTEMENT OF                            | Lighter  |         | Percel Momber               | Owner          |          | атр           | 1947        |                | Лэмн       | Ласкар <sup>у</sup>   |
| Squipment                               |          |         |                             | NMS            |          | •             | 1. 💌        |                |            |                       |
| Discress plans                          | Egilah   | Conto   | Seriel Winher               | Owner          |          | Same          | Te7         | April 1000 f/h | THAT       | TacPro2               |
| .,,,,,,,,,,,,,,,,,,,,,,,,,,,,,,,,,,,,,, |          |         |                             | Moto           | <b>-</b> |               | [. ·        |                |            |                       |
| Equipment<br>Neacraption                |          |         |                             |                |          |               |             |                |            | E<br>E                |
| валивники не                            | Egitat   |         | Seartel Wrisber             | Owner          |          | TATP          | TH7         | April months   | пэмн       |                       |
| Equipment                               | _        |         |                             | Moto           |          | •             | [ ]         |                |            |                       |
| Description<br>EQUIPMENT #7             | EgCat    | Foreig  | Serial Number               | Owner          |          | Exp           | TeZ         | Azineth        | D2.et      | Dackno7               |
|                                         | -        | _       |                             | Alogo          | <b>-</b> | •             | _           |                |            |                       |
| Equipment<br>Description                |          |         |                             |                |          |               |             |                |            | E<br>E                |
| EGNIDHERI #8                            | EgCat    | _       | Sexial Number               | Osmer          |          | Екр           | Fe2         | Agineth        | Diet       | Backup7               |
| Equapment                               |          |         |                             | 1398           |          | •             | K ■         |                |            |                       |
| Pescription<br>EQUIPMENT #9             | EgCat    | Farrice | Serial Norber               | Owicz          |          | Eng           | Te2         | Asimoth        | Biol       | Backan7               |
|                                         |          |         |                             | Toff           | 3        |               | K.          |                |            |                       |
| Aquapment.<br>Description               |          |         |                             |                |          |               |             |                |            | E                     |
| EQUIPMENT #10                           | Egliat.  | Egmig   | Scalat Marbox               | Okerez<br>1948 | 7        | Engr          | rez<br>N -  | Assession      | Bayt       | Backep?               |
| Епразичен).                             |          |         |                             | 1470           |          | _             | 10.2        |                |            |                       |
| Peweraptaon                             | · .      |         |                             | 1115           |          |               |             |                |            |                       |
| Save Work in Fin                        | oc ess   | 5(1     | ontiffor Approve            | Ober 61        | ia.de    | 2             | -= -==      | orn            |            |                       |

Exhibit 3-7. Other Equip Info

**2.4.4.1 EqCat**. This is the backup or secondary category of equipment used for an observation or to support the observation transmission.

| Field Name              | EqCat - Equipment Category                                                                                                    |
|-------------------------|----------------------------------------------------------------------------------------------------|
| Method of Entering Data | Pull Down                                                                                                    |
| Mandatory Entry         | Yes                                                                                                    |
| Field Description       | Select an equipment category for backup, secondary, or dissemination equipment used at this site, e.g., <b>TEMP</b> (CRS with MXMN as backup to an MMTS) |
| Field Type              | Text                                                                                                    |
| Field Length            | 10                                                                                                    |
| Values                  | Chapter 7, paragraph 3.15                                                                                                    |

# **2.4.4.2** Equip. This is the actual piece of equipment used as backup or secondary to the primary observing element(s).

| Field Name              | Equip - Equipment                                                   |
|-------------------------|---------------------------------------------------------------------|
| Method of Entering Data | Pull Down                                                           |
| Mandatory Entry         | Yes                                                                 |
| Field Description       | Select the actual equipment used as backup or secondary, e.g., CRS. |
| Field Type              | Text                                                                |
| Field Length            | 10                                                                  |
| Values                  | Chapter 7, paragraph 3.15                                           |

**2.4.4.3** <u>Serial Number</u>. This is the serial number for the equipment selected in Chapter 3, paragraph 2.4.4.2.

| Field Name              | Serial Number                                                                                                    |
|-------------------------|----------------------------------------------------------------------------------------------------|
| Method of Entering Data | Text                                                                                                    |
| Mandatory Entry         | Mandatory for F&P, MMTS, Antenna, and<br>Binary-Decimal Transmitter. Refer to<br>Regional Guidelines                                                                                 |
| Field Description       | Enter the serial number for equipment. If the serial number is unknown enter "unknown". See Chapter 3, paragraph 2.4.3.3, for additional instructions. Refer to Regional Guidelines. |
| Field Type              | Text                                                                                                    |
| Field Length            | 16                                                                                                    |

# 2.4.4.4 <u>Owner</u>.

| Field Name              | Owner                                                              |
|-------------------------|--------------------------------------------------------------------|
| Method of Entering Data | Pull Down                                                          |
| Mandatory Entry         | Yes                                                                |
| Field Description       | Select the owner of the equipment, e.g., OBSVR for observer owned. |
| Field Type              | Text                                                               |
| Field Length            | 8                                                                  |
| Values                  | Chapter 7, paragraph 3.16                                          |

# 2.4.4.5 <u>Exp</u>.

| Field Name              | Exp - Exposure |
|-------------------------|----------------|
| Method of Entering Data | Pull Down      |

| Field Name        | Exp - Exposure                                         |
|-------------------|--------------------------------------------------------|
| Mandatory Entry   | No                                                     |
| Field Description | Refer to instructions in Chapter 3, paragraph 2.4.3.5. |
| Field Type        | Text                                                   |
| Field Length      | 8                                                      |
| Values            | Chapter 7, paragraph 3.17                              |

## 2.4.4.6 <u>Tel</u>.

| Field Name              | Tel - Telemetered                                      |
|-------------------------|--------------------------------------------------------|
| Method of Entering Data | Pull Down                                              |
| Mandatory Entry         | Yes                                                    |
| Field Description       | Refer to instructions in Chapter 3, paragraph 2.4.3.6. |
| Field Type              | Text                                                   |
| Field Length            | 1                                                      |
| Values                  | T or F                                                 |

# 2.4.4.7 <u>Azimuth</u>.

| Field Name              | Azimuth                                                |
|-------------------------|--------------------------------------------------------|
| Method of Entering Data | Text                                                   |
| Mandatory Entry         | Yes                                                    |
| Field Description       | Refer to instructions in Chapter 3, paragraph 2.4.3.8. |
| Field Type              | Text                                                   |
| Field Length            | 3                                                      |
| Values                  | 0-360                                                  |

# 2.4.4.8 <u>Dist</u>.

| Field Name              | Dist - Distance                                        |
|-------------------------|--------------------------------------------------------|
| Method of Entering Data | Text                                                   |
| Mandatory Entry         | Yes                                                    |
| Field Description       | Refer to instructions in Chapter 3, paragraph 2.4.3.9. |
| Field Type              | Text                                                   |
| Field Length            | 4                                                      |
| Values                  | 0-9999                                                 |

# 2.4.4.9 <u>Backup</u>.

| Field Name                 | Backup                                                                                          |
|----------------------------|-------------------------------------------------------------------------------------------------|
| Method of<br>Entering Data | Pull down                                                                                       |
| Mandatory                  | Yes                                                                                             |
| Field<br>Description       | Select "Y" or "N" depending if this is backup or not to a primary observing piece of equipment. |
| Field Type                 | Text                                                                                            |
| Field Length               | 1                                                                                               |
| Value                      | Y or N                                                                                          |

#### 2.4.4.10 <u>Equipment Description</u>.

| Field Name                 | Equipment Description                                  |
|----------------------------|--------------------------------------------------------|
| Method of<br>Entering Data | Text                                                   |
| Mandatory                  | As provided in the field description.                  |
| Field<br>Description       | Refer to instructions in Chapter 3, paragraph 2.4.3.7. |
| Field Type                 | Text                                                   |
| Field Length               | 256                                                    |

# ${f 2.4.4.11}$ ${f Navigation~Buttons}$ . There are four navigation buttons at the bottom of the Other Equipment Info screen.

| Button                                                          | Function/Result                                                                                                    |
|-----------------------------------------------------------------|----------------------------------------------------------------------------------------------------|
| Save Work in<br>Progress                                        | Saves form to CSSA database on hold without submitting the information. It is recommended to save work in progress after every tab.                                                                                                    |
| Submit for Approval                                             | Submits preliminary form to workflow process. All entries should be verified before submitting to the next level of approval. If quality control finds an error at this point the program will go to the field with the error. A prompt will be displayed at time of submission to print a draft. |
| Clear Changes                                                   | Clears the changes on the current screen.                                                                                                    |
| Cancel Form  ***CAUTION MUST BE FOLLOWED WITH THIS SELECTION*** | For a station newly established by the form, the form will be PERMANENTLY PURGED FROM THE DATABASE, ALL INFORMATION ENTERED, INCLUDING THE STATION NUMBER, WILL BE REMOVED. For a previously established station, ALL INFORMATION CHANGED WILL BE PURGED FROM THE DATABASE.                       |

2.4.5 Obstructions. The fifth tab on the CSSA screen is the "OBSTRUCTIONS" tab. Definitions for obstructions are found in WSOM Chapter B-11, Appendix D. The obstructions tab is selected with the left mouse button on the button at the top of the CSSA screen. Exhibit 3-8, depicts the Obstructions screen. Each field will be described for the Obstructions screen.

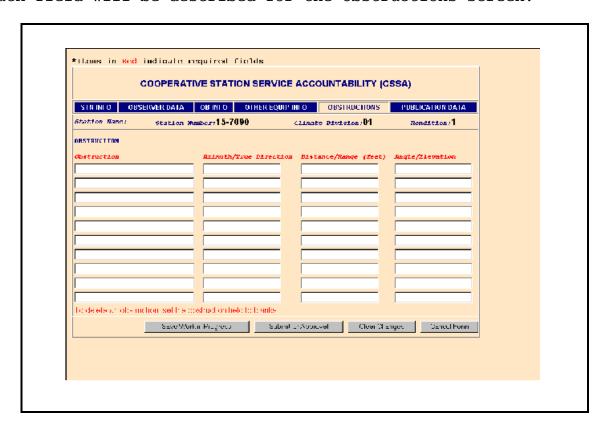

Exhibit 3-8. Obstructions

### 2.4.5.1 Obstruction.

| Field Name              | Obstruction                                                                                                    |
|-------------------------|----------------------------------------------------------------------------------------------------|
| Method of Entering Data | Text                                                                                                    |
| Mandatory Entry         | Yes                                                                                                    |
| Field Description       | Document all potential obstructions within 200 feet of the primary gauge. Other obstructions may be documented, e.g., BLDG, TREE TREE LINE If there are no obstructions, leave this field blank. NOTE: When documenting obstructions, there must be corresponding entries in Azimuth, Distance/Range, and Angle to match the obstruction(s) listed. Every Azimuth/True Direction entry must have corresponding Distance/Range entries as well as corresponding Angle entries. |
| Field Type              | Text                                                                                                    |
| Field Length            | 32                                                                                                    |
| Values                  | 0-9999                                                                                                    |

### 2.4.5.2 <u>Azimuth/True Direction</u>.

| Field Name              | Azimuth/True Direction                                                                                                    |
|-------------------------|----------------------------------------------------------------------------------------------------|
| Method of Entering Data | Text                                                                                                    |
| Mandatory Entry         | Yes                                                                                                    |
| Field Description       | From the <u>primary gauge</u> , enter the TRUE Azimuth direction in whole degrees (3 digits) for each obstruction (tree) or obstruction group (tree line) starting from north and proceeding clockwise around the gauge, e.g., 005-040 (for the BLDG), 050 (for the TREE) 070-150 (for the TREE LINE) 070-150-195 (for the split TREE Line) Azimuth ranges are not to exceed 90 degrees total. If ranged obstruction exceeds 90 degrees of the horizon, break it up into entries separated by a dash. See split tree line example above. ALQDS cannot be used. |
| Field Type              | Text                                                                                                    |
| Field Length            | 32                                                                                                    |

### 2.4.5.3 <u>Distance/Range</u>.

| Field Name              | Distance/Range                                                                                                    |
|-------------------------|----------------------------------------------------------------------------------------------------|
| Method of Entering Data | Text                                                                                                    |
| Mandatory Entry         | Yes                                                                                                    |
| Field Description       | From the primary gauge enter the corresponding distance in whole feet for every azimuth entry. Distance entries shall correspond with associated azimuth entries, e.g., 120-150 (for the BLDG) 60 (for the TREE) 160-180 (for the TREE LINE) 160-180-195 (for the split TREE Line) |
| Field Type              | Text                                                                                                    |
| Field Length            | 32                                                                                                    |

### 2.4.5.4 <u>Angle</u>.

| Field Name              | Angle                                                                                                    |
|-------------------------|----------------------------------------------------------------------------------------------------|
| Method of Entering Data | Text                                                                                                    |
| Mandatory Entry         | Yes                                                                                                    |
| Field Description       | Mandatory - From the primary gauge enter a corresponding elevation angle in whole degrees (2 digits) for every obstruction azimuth/distance entry.  Angles are to be taken from the top of the primary gauge, e.g.,  20-15 (for the BLDG)  28 (for the TREE)  16-022 (for the TREE LINE)  16-22-30 (for the split TREE Line) |
| Field Type              | Text                                                                                                    |
| Field Length            | 32                                                                                                    |

#### DATA ENTRY

| Field Name | Angle |
|------------|-------|
| Values     | 0-90  |

**2.4.5.5** <u>Navigation Buttons</u>. There are four navigation buttons at the bottom of the Obstructions screen.

| Button                                                            | Function/Result                                                                                                    |
|-------------------------------------------------------------------|----------------------------------------------------------------------------------------------------|
| Save Work in<br>Progress                                          | Saves form to CSSA database on hold without submitting the information. It is recommended to save work in progress after every tab.                                                                                                    |
| Submit for Approval                                               | Submits preliminary form to workflow process. All entries should be verified before submitting to the next level of approval. If quality control finds an error at this point the program will go to the field with the error. A prompt will be displayed at time of submission to print a draft. |
| Clear Changes                                                     | Clears the changes on the current screen.                                                                                                    |
| Cancel Form  ***CAUTION MUST  BE FOLLOWED WITH  THIS SELECTION*** | For a station newly established by the form, the form will be PERMANENTLY PURGED FROM THE DATABASE, ALL INFORMATION ENTERED, INCLUDING THE STATION NUMBER, WILL BE REMOVED. For a previously established station, ALL INFORMATION CHANGED WILL BE PURGED FROM THE DATABASE.                       |

2.4.6 <u>Publication Data</u>. The sixth tab on the CSSA screen is the "PUBLICATION DATA" tab. This tab indicates how NCDC will publish the data and should not be confused with the dissemination of data documented on the "OBS INFO" screen. The publication data tab is selected by clicking with the left mouse button on the tab at the top of the CSSA screen. Exhibit 3-9, depicts the Publication Data screen. Each field will be described for the Publication Data screen.

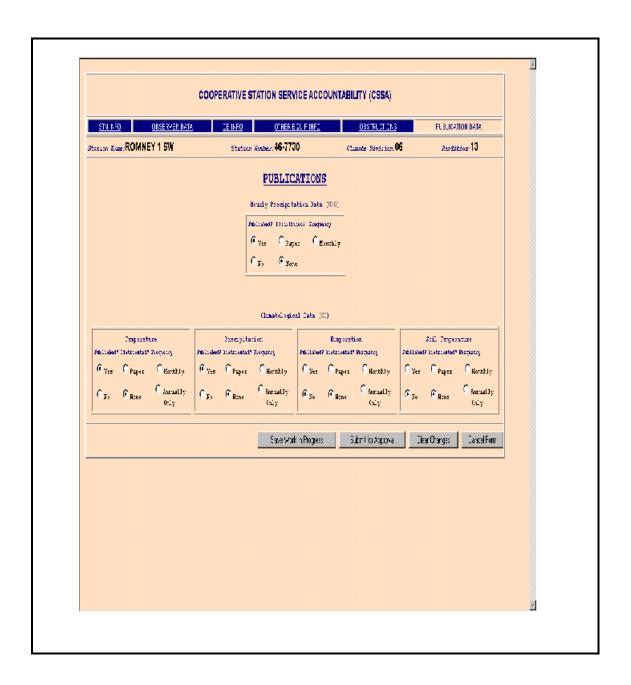

Exhibit 3-9. Publication Data

**2.4.6.1** <u>HPD</u>. This selection determines whether the observation data should be published in the HPD, and if so, if the observer receives publication in the mail and how often. Check the boxes in accordance with guidance in the table below.

| Field Name    | HPD                                                                                                    |
|---------------|----------------------------------------------------------------------------------------------------|
| Published ?   | Check "yes" if the hourly precipitation data is published in the HPD. Check "no" if unpublished.                                                                                                    |
| Distributed ? | Check "paper" if the HPD publication is distributed to the observer. Check "none" if the observer does not desire to be on a distribution list for the HPD data.                                                     |
| Frequency ?   | Check "monthly" if the published hourly precipitation data is distributed to the observer monthly. Check "annually only" if the published hourly precipitation data is distributed to the observer once a year only. |

- **2.4.6.2** <u>CD</u>. This is the summary of the day publication information for the climatic data (CD) summary publications.
- **Temperature.** This selection determines whether the temperature data should be published in the CD, and if so, if the observer receives the publication in the mail and how often.

| Field Name  | Temperature                                                                                                    |
|-------------|----------------------------------------------------------------------------------------------------|
| Published ? | Check "yes" if the summary of the day temperature data is published in the CD publications. Check "no" if the answer is negative |

| Field Name    | Temperature                                                                                                    |
|---------------|----------------------------------------------------------------------------------------------------|
| Distributed ? | Check "paper" if the published summary of the day temperature data (CD) is distributed to the observer. Check "none" if the observer does not desire to be on a distribution list for the CD data.                           |
| Frequency ?   | Check "monthly" if the CD with temperature summary of the day data is distributed to the observer monthly. Check "annually only" if the CD with Temperature summary of the day data is distributed to the observer annually. |

**b.** <u>Precipitation</u>. This selection determines whether the precipitation data should be published in the CD, and if so, if the observer receives the publication in the mail and how often.

| Field Name    | Precipitation                                                                                                    |
|---------------|----------------------------------------------------------------------------------------------------|
| Published ?   | Check "yes" if the summary of the day precipitation data is published in the CD publications. Check "no" if the answer is negative.                                                                                              |
| Distributed ? | Check "paper" if the published summary of the day precipitation data (CD) is distributed to the observer. Check "none" if the observer does not desire to be on a distribution list for the CD data.                             |
| Frequency ?   | Check "monthly" if the CD with precipitation summary of the day data is distributed to the observer monthly. Check "annually only" if the CD with precipitation summary of the day data is distributed to the observer annually. |

#### DATA ENTRY

**c.** <u>Evaporation</u>. This selection determines whether the evaporation data should be published in the CD, and if so, if the observer receives the publication in the mail and how often.

| Field Name    | Evaporation                                                                                                    |
|---------------|----------------------------------------------------------------------------------------------------|
| Published ?   | Check "yes" if the summary of the day evaporation data is published in the CD publications. Check "no" if the answer is negative.                                                                                            |
| Distributed ? | Check "paper" if the published summary of the day evaporation data (CD) is distributed to the observer. Check "none" if the observer does not desire to be on a distribution list for the CD data.                           |
| Frequency ?   | Check "monthly" if the CD with evaporation summary of the day data is distributed to the observer monthly. Check "annually only" if the CD with evaporation summary of the day data is distributed to the observer annually. |

**d.** <u>Soil Temperature</u>. This selection determines whether the soil temperature data should be published in the CD, and if so, if the observer receives the publication in the mail and how often.

| Field Name    | Soil Temperature                                                                                                    |
|---------------|----------------------------------------------------------------------------------------------------|
| Published ?   | Check "yes" if the summary of the day soil temperature data is published in the CD publications. Check "no" if the answer is negative.                                                                  |
| Distributed ? | Check "paper" if the published summary of the day soil temperature data (CD) is distributed to the observer. Check "none" if the observer does not desire to be on a distribution list for the CD data. |

| Field Name  | Soil Temperature                                                                                                    |
|-------------|----------------------------------------------------------------------------------------------------|
| Frequency ? | Check "monthly" if the CD with soil temperature summary of the day data is distributed to the observer monthly. Check "annually only" if the CD with soil temperature summary of the day data is distributed to the observer annually. |

# **2.4.6.3** <u>Navigation Buttons</u>. There are four navigation buttons at the bottom of the Publication Information screen.

| Button                                                          | Function/Result                                                                                                    |
|-----------------------------------------------------------------|----------------------------------------------------------------------------------------------------|
| Save Work in<br>Progress                                        | Saves form to CSSA database on hold without submitting the information. It is recommended to save work in progress after every tab.                                                                                                    |
| Submit for Approval                                             | Submits preliminary form to workflow process. All entries should be verified before submitting to the next level of approval. If quality control finds an error at this point the program will go to the field with the error. A prompt will be displayed at time of submission to print a draft. |
| Clear Changes                                                   | Clears the changes on the current screen.                                                                                                    |
| Cancel Form  ***CAUTION MUST BE FOLLOWED WITH THIS SELECTION*** | For a station newly established by the form, the form will be PERMANENTLY PURGED FROM THE DATABASE, ALL INFORMATION ENTERED, INCLUDING THE STATION NUMBER, WILL BE REMOVED. For a previously established station, ALL INFORMATION CHANGED WILL BE PURGED FROM THE DATABASE.                       |

- **ASOS Locations Designated as COOP Stations**. Some automated surface observation (ASOS) locations have been assigned COOP Station numbers. This section of Chapter 3, will provide information on data entry specific to the ASOS.
- 3.1 ASOS Menu Selection. The CSSA menu screen may be accessed after logon, from the CSSA Main Menu. Select Establish/Edit ASOS Station Data from the CSSA Main Menu. Enter the station number at the prompt. Exhibits 3-3 or 3-2 will be displayed. Select the appropriate menu choice and if applicable complete the form following instructions in Chapter 3, paragraph 2.4. Chapter 3, paragraph 3.2, provides reporting criteria specific to the ASOS.

#### 3.2 Reporting Criteria for ASOS in the CSSA.

- **a.** ASOS locations assigned COOP station numbers shall be entered into the new CSSA database.
- **b.** The fields for the ASOS portion of the new CSSA should follow the rules in Chapter 3, paragraph 2.4.
- c. The elevation for the ASOS is the elevation of the ASOS primary precipitation gauge.
- **d.** Remarks should include information about the ASOS commissioning and backup equipment. For example, "ASOS site commissioned 03/01/1994. SRG at WFO used as backup, SRG 1.2 miles west of the ASOS precipitation gauge".
- **e.** The publication screen entries should report that the temperature and precipitation are published in the CD and the hourly precipitation is published in the HPD. Soil temperature and evaporation data may be added for staffed ASOS sites.

### **CHAPTER 4 - THE PAYROLL**

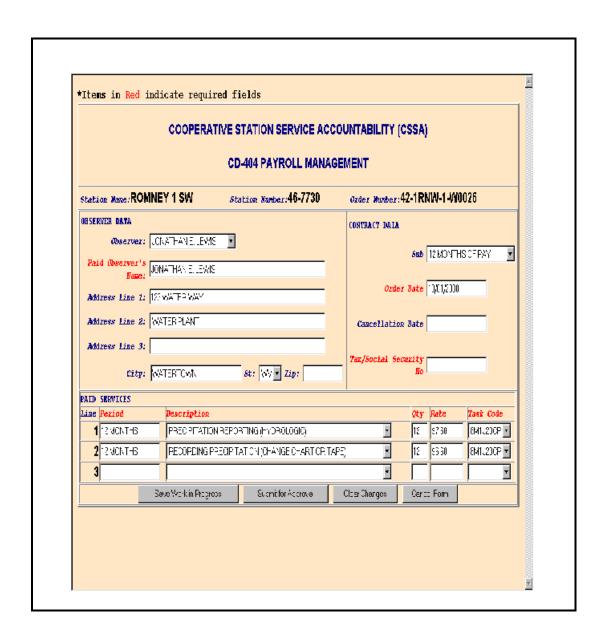

- 1. <u>Introduction</u>. The CD-404 is an agreement with an observer at a COOP station where payment is involved. When a new station is opened or when an existing station changes its pay status. The NWSREP and RCPM should coordinate on preparing the form.
- 2. Filling in the CD-404 Data. Electronic CD-404 information is entered by the NWSREP responsible for the COOP Station. The information is quality controlled by the RCPM through an abbreviated workflow process. The RCPM approves the regional CD-404 for quality prior to submission to the ASC. The CD-404 must be printed out from the reports menu (see Chapter 6) and mailed to the ASC. Future revision of the system may allow for automated transmission of the CD-404.
- Processing of Form CD-404. The CSSA program provides the means to prepare CD-404 data for mail. CD-404 data are mailed to the appropriate ASC by the WFO. The ASC makes quarterly payments to observers. During July or August, the ASCs send draft CD-404s to the regional headquarters. The RCPM coordinates with the NWSREP who will edit the CD-404s if necessary. The modified CD-404s are returned to the ASCs.
- **4.** Reporting Cycle. The following reporting cycles are observed.
- a. Weekly. NWSREPs and RCPMs review CD-404 data.
- **b.** <u>July or August</u>. ASCs review CD-404 data and modify as necessary. Forward modified CD-404s to RCPMs.
- **c.** <u>September/October</u>. The NWSREP compiles end of the fiscal year data.
- 4. <u>CD-404 CSSA Main Menu</u>. Refer to Chapter 1, paragraph 4, for instructions to logon to the CSSA system. Observer pay data cannot be entered unless a station has been established in the CSSA system. Establish the station, if necessary, in accordance with Chapter 3. At the CSSA Main Menu select Add/Change/Cancel Payroll Data. Enter the station number as required. Select Modify Contract at the This Station was found/(not found) in the database screen. The CD-404 Payroll Management screen will be displayed. Exhibit 4-1, depicts the CD-404 Payroll Management screen.

|                                                                                                    |                     | E STATION SERVICE AC<br>CD-404 PAYROLL MANA | ·              | JOSE        |            |                 |
|----------------------------------------------------------------------------------------------------|---------------------|---------------------------------------------|----------------|-------------|------------|-----------------|
| Station Name: ROMNI                                                                                                    | EY 1 SW             | Station Number:46-7730                      | Order Humber:  | 12-1RI      | NW-1-W0    | 1026            |
| OBSERVER DATA                                                                                                    |                     |                                             | CUNTRACT DATA  |             |            |                 |
| Observer: JO  Paid Observer's  Name:                                                                                                    |                     |                                             |                | Sub         | 12 MONTH   | SOFPAY <u>▼</u> |
| Mane: Mane: |                     |                                             | Order          | r Dahe      | 13/31/2000 |                 |
| Address Line 2: V                                                                                                    | ATER PLANT          |                                             | Cancellation   | Date        |            |                 |
| Address Line 3:                                                                                                    | ATERTOWN            | 6t: ⟨\\\ ▼ Zip:                             | Tax/Social Sec | mzity<br>Mo |            |                 |
| PATD SERVICES                                                                                                    |                     |                                             | <u> </u>       |             |            |                 |
| Line Period                                                                                                    | Description         |                                             |                | Qty         | Rate       | Task Code       |
| 1 12 MCNTHS                                                                                                    | PRECIPITATION RES   | FORTING (HYDROLOGIC)                        |                | 12          | 97.60      | 8M1J20CP 💽      |
| 2 12 MCNTH3                                                                                                    | RECORDING PRECE     | PITATION (CHANGE CHART OP. 1                | APE, .         | 12          | 53.60      | 8M1J20CP 🔄      |
| 3                                                                                                    |                     |                                             | ,              |             |            | •               |
| S                                                                                                    | ave Workin Progress | Submitfor Approve                           | Clear Changes  | Cand        | el Form    |                 |
|                                                                                                    |                     |                                             |                |             |            |                 |

Exhibit 4-1. CD-404 Payroll Management

- 5.1 <u>CD-404 Payroll Management Screen</u>. The screen provides specific information about the COOP station's pay information. The paid observer name, pay rates, addresses, and other information are included.
- 5.2 <u>Fields for the CD-404</u>. Information is provided in this paragraph about the fields on this screen.

#### 5.2.1 Observer.

| Field Name              | Observer                                                                                           |
|-------------------------|----------------------------------------------------------------------------------------------------|
| Method of Entering Data | Auto Fill/Pull Down                                                                                |
| Mandatory Entry         | No                                                                                                 |
| Field Description       | This menu is auto filled from the CSSA Observer Data information. Select the paid observer's name. |
| Field Type              | Text                                                                                               |
| Field Length            | 40                                                                                                 |

#### 5.2.2 Paid Observer's Name.

| Field Name              | Paid Observer's Name                                    |
|-------------------------|---------------------------------------------------------|
| Method of Entering Data | Text                                                    |
| Mandatory Entry         | Yes                                                     |
| Field Description       | Enter the paid observer's name from the pull down menu. |
| Field Type              | Text                                                    |
| Field Length            | 40                                                      |

#### 5.2.3 <u>Paid Observer's Mailing Address</u>.

| Field Name              | Paid Observer's Mailing Address |
|-------------------------|---------------------------------|
| Method of Entering Data | Text                            |
| Mandatory Entry         | No                              |

#### THE PAYROLL

| Field Name        | Paid Observer's Mailing Address                                                          |
|-------------------|------------------------------------------------------------------------------------------|
| Field Description | Enter the paid observer's street address. 3 lines are available. 40 characters per line. |
| Field Type        | Text                                                                                     |
| Field Length      | 40 per line                                                                              |

### 5.2.4 <u>City</u>.

| Field Name              | City                                    |
|-------------------------|-----------------------------------------|
| Method of Entering Data | Text                                    |
| Mandatory Entry         | No                                      |
| Field Description       | Enter the paid observer's address city. |
| Field Type              | Text                                    |
| Field Length            | 25                                      |

### 5.2.5 <u>State</u>.

| Field Name              | State                                                             |
|-------------------------|-------------------------------------------------------------------|
| Method of Entering Data | Pull Down                                                         |
| Mandatory Entry         | No                                                                |
| Field Description       | Select the paid observer's address state from the pull down menu. |
| Field Type              | Text                                                              |
| Field Length            | 2                                                                 |
| Value                   | NWSLI Table                                                       |

### 5.2.6 <u>Zip</u>.

| Field Name |
|------------|
|------------|

| Method of Entering Data | Text                                        |
|-------------------------|---------------------------------------------|
| Mandatory Entry         | No                                          |
| Field Description       | Enter the paid observer's address zip code. |
| Field Type              | Text                                        |
| Field Length            | 10                                          |

### 5.2.7 <u>Sub</u>.

| Field Name              | Sub                                                                                                    |
|-------------------------|----------------------------------------------------------------------------------------------------|
| Method of Entering Data | Pull Down                                                                                                    |
| Mandatory Entry         | No                                                                                                    |
| Field Description       | This is the number of months, in quarterly increments, left in the fiscal year the observer will be paid. Select from the pull down menu. A selection can also be made if the Pay Order (PO) is to be canceled or the Paid Observer's address changes. |
| Field Type              | Text                                                                                                    |
| Field Length            | 14                                                                                                    |
| Value                   | Chapter 7, paragraph 3.19                                                                                                    |

### 5.2.8 Order Date.

| Field Name              | Order Date |
|-------------------------|------------|
| Method of Entering Data | Text       |
| Mandatory Entry         | Yes        |

#### THE PAYROLL

| Field Name        | Order Date                                                                                                    |
|-------------------|----------------------------------------------------------------------------------------------------|
| Field Description | The Order Date is the effective date of the CD-404; the date on which services began. This is a critical entry, used in the computation of the quarterly payment amount, first quarterly payment date, number of quarterly payments, and in building the actual Order Number and accounting data. This date must be the first calendar day of a calendar quarter: January 1, April 1, etc |
| Field Type        | Date                                                                                                    |
| Field Length      | format=mm/dd/yyyy                                                                                                    |

### 5.2.9 <u>Cancellation Date</u>.

| Field Name              | Cancellation Date                                                                                                    |
|-------------------------|----------------------------------------------------------------------------------------------------|
| Method of Entering Data | Text                                                                                                    |
| Mandatory Entry         | Yes                                                                                                    |
| Field Description       | Enter the date the PO is canceled. Every time a Cancel PO is found in the SUB field, the following statement is printed on the CD-404, CANCEL ALL EFFECTIVE mm/dd/yyyy. The date must be the first day of a calendar quarter: January 1, April 1, etc |
| Field Type              | Date                                                                                                    |
| Field Length            | Format must be mm/dd/yyyy                                                                                                    |

### 5.2.10 <u>Tax/Social Security Number</u>.

| Field Name              | Tax/SSN |
|-------------------------|---------|
| Method of Entering Data | Text    |

| Field Name        | Tax/SSN                                                                 |
|-------------------|-------------------------------------------------------------------------|
| Mandatory Entry   | Yes                                                                     |
| Field Description | The observers social security number or tax number. Do not use hyphens. |
| Field Type        | Text                                                                    |
| Field Length      | 12                                                                      |

### 5.2.11 <u>Period</u>.

| Field Name              | Period                                                                                                    |
|-------------------------|----------------------------------------------------------------------------------------------------|
| Method of Entering Data | Text                                                                                                    |
| Mandatory Entry         | Yes                                                                                                    |
| Field Description       | Enter the period of time for which payment is being made. Typical entries; WKENDS & HOL or SAT AM, OCT-JUN. For a recording precipitation service the entry would be 12 MONTHS. |
| Field Type              | Text                                                                                                    |
| Field Length            | 16                                                                                                    |

### 5.2.12 <u>Description</u>.

| Field Name              | Description                                                                                                    |
|-------------------------|----------------------------------------------------------------------------------------------------|
| Method of Entering Data | Pull Down                                                                                                    |
| Mandatory Entry         | Yes                                                                                                    |
| Field Description       | Select the CD-404 Paid Service<br>Code from the pull down menu. The<br>menu contains various combinations<br>of observations/ services for<br>which an observer may be paid |
| Field Type              | Text                                                                                                    |

#### THE PAYROLL

| Field Name   | Description               |
|--------------|---------------------------|
| Field Length | 1                         |
| Value        | Chapter 7, paragraph 3.18 |

### 5.2.13 <u>Qty</u>.

| Field Name              | Qty - Quantity                                                                                                    |
|-------------------------|----------------------------------------------------------------------------------------------------|
| Method of Entering Data | Auto Fill                                                                                                    |
| Mandatory Entry         | Yes                                                                                                    |
| Field Description       | The computer calculates the number of months left in the <b>fiscal</b> year. An example, if the Order Date is 04011988, the calculated entry is <b>6</b> . |
| Field Type              | Text                                                                                                    |
| Field Length            | 1                                                                                                    |

### 5.2.14 <u>Rate</u>.

| Field Name              | Monthly Rate                                                     |
|-------------------------|------------------------------------------------------------------|
| Method of Entering Data | Text                                                             |
| Mandatory Entry         | Yes                                                              |
| Field Description       | Enter the monthly rate of pay in dollars and cents. E.g., \$7.60 |
| Field Type              | Floating Point                                                   |
| Field Length            | 6.2                                                              |

# ${\tt 5.2.15}$ ${\tt \underline{Task\ Code}}$ . A task code is required for each line entry in the Paid Services Section.

| Field Name              | Task Code                |
|-------------------------|--------------------------|
| Method of Entering Data | Auto Fill/Pull Down Menu |
| Mandatory Entry         | Yes                      |

| Field Name        | Task Code                                                                    |
|-------------------|------------------------------------------------------------------------------|
| Field Description | The task code is auto filled under which the services/observations are paid. |
| Field Type        | Text                                                                         |
| Field Length      | 8                                                                            |

**5.2.16** <u>Navigation Buttons</u>. The navigation buttons at the bottom and 1 in the upper right of the CSSA CD-404 Payroll Management Screen. The table below lists the button functions.

| Button                                                            | Function/Result                                                                                                    |
|-------------------------------------------------------------------|----------------------------------------------------------------------------------------------------|
| Save Work in<br>Progress                                          | Saves form to CSSA database on hold without submitting the information. It is recommended to save work in progress after every tab.                                                                                                    |
| Submit for Approval                                               | Submits preliminary form to workflow process. All entries should be verified before submitting to the next level of approval. If quality control finds an error at this point the program will go to the field with the error. A prompt will be displayed at time of submission to print a draft. |
| Clear Changes                                                     | Clears the changes on the current screen.                                                                                                    |
| Cancel Form  ***CAUTION MUST  BE FOLLOWED WITH  THIS SELECTION*** | For a station newly established by the form, the form will be PERMANENTLY PURGED FROM THE DATABASE, ALL INFORMATION ENTERED, INCLUDING THE STATION NUMBER, WILL BE REMOVED. For a previously established station, ALL INFORMATION CHANGED WILL BE PURGED FROM THE DATABASE.                       |

## **CHAPTER 5 - THE STATION INSPECTION**

|              | COOPERATIVE !                       | STATION SERVI<br>SITE INSPECTI |             | ABILITY ICSS     | AI                                  |
|--------------|-------------------------------------|--------------------------------|-------------|------------------|-------------------------------------|
| Shating Wage | ROMNEY 1 SW SM                      | ation Number:46-7              |             | mote Division: 0 | 6 Rendition:12                      |
| CMSPECTION   |                                     |                                |             |                  |                                     |
| ine          | pactoz:                             | ¥                              |             |                  |                                     |
| Inspectio    | m Type:                             | 7                              |             | Per Bizen:       |                                     |
| Inspectac    | m Pete:                             |                                |             | na Coati         |                                     |
| Stat         | 'f Hourse                           |                                |             | zy Coet/         |                                     |
| Miles        | DELVen .                            |                                | •           | Ly cower         |                                     |
| соптанвит    |                                     | nce Performed                  |             | _                |                                     |
| CRS          | ENot Sarviced  Enoutine Maintenance | ☐ Painted<br>☐ Calibrated      |             |                  | Exceed/Relocated                    |
|              | Routine Waintenance                 | Calibrated                     | HE081000    | Installed        | Removed                             |
| явс          | □ Not Sprviced                      | □ Paintee                      |             | -                | $\square  \texttt{Mecod/Relevator}$ |
|              | ElRonnine Maintenance               | □ Calibrated                   | □ Repaired  | □Installed       | □ Removed                           |
|              | Finch Sampided                      | □ Painted                      | E Mode fied | Fireplaced       | Exceed/Relocated                    |
| 10000        | Exceptine Maintenance               | □ Calibrated                   | □ -epaired  | □ installed      | -emovad                             |
|              | Effet Services                      | □ Painted                      | Francisco   | F                | □ Moved/Relocated                   |
| PWD          | ERchilme Maintenance                | Calibrated                     |             |                  |                                     |
|              |                                     |                                |             |                  |                                     |
| MMIS-1       | Finan Banviood                      | □ Painted                      |             |                  | Figure 1/2 Technolog                |
|              | E Recommon Maintenance              | □ thlibrated                   | L sewatined | I Installed      | senousd                             |
| ыхын         | Effet Services                      | □ Paintec                      | ■ Modified  | □Replaced        | EMoved/Relocated                    |
| PIRITI       | Excutine Maintenance                | □ Palibrated                   | Elepaired   | □Installed       | □ Removed                           |
|              |                                     |                                |             |                  | 1                                   |
|              |                                     |                                |             |                  | ā                                   |
| Remarks      |                                     |                                |             |                  | Ì                                   |
|              | Seven manding                       | Fepri Ger                      | u Chanton   | Genoal Shangto   |                                     |
|              |                                     |                                |             |                  |                                     |

- 1. <u>Introduction</u>. This chapter is designed for the station inspection data entry areas of the CSSA system. Screen depictions and tables of field details are provided to explain the data entry requirements.
- 2. <u>Station Inspections</u>. The requirements for conducting station inspections are described in NWS Observing Handbook NO. 6 and Chapter WSOM B-17.
- 3. Station Inspection Menu. Refer to Chapter 1, paragraph 4, for instructions to logon to the CSSA system and display the CSSA Main Menu. Select the appropriate choice for inspections from the CSSA Main Menu. Station inspection data cannot be entered unless a station has been established in the CSSA system. Establish the station, if necessary, in accordance with Chapter 3.
- 3.1 <u>Site Inspection Report Screen</u>. The Site Inspection Report screen provides information about the COOP station's inspection. The type of inspection, inspection dates, mileage driven, costs, and other information are included. The tables and subparagraphs in Chapter 5, paragraph 3.3, provide information on entering data to the Site Inspection Report screen. Exhibit 5-1, depicts the Site Inspection Report screen.
- **ASOS Site Inspection Report**. The ASOS Site Inspection Report screen provides ASOS specific information about the COOP station's inspection information. Exhibit 5-2, depicts the ASOS Site Inspection Report screen.

|              | COOPERA           | TIVE STATION SE<br>SITE INSPI | ERVICE ACCOU<br>ECTION REPOR |                                                  | GA)                        |
|--------------|-------------------|-------------------------------|------------------------------|--------------------------------------------------|----------------------------|
| Statton Wame | ROMNEY 1 SW       | Station Womber.               | 48-7730                      | Crimate Nivisian:                                | 06 Rendiktor:12            |
| INSPECTION   | DATA              |                               |                              |                                                  |                            |
|              | spector:          |                               |                              | Per Dieur                                        |                            |
|              | иг Турка          | ▼                             | T                            | rig Hamber:                                      |                            |
|              | no Betre          |                               | Snp                          | p7ics Cost:                                      |                            |
|              | tr Hours          |                               |                              | Trap Cost:                                       |                            |
|              | S Dziven:         |                               |                              |                                                  |                            |
| воптимент    | Mai               | nlenance Perior               |                              |                                                  | ohosen<br>□Noved/Relocated |
| CRS          | Routine Mainten   |                               |                              | ed   Enetabled                                   |                            |
|              |                   |                               |                              | -                                                |                            |
| SRG          | ■ Not Serviced    | □ Painted                     |                              | rd Feptaced                                      |                            |
|              | Roul, no Mainten  | runer   H.Ca. (bra            | Red F Rooming                | rd   E Emilia i Dec                              | I Ramavea                  |
| топсн        | □Not Serviced     | □Painted                      | □Modifie                     | d Familia Land                                   | □Noved/Relocated           |
|              | ☐ Koutine Mainten | ance   Calibra                | ted □Repaire                 | d   Cunstalled                                   | . □ Removed                |
|              | □ Not Cerviced    | ☐ Painted                     | □nodifie                     | d Emplaced                                       | □Noved/Relocated           |
| FWE          | ☐ Routine Mainten | snce   Calibra                | ted Emersira                 | ed   Einstalled                                  | . Demoved                  |
|              | FNot Serviced     | □ Da inted                    | - F                          |                                                  | □ Moved / Reducation       |
| mars 1       | FROM Serviced     |                               |                              | rd   Fiscal Access rd   Fiscal Access rectangles |                            |
|              |                   |                               |                              |                                                  |                            |
| MXMI         | □Not Serviced     | □Painted                      |                              | -                                                | □Noved/Relocated           |
|              | ☐ Moutine Mainten | ance   Calibra                | ted Edepaire                 | d   Elmatalled                                   | . □ Hemoved                |
|              |                   |                               |                              |                                                  | ×                          |
|              |                   |                               |                              |                                                  |                            |
| enari's      |                   |                               |                              |                                                  | <u> </u>                   |
|              | Seta 1            | e sea hom High 1              | Disar (Decision              | Cambid Chancile                                  |                            |
|              |                   |                               |                              |                                                  |                            |

Exhibit 5-1. Site Inspection Report

|              | COOPERATIVE STATION SERVICE ACCOUNTABILITY (CSSA) SITE INSPECTION REPORT                                                                                                    |
|--------------|----------------------------------------------------------------------------------------------------|
| Station Hame | :WASHGTN DULLES INTL AP Station Number: 44-8903 Climate Division: 94 Rendition: 5                                                                                                    |
| INSPECTION   | DATA                                                                                                    |
| In           | spector:                                                                                                    |
| Inspectio    | m Type:                                                                                                    |
| Inspectio    | on Bate:                                                                                                    |
| Star         | ff Hours                                                                                                    |
| Mile         | S Driven Trip Cost:                                                                                                    |
| EQUIPMENT    | Maintenance Performed - More than one may be chosen                                                                                                    |
| HYGR         | Fixot Serviced Figure Figure Fixot Serviced Fixot Serviced Fixot S |
| II LOIA      | Routine Maintenance   Calibrated   Repaired   Cinetalled   Removed                                                                                                    |
|              | Fixot Serviced Figurated Fixourist Fixourist F |
| TB           | Groutine Maintenance   Calibrated   Gregoried   Chestalled   Gremoved                                                                                                    |
|              |                                                                                                    |
|              | A                                                                                                    |
|              |                                                                                                    |
| Remarks      |                                                                                                    |
|              | Save rispection Report   Clear Changes   Canda Changes                                                                                                    |

Exhibit 5-2. ASOS Site Inspection Report

#### 3.3 <u>Fields for the Site Inspection Report Screen</u>.

#### 3.3.1 <u>Inspector</u>.

| Field Name              | Inspector                                                     |
|-------------------------|---------------------------------------------------------------|
| Method of Entering Data | Pull Down                                                     |
| Mandatory Entry         | Yes                                                           |
| Field Description       | Select the position of the Inspector from the pull down list. |
| Field Type              | Text                                                          |
| Field Length            | 4                                                             |
| Values                  | Chapter 7, paragraph 3.23                                     |

#### 3.3.2 <u>Inspection Type</u>.

| Field Name              | Inspection Type                                            |
|-------------------------|------------------------------------------------------------|
| Method of Entering Data | Pull Down                                                  |
| Mandatory Entry         | Yes                                                        |
| Field Description       | Select the type of the inspection from the pull down menu. |
| Field Type              | Text                                                       |
| Field Length            | 2                                                          |
| Values                  | Chapter 7, paragraph 3.24                                  |

# 3.3.3 <u>Inspection Date</u>. This is the date the station is visited for an inspection.

| Field Name              | Inspection Date |
|-------------------------|-----------------|
| Method of Entering Data | Text            |
| Mandatory Entry         | Yes             |

| Field Description | Enter the date of inspection using the format mm/dd/yyyy. Example 01/31/2001 |
|-------------------|------------------------------------------------------------------------------|
| Field Type        | Date                                                                         |
| Field Length      | Fixed                                                                        |

### 3.3.4 Staff Hours.

| Field Name                 | Staff Hours                                                                                                    |
|----------------------------|----------------------------------------------------------------------------------------------------|
| Method of Entering<br>Data | Text                                                                                                    |
| Mandatory Entry            | Yes                                                                                                    |
| Field Description          | Enter the time spent driving to and from the site and at the site. For driving time calculation for multiple station visits divide the driving time equally among each site. As in Time and Attendance (T&A), 15 minutes = .1, 30 minutes = .2 and 45 minutes = .3. Round your numbers to the nearest 15 minute mark.  Example: You visited five stations and total driving time was 3 hours and you were at station "A" for 1 hour and 15 minutes then you would encode 1.3 for total staff hours at station A. This includes 32 minutes (180/5) for driving and 1 hour and 15 minutes for being at the station. If two personnel were on the trip then just double the total time. In this example the new total time would be 3 hours and 30 minutes. |
| Field Type                 | Floating Point                                                                                                    |
| Field Length               | 6                                                                                                    |

#### THE STATION INSPECTION

### 3.3.5 <u>Miles Driven</u>.

| Field Name              | Miles Driven                                                                                                    |
|-------------------------|----------------------------------------------------------------------------------------------------|
| Method of Entering Data | Text                                                                                                    |
| Mandatory Entry         | Yes                                                                                                    |
| Field Description       | If only one station is visited for the day then enter all the mileage with that station. If you visit more than one station then divide the miles equally among each station visited. |
| Field Type              | Text                                                                                                    |
| Field Length            | 4                                                                                                    |
| Values                  | 0-9999                                                                                                    |

### 3.3.6 <u>Trip Number</u>.

| Field Name              | Trip Number                                                                                  |
|-------------------------|----------------------------------------------------------------------------------------------|
| Method of Entering Data | Text                                                                                         |
| Mandatory Entry         | Yes                                                                                          |
| Field Description       | For day trips enter DT and for all other trips enter the travel order number/voucher number. |
| Field Type              | Text                                                                                         |
| Field Length            | 4                                                                                            |

### 3.3.7 <u>Supplies Cost</u>.

| Field Name              | Supplies Cost                                                                                                    |
|-------------------------|----------------------------------------------------------------------------------------------------|
| Method of Entering Data | Yes                                                                                                    |
| Mandatory Entry         | Yes                                                                                                    |
| Field Description       | Enter the monthly supply cost in dollars and cents in the first station visited following the month the costs were accrued in. Include in the cost all credit card and NLSC purchases for the COOP program.                                                       |
|                         | Example: In March you spent 43.55 on supplies. This cost would be entered in the supplies cost block on the first station visited in April. If you did not have any visits scheduled in April then the cost would be entered in the first station visited in May. |
| Field Type              | Floating Point                                                                                                    |
| Field Length            | 10.2                                                                                                    |

### 3.3.8 Trip Cost.

| Field Name              | Trip Cost                                                                                                    |
|-------------------------|----------------------------------------------------------------------------------------------------|
| Method of Entering Data | Text                                                                                                    |
| Mandatory Entry         | Yes                                                                                                    |
| Field Description       | If only one station is visited for the day then enter all the trip cost with that station. If you visit more than one station then divide the trip cost equally among each station visited. |
| Field Type              | Floating Point                                                                                                    |

#### THE STATION INSPECTION

| Field Description | If only one station is visited for the day then enter all the trip cost with that station. If you visit more than one station then divide the trip cost equally among each station visited. |
|-------------------|----------------------------------------------------------------------------------------------------|
| Field Length      | 10.2                                                                                                    |

#### 3.3.9 <u>Remarks</u>.

| Field Name              | Remarks                                                                                                    |
|-------------------------|----------------------------------------------------------------------------------------------------|
| Method of Entering Data | Text                                                                                                    |
| Mandatory Entry         | No                                                                                                    |
| Field Description       | Use this block to better describe your actions during the station visit. Enter the established Check Bar Value (EWW) and the current Check Bar reading (WW). Adjust if the difference exceeds .06. River Staff Gage (SF) and Water Stage Recorder Reading (WSR) and time completed if applicable.  Example: Replaced MMTS-1 with MMTS-7 model. Replaced fluids in F/P. EWW 22.22 WW 22.34. Adjusted Check Bar. |
| Field Type              | Text                                                                                                    |
| Field Length            | 256                                                                                                    |

- 3.3.10 <u>Check Boxes</u>. The check boxes are self explanatory and should be used where applicable. ASOS locations will only be inspected for the heated tipping bucket and the hygrothermometer in the COOP Program (See Exhibit 5-2).
- **3.3.11** <u>Navigation Buttons</u>. There are 3 navigation buttons at the bottom of the Site Inspection Report screen. The table below lists the button functions.

| Button | Function/Result |
|--------|-----------------|
|--------|-----------------|

#### THE STATION INSPECTION

| Save Inspection<br>Report                                         | Saves Report to CSSA database.                                                                      |
|-------------------------------------------------------------------|----------------------------------------------------------------------------------------------------|
| Clear Changes                                                     | Clears the changes on the current screen.                                                           |
| Cancel Changes ***CAUTION MUST BE FOLLOWED WITH THIS SELECTION*** | The changes will be PERMANENTLY PURGED FROM THE DATABASE, ALL INFORMATION ENTERED, WILL BE REMOVED. |

## **CHAPTER 6 - THE REPORTS**

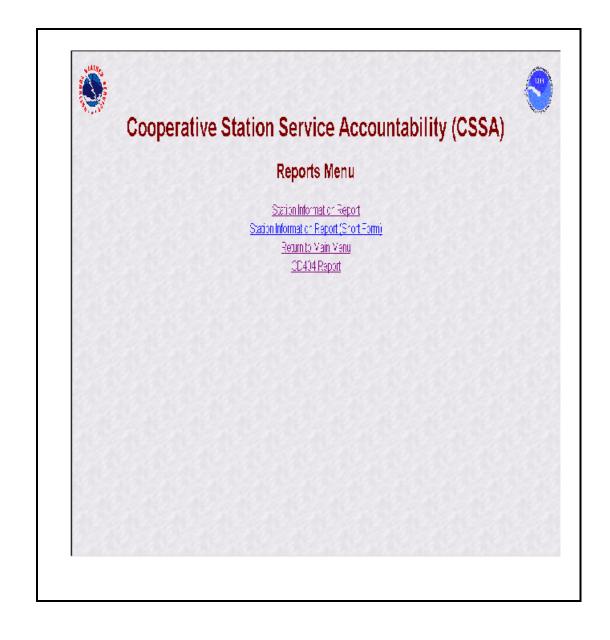

- 1. <u>Introduction</u>. This chapter is designed for the reports of the modernized CSSA system. Screen depictions for the reports menu are provided to explain how to generate reports.
- 2. <u>Station Reports</u>. The requirements for generating CSSA reports are described in NWS Observing Handbook No. 6, WSOM Chapter B-17, and regional headquarters guidance.
- 3. Station Report Menu. Refer to Chapter 1, paragraph 4, for instructions to logon to the CSSA system. Reports cannot be generated unless a station has been established in the CSSA system. Establish the station, if necessary, in accordance with Chapter 3. The reports require Acrobat Adobe 4.05, or greater, software to be loaded on the computer. Currently there are three reports available from the reports menu. Additional reports shall be provided in the future. The reports will load directly onto the Adobe software and are available for viewing or printing. Exhibit 6-1, depicts the CSSA Report Menu screen. The report menu is a selection on the review screen (see Exhibit 2-4) or from the CSSA Main Menu (see Exhibit 1-2).
- 3.1 Report Menu Screen. The screen provides a series of predefined reports that can be printed for a station or a series of stations. Additional reports will be provided and the selections for the reports menu will change from those depicted in Exhibit 6-1.
- 3.2 <u>Browsing Forms</u>. The CSSA forms may be browsed using the reports selection. Select the CSSA report, and the report is available after entering the station number (see Exhibit 3-1). This browse feature is read only.
- Queries and Reports not listed on the Reports Menu. It is recognized there may be additional reports or queries required by the WFOs not available in the CSSA system. Additional reports will be supported through individual requests from each WFO. An email should be provided to the RCPM and either the RCPM or the NCPM will generate the report or query of the CSSA database and provide the information to the WFO.

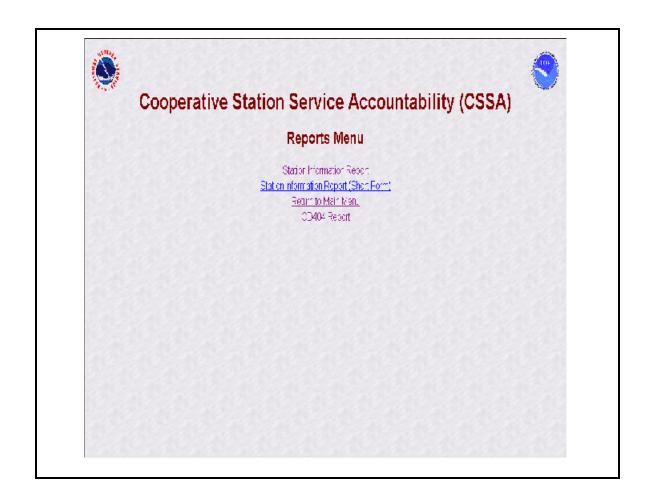

Exhibit 6-1. Report Menu

## CHAPTER 7 - CSSA LOOKUP TABLES

| Field Values | Description - Inspection Type |
|--------------|-------------------------------|
| S            | SEMI-ANNUAL                   |
| A            | ANNUAL                        |
| E            | EMERGENCY                     |
| ES           | EMERGENCY&SEMI-ANNUAL         |
| EA           | EMERGENCY&ANNUAL              |

| Field Values | Description - Equipment Exposure |
|--------------|----------------------------------|
| R            | ROOFTOP                          |
| RS           | ROOFTOP, SHIELDED                |
| RST          | ROOFTOP, SHIELDED, TOWER         |
| RT           | ROOFTOP, TOWER                   |
| S            | SHIELDED                         |
| ST           | SHIELDED, TOWER                  |
| T            | TOWER                            |

- 1. <u>Introduction</u>. This chapter describes the new CSSA lookup tables. While this manual attempts to capture the current state of the new CSSA system, due to ongoing development, some of the table values may be changed.
- **Purpose.** These tables are used to generate pull down menu lists to facilitate data entry. Each table is described in the applicable subsection. Table values may be added or removed through coordination with the LOT and the RCPM.

#### 3. <u>Lookup Tables</u>.

3.1 <u>CSSA Reason for Reporting Code Lookup Table</u>. This lookup table contains remarks to describe code enabling the NWSREP to make the most accurate menu selection choice from the menu selections in Exhibits 3-2 and 3-3.

| Field  | Description - Reason for Report                                                                                                    |
|--------|----------------------------------------------------------------------------------------------------|
| Values | Joseph Louison Louison                                                                                                    |
| 01     | ESTABLISH A STATION - This entry is used when a station is being installed for the first time and a climatologically compatible station did not exist in the past. If such a station has existed previously, refer to code 03. Establishment of a station that has a network service should have a statement in remarks, A NETWORK AUTHORIZATION FROM ANYTOWN, USA (99-9999-0) CLOSED 2/2/66.                                                                                                    |
| 02     | CLOSE A STATION - This entry is used whenever a station is closed or expected to be inactive (refer to code 06) for longer than 6 months. If the station had "a" network services, remarks should have a statement, A NETWORK AUTHORIZATION REVERTS TO PLANNED STATUS                                                                                                    |
| 03     | REESTABLISH A STATION (COMPATIBLE) - This entry is used when a station is reinstalled at the same location or at a climatologically compatible location. Entry includes the distance in miles and direction using a 16-point compass from the old site to the newly, re-established site and the station number for the old station. If the location is identical, enter <b>REESTABLISHED SAME SITE</b> (Stn #). Example: In 1940, a station was established at Bliss, ID. The station was within the town boundaries and was assigned the station number, 10-1002-7. In 1975, the station was closed |

| Field  | Description - Reason for Report                                                                                                    |
|--------|----------------------------------------------------------------------------------------------------|
| Values |                                                                                                    |
|        | when the observer quit. No replacement observer was found until 1983. The new observer was located at a ranch 4 miles NW of the Bliss Post Office. The data from both locations are considered climatologically compatible. Entry: REESTABLISHED 4 MI NW (10-1002-7) Remarks might be: A NETWORK AUTHORIZATION FROM BLISS, ID (10-1002-7) CLOSED 1975. PREVIOUS NAME - BLISS                                                                                                    |
| 04     | RELOCATE A STATION (COMPATIBLE) - Used when a station is moved and remains climatologically compatible with its previous location. Enter the distance and direction from the old site to the new site and the old station number, if different. Example: RELOCATED 1.3 MI SW. Remarks might be: LOCATIONS COMPATIBLE. PREVIOUS NAME - ANYTOWN 4 NW.                                                                                                    |
| 05     | LOCALIZED EQUIPMENT MOVE (COMPATIBLE AND SAME NAME)  - Use this entry when the observing equipment is moved, but the station remains at the same site for all practical purposes. An observer might ask that an equipment be moved to another area of his/her yard or the NWSREP/DAPM/HMT might move equipment to improve exposure. Enter the distance in feet and the direction from the old site to the new site. Example: EQUIPMENT MOVED 100 FT E                                                                                                    |
| 06     | INACTIVATE A STATION - Use this entry when a station will be inactive for not more than six months and it is expected that observations will resume within that period. This situation might occur when an observer is on vacation and there is no relief observer or when equipment becomes inoperative and the NWSREP/DAPM/HMT is unable to visit the site. If observations are not resumed within six months, the station should be closed. Remarks might be: OBSERVER ON SUMMER RANGE FOR 2 MOS, NO BACKUP OBSERVER AVAILABLE. or MR. JONES QUIT 3/3/88, WILL TRY NEW RECRUITMENT JUNE 1988. |
| 07     | REACTIVATE AN INACTIVE STATION - Entry is used to change the status of a station from inactive to active. Example: <b>REACTIVATE STATION</b> . Stations that are reactivated at new locations should select                                                                                                    |

| Field<br>Values | Description - Reason for Report                                                                                                    |
|-----------------|----------------------------------------------------------------------------------------------------|
|                 | relocate a station (code 04).                                                                                                    |
| 09              | CORRECT A PREVIOUS RENDITION - NOT AVAILABLE                                                                                                    |
| 10              | CHANGE - Use this entry to note any changes to WS Form B-44 items not covered by the above codes. Example: CHANGE OBSERVATION TIME AND HOME PHONE. |

### 3.2 <u>CSSA Horizontal Datum Lookup Table</u>.

| Field    | Description- Horizontal Datum                 |
|----------|-----------------------------------------------|
| Values   |                                               |
| NAD83    | North America Datum 1983                      |
| NAD27    | North American Datum 1927                     |
| Old      | Hawaiian Horizontal Datum - to be used in the |
| Hawaiian | Pacific Region only                           |
| UNKNOWN  | UNKNOWN - SELECT WHEN IN DOUBT                |

#### 3.3 <u>CSSA Vertical Datum Lookup Table</u>.

| Field   | Description - Vertical Datum                       |
|---------|----------------------------------------------------|
| Values  |                                                    |
| NAVD88  | North America Datum 1988                           |
| NAGVD29 | North America Datum 1929                           |
| MSL     | Mean Sea Level - to be used in Pacific Region Only |
| UNKNOWN | UNKNOWN - SELECT WHEN IN DOUBT                     |

3.4 <u>CSSA Lat/Lon Source Lookup Table</u>. Select from one of the menu choices in the table. If a Lat/Lon source being used is not on the table list contact the RCPM and the table will be updated.

| Field  | Description - Lat/Lon Source           |
|--------|----------------------------------------|
| Values |                                        |
| 10     | GPS - NON-SPECIFIC/BRAND NOT SPECIFIED |
| 20     | USGS TOPOGRAPHICAL MAP                 |
| 30     | GPS - GARMIN, MODEL 45                 |
| 60     | GPS - GARMIN, MODEL III                |
| 40     | GPS - GARMIN, MODEL 450                |
| 50     | GPS - GARMIN, MODEL 50                 |
| 70     | GPS - GARMIN BRAND, MODEL NOT GIVEN    |
| 80     | GPS - LOWRANCE GLOBALMAP 100           |
| 90     | GPS - MAGELLAN MARINER                 |
| 100    | GPS - MAGELLAN MERIDIAN XL             |

| Field  | Description - Lat/Lon Source              |
|--------|-------------------------------------------|
| Values |                                           |
| 110    | GPS - MAGELLAN NAV 5000                   |
| 120    | GPS - MAGELLAN BRAND, NO MODEL GIVEN      |
| 130    | ASOS SITE SURVEY                          |
| 140    | DELORME MAP ATLAS                         |
| 150    | FAA - PROVIDED AIRPORT REFERENCE POINT    |
| 160    | INITIAL DATABASE LOAD - LAT/LONG IN PLACE |
| 61     | GPS - GARMIN, MODEL III PLUS              |

# 3.5 <u>CSSA Network Code Lookup Table</u>.

| Field   | Description - NETWORK CODE                      |
|---------|-------------------------------------------------|
| Values  |                                                 |
| COOPA   | COOPERATIVE STATION CLIMATE (A)                 |
| COOPAB  | COOPERATIVE STATION CLIMATE - HYDRO (AB)        |
| COOPABC | COOPERATIVE STATION CLIMATE - HYDRO - MET (ABC) |
| COOPAC  | COOPERATIVE STATION CLIMATE - MET (AC)          |
| COOPB   | COOPERATIVE STATION HYDRO (B)                   |
| COOPBC  | COOPERATIVE STATION HYDRO - MET (BC)            |
| COOPC   | COOPERATIVE STATION MET (C)                     |

# 3.6 <u>CSSA Station Type Code Lookup Table</u>.

| Field  | Description - Station Type            |
|--------|---------------------------------------|
| Values |                                       |
| 92     | COOPERATIVE OBSERVER STATION          |
| 6      | ASOS                                  |
| 40     | WEATHER FORECAST OFFICE (WFO)         |
| 60     | RIVER FORECAST OFFICE (RFC)           |
| 10     | DATA COLLECTION OFFICE (DCO)          |
| 73     | WS CONTRACT MET OB (WSCMO)            |
| 03     | BASIC CONTRACT OBSERVING STATION      |
| 01     | AUTO MET OBSERVING STN (AMOS)         |
| 02     | SUPP AVIATION WX REPT STN (SAWRS)     |
| 04     | FLIGHT SERVICE STATION (FSS)          |
| 05     | LIMITED AVIATION WX REPT STN (LAWRS)  |
| 07     | SYNOPTIC OBSERVING STATION            |
| 08     | COMBINED SYNOPTIC/BASIC OBSERVING STN |
| 09     | MARINE REPT/COAST GUARD STN (MARS)    |

# 3.7 <u>CSSA Time Code Zones Lookup Table</u>.

| Field  | Description - Time Zones           |
|--------|------------------------------------|
| Values |                                    |
| 10     | ATLANTIC                           |
| 20     | EASTERN                            |
| 30     | CENTRAL                            |
| 40     | MOUNTAIN                           |
| 50     | PACIFIC                            |
| 60     | ALASKAN                            |
| 70     | HAWAII OR BERING                   |
| 80     | INDIANA                            |
| 90     | ARIZONA                            |
| 100    | NEWFOUNDLAND (GMT - 3:30)          |
| 110    | MIDWAY ISLAND, SAMOA (GMT - 11:00) |
| 120    | ENWIWETOK, KWAJALEIN (GMT - 12:00) |
| 130    | MARSHALL ISLANDS (GMT +12:00)      |
| 140    | SOLOMON ISLANDS (GMT + 11:00)      |
| 150    | GUAM, PORT MORESBY (GMT + 10:00)   |

## 3.8 <u>CSSA Climate Observer Ranking Lookup Table</u>.

| Field Values | Description - Observer Ranking |
|--------------|--------------------------------|
| 10           | PRIMARY                        |
| 20           | SECONDARY                      |
| 30           | ALTERNATE #3                   |
| 40           | ALTERNATE #4                   |
| 50           | ALTERNATE #5                   |
| 60           | ALTERNATE #6                   |
| 70           | ALTERNATE #7                   |
| 80           | ALTERNATE #8                   |
| 90           | ALTERNATE #9                   |

## 3.9 <u>CSSA Observer Title Lookup Table</u>.

| Field<br>Values | Description - Observer Title |
|-----------------|------------------------------|
| 1               | MR.                          |
| 2               | MRS.                         |
| 3               | MS.                          |

| Field  | Description - Observer Title |
|--------|------------------------------|
| Values |                              |
| 4      | MISS                         |
| 5      | DR.                          |
| 6      | REV.                         |
| 7      | NO TITLE                     |

## 3.10 <u>CSSA Observed Elements Lookup Table</u>.

| Field  | Description -Observed Element  | Equipment Category |
|--------|--------------------------------|--------------------|
| Values |                                | Code               |
| TMP    | TEMPERATURE                    | TEMP               |
| WND    | WIND VELOCITY AND/OR DIRECTION | WIND               |
| SOT    | SOIL TEMPERATURE               | SOIL               |
| SNO    | SNOW DEPTH                     | SNOW               |
| SND    | SNOW WATER EQUIVALENCY         | SNSRG              |
| RIV    | RIVER STAGE                    | RIV                |
| PCN    | PRECIPITATION                  | PCPN               |
| EVP    | EVAPORATION                    | EVAP               |
| DPT    | DEW POINT TEMPERATURE          | TEMP               |
| RES    | RESERVOIR OR LAKE LEVEL        | RIV                |
| HPR    | HOURLY PRECIPITATION REPORT    | HPCPN              |

## 3.11 <u>Observation Time Lookup Table</u>.

| Field Values | Description - Observation Time |
|--------------|--------------------------------|
| 0700         | 7:00 AM                        |
| 1700         | 5:00 PM                        |
| MID          | MIDNIGHT                       |
| 0800         | 8:00 AM                        |
| 1600         | 4:00 PM                        |
| SR           | SUNRISE                        |
| SS           | SUNSET                         |
| 0600         | 6:00 AM                        |
| 0630         | 6:30 AM                        |
| 0700         | 7:00 AM                        |
| 0730         | 7:30 AM                        |
| 0800         | 8:00 AM                        |
| 0830         | 8:30 AM                        |
| 0900         | 9:00 AM                        |
| 0930         | 9:30 AM                        |

| 0800 | 8:00 AM  |
|------|----------|
| 1000 | 10:00 AM |
| 1030 | 10:30 AM |
| 1100 | 11:00 AM |
| 1130 | 11:30 AM |
| NOON | 12:00 PM |
| 1230 | 12:30 PM |
| 1300 | 1:00 PM  |
| 1330 | 1:30 PM  |
| 1400 | 2:00 PM  |
| 1430 | 2:30 PM  |
| 1500 | 3:00 PM  |
| 1530 | 3:30 PM  |
| 1600 | 4:00 PM  |
| 1630 | 4:30 PM  |
| 1700 | 5:00 PM  |
| 1730 | 5:30 PM  |
| 1800 | 6:00 PM  |
| 1830 | 6:30 PM  |
| 1900 | 7:00 PM  |
| 1930 | 7:30 PM  |
| 2000 | 8:00 PM  |
| 2030 | 8:30 PM  |
| 2100 | 9:00 PM  |
| 2130 | 9:30 PM  |
| 2200 | 10:00 PM |
| 2230 | 10:30 PM |
| 2300 | 11:00 PM |
| 2330 | 11:30 PM |
| MID  | MIDNIGHT |
| 2400 | MIDNIGHT |
| 0030 | 12:30 AM |
| 0100 | 1:00 AM  |
| 0130 | 1:30 AM  |
| 0200 | 2:00 AM  |
| 0230 | 2:30 AM  |
| 0300 | 3:00 AM  |
| 0330 | 3:30 AM  |
| 0400 | 4:00 AM  |
| 0430 | 4:30 AM  |
| 0500 | 5:00 AM  |
| 0530 | 5:30 AM  |

### 3.12 <u>CSSA Reporting Method Lookup Table</u>.

| Field Values | Description - Reporting Method                  |  |  |
|--------------|-------------------------------------------------|--|--|
| B91          | DAILY RIVER & CLIMATOLOGICAL REPORT             |  |  |
| B92 (E22)    | DAILY EVAPORATION AND CLIMATOLOGICAL REPORT     |  |  |
| B18          | FISHER & PORTER TYPE GAGE PUNCH TAPE            |  |  |
| RDP          | DIGITALLY REPORTED DATA                         |  |  |
| REP          | MANUALLY REPORTED DATA FROM OBSERVER            |  |  |
| TEL          | TELEMETERED DATA                                |  |  |
| ADP          | DATA REPORTED ELECTRONICALLY TO NCDC            |  |  |
| B16          | SURFACE WEATHER OBSERVATION DAILY RECORD        |  |  |
| B27          | COOPERATIVE STATION SUPPLY REQUEST              |  |  |
| E1           | PRECIPITATION RECORD OF STORAGE GAGE            |  |  |
| F6           | PRELIMINARY LOCAL CLIMATOLOGICAL DATA           |  |  |
| B82 (F7)     | COOPERATIVE OBSERVER WORKBOOK                   |  |  |
| B83A (F10A)  | CLIMATOLOGICAL SUPPLEMENTARY REPORT             |  |  |
| B83B (F10B)  | REFERENCE CLIMATOLOGICAL REPORT                 |  |  |
| F11          | WEEKLY WEATHER AND CROP REPORT                  |  |  |
| F53          | SNOW ON GROUND WEEKLY REPORT                    |  |  |
| MFM-10A      | FIRST AND SECOND ORDER OBSERVATIONS FORM        |  |  |
| MFM-10B      | FIRST AND SECOND ORDER OBSERVATIONS FORM        |  |  |
| MFM-10C      | SECOND ORDER AND SAWRS OBSERVATIONS FORM        |  |  |
| 1074         | HYGROTHERMOGRAPH SUMMER CHART                   |  |  |
| 1074C        | HYGROTHERMOGRAPH WINTER CHART                   |  |  |
| 1076         | THERMOGRAPH CHART, - 20° TO 110° F              |  |  |
| 1076C        | THERMOGRAPH CHART, WITHOUT TIME AND TEMPERATURE |  |  |
| 452-2        | UNIVERSAL CHART, 2.4-INCH ST, 24 HOUR           |  |  |
| 1028C        | UNIVERSAL CHART, 12-INCH DT, 24 HOUR            |  |  |
| 1028Н        | UNIVERSAL CHART, 12-INCH DT, 192 HOUR (4046B)   |  |  |

# 3.13 <u>CSSA Sponsor Code Lookup Table</u>.

| Sponsor Code<br>Value | Network | Description - Sponsor                |
|-----------------------|---------|--------------------------------------|
| FC-1                  | В       | SALARY AND EXPENSE (FC-1)            |
| S&E                   | А       | SALARY AND EXPENSES (CLIMATOLOGICAL) |
| S&E (A)               | С       | SALARY AND EXPENSES (AGRICULTURAL)   |
| S&E (H)               | В       | SALARY AND EXPENSES (HYDROLOGICAL)   |

| Sponsor Code<br>Value | Network | Description - SponsorSA LOOKUP TABLES |  |
|-----------------------|---------|---------------------------------------|--|
| S&E (M)               | В       | SALARY AND EXPENSES (MOUNT ST.        |  |
|                       |         | HELENS)                               |  |
| ASSO                  | BC      | ASSOCIATE                             |  |
| BPA-1                 | В       | BONNEVILLE POWER ADMINISTRATION       |  |
| FC-2                  | В       | LOWER MISSISSIPPI RIVER               |  |
| FC-5                  | В       | WILLAMETTE RIVER                      |  |
| FC-6                  | В       | YAZOO RIVER                           |  |
| FC-7                  | В       | RED RIVER                             |  |
| FC-8                  | В       | WALLACE LAKE RESERVOIR                |  |
| FC-9                  | В       | MIDDLE ARKANSAS RIVER                 |  |
| FC-10                 | В       | HUNTINGTON DISTRICT                   |  |
| FC-11                 | В       | LOUISVILLE DISTRICT                   |  |
| FC-12                 | В       | NASHVILLE DISTRICT                    |  |
| FC-13                 | В       | MOBILE REPORTING NETWORK              |  |
| FC-15                 | В       | ST. FRANCIS RIVER                     |  |
| FC-16                 | В       | LOWER ARKANSAS RIVER                  |  |
| FC-17                 | В       | SNAKE RIVER (RH-1)                    |  |
| FC-18                 | В       | DELAWARE RIVER (RH-2)                 |  |
| FC-20                 | В       | QUACHITA RIVER                        |  |
| FC-21                 | В       | UPPER TRINITY BASIN                   |  |
| FC-22                 | В       | BRAZOS RIVER                          |  |
| FC-23                 | В       | NORTH CONCHE RIVER                    |  |
| FC-24                 | В       | BUFFALO BAYOU                         |  |
| FC-25                 | В       | BAYOU BODCOU RESERVOIR                |  |
| FC-26                 | В       | TEXARKANA RESERVOIR                   |  |
| FC-27                 | В       | FARRELL'S BRIDGE RESERVOIR            |  |
| FC-28                 | В       | MORRINGSPORT RESERVOIR                |  |
| FC-30                 | В       | ROANOKE RIVE                          |  |
| FC-32                 | В       | MIDDLE MISSIPPI RIVER                 |  |
| FC-33                 | В       | KANSAS CITY DISTRICT REPORTING        |  |
| FC-35                 | В       | LEON RIVER                            |  |
| FC-36                 | В       | SAVANNAH RIVER                        |  |
| FC-39                 | В       | GENESES RIVER                         |  |
| FC-40                 | В       | HO RDS CREEK RESERVOIR                |  |
| FC-42                 | В       | GUADALUPE RIVER                       |  |
| FC-43                 | В       | INTRA-COSTAL CANAL                    |  |
| FC-44                 | В       | NACHES RIVER                          |  |
| FC-46                 | В       | SAN FRANCISCO DISTRICT                |  |
| FC-48                 | В       | ALBUQUERQUE DISTRICT                  |  |
| FC-49                 | В       | PHILADELPHIA DISTRICT                 |  |
| FC-50                 | В       | OMAHA DISTRICT                        |  |
| FC-51                 | В       | PUERTO RICO DISTRICT                  |  |
| FC-52                 | В       | NORFOLK DISTRICT                      |  |

| IRPN-1  | В | DEPARTMENT OF THE INTERIOR     |
|---------|---|--------------------------------|
| IRPN-2  | В | DEPARTMENT OF THE INTERIOR     |
| IRPN-3  | В | DEPARTMENT OF THE INTERIOR     |
| IRPN-4  | В | DEPARTMENT OF THE INTERIOR     |
| IRPN-5  | В | DEPARTMENT OF THE INTERIOR     |
| IRPN-6  | В | DEPARTMENT OF THE INTERIOR     |
| IRPN-7  | В | DEPARTMENT OF THE INTERIOR     |
| IRPN-8  | В | DEPARTMENT OF THE INTERIOR     |
| PRHN    | В | PUERTO RICO HYDROLOGIC NETWORK |
| S&E (B) | А | SALARY AND EXPENSES (BENCHMARK |
|         |   | STATION)                       |
| S&E (P) | С | SALARY AND EXPENSES (PUBLIC    |
|         |   | SERVICE)                       |
| S&E(R)  | C | SALARY AND EXPENSES (MARINE)   |
| SCS-1   | В | NATURAL RESOURCES CONSERVATION |
|         |   | SERVICE                        |
| SJRA    | В | SAN JACINTO RIVER AUTHORITY    |

# 3.14 <u>CSSA Equipment Category Lookup Table</u>.

| Field Values | Description - Equipment Cat. |  |
|--------------|------------------------------|--|
| TEMP         | TEMPERATURE                  |  |
| PCPN         | PRECIPITATION                |  |
| RIV          | RIVER                        |  |
| DAA          | DATA ACCESS                  |  |
| TEL          | TELEMETRY                    |  |
| EVAP         | EVAPORATION                  |  |
| SNOW         | SNOW                         |  |
| SNWX         | SNOW WATER EQUIVALENCY       |  |
| SOIL         | SOIL                         |  |
| SOLR         | SOLAR RADIATION              |  |
| WIND         | WIND                         |  |
| MISC         | MISCELLANEOUS                |  |
| HPCPN        | HOURLY PRECIPITATION         |  |

## 3.15 <u>CSSA Equipment Code Lookup Table</u>.

| Equipment | Equipment | Description   | Equipment Code        |
|-----------|-----------|---------------|-----------------------|
| Code      | Category  | Needed        | Description           |
| AWS       | TEMP      | F             | AIRWAYS SHELTER       |
| ATEMP     | TEMP      | F             | ASOS HYGROTHERMOMETER |
| HTG       | TEMP      | F             | HYGROTHERMOGRAPH      |
| HYGR      | TEMP      | T - Mandatory | HYGROTHERMOMETER      |

| Equipment  | Equipment | Description   | Equipment Code           |
|------------|-----------|---------------|--------------------------|
| Code       | Category  | Needed        | Description              |
| MMTS-1     | TEMP      | T - Mandatory | MAX/MIN ELECTRONIC TEMP  |
|            |           |               | SYSTEM (C450-1)          |
| MMTS-7     | TEMP      | T - Mandatory | MAX/MIN ELECTRONIC TEMP  |
| ,          |           | i Hanacory    | SYSTEM (C450-7)          |
| MXMN       | TEMP      | F - Mandatory | MAX/MIN THERMOMETERS     |
| PSY        | TEMP      | F             | PSYCHROMETER             |
| SIX-T      | TEMP      | F             | SIXES THERMOMETER -      |
| 5121 1     |           |               | TAYLOR                   |
| TG         | TEMP      | F             | THERMOGRAPH              |
| TEMPX      | TEMP      | T - Mandatory | OTHER TEMPERATURE        |
| 1 11 11 11 |           | i Hanacory    | EQUIPMENT                |
| AHTB       | PCPN      | F             | ASOS HEATED TIPPING      |
|            |           |               | BUCKET                   |
| F&P        | HPCPN     | T - Mandatory | PUNCH TAPE RECORDING     |
| 1 41       | 111 0111  |               | RAINGAUGE                |
| PLASTIC    | PCPN      | F             | 4-INCH PLASTIC RAINGAUGE |
| SRG        | PCPN      | F             | 8-INCH STANDARD          |
|            |           |               | RAINGAUGE                |
| STO        | PCPN      | T - Mandatory | STORAGE GAUGE            |
| TB         | HPCPN     | T - Mandatory | TIPPING BUCKET RAINGAUGE |
| UNIV       | HPCPN     | T - Mandatory | UNIVERSAL RECORDING      |
|            |           | 1             | RAINGAUGE                |
| PCPNX      | PCPN      | T - Mandatory | OTHER PRECIPITATION      |
|            |           | 1             | EQUIPMENT                |
| ADR        | RIV       | F             | ANALOG DIGITAL RECORDER  |
| BUBLER     | RIV       | F             | BUBLER RIVER GAUGE       |
| ENCODER    | RIV       | F             | SHAFT ENCODER ON         |
|            |           |               | RECORDER                 |
| SF         | RIV       | T -Mandatory  | STAFF RIVER GAUGE        |
| STV7000    | RIV       | F             | STEVENS MODEL 7000       |
| STVA35     | RIV       | F             | STEVENS MODEL A35        |
| TM         | RIV       | F             | TELEMARK                 |
| WSR        | RIV       | F             | S-M LIQUID SENSOR        |
| WW         | RIV       | T - Mandatory | WIRE WEIGHT RIVER GAGE   |
| RIVX       | RIV       | T - Mandatory | OTHER RIVER EQUIPMENT    |
| TOUCH      | DAA       | T - Mandatory | ENCODER PAD OR TOUCH-    |
|            |           |               | TONE PHONE               |
| MODEM      | DAA       | T - Mandatory | MODEM                    |
| DAAX       | DAA       | T - Mandatory | OTHER DATA ACCESS        |
|            |           |               | EQUIPMENT                |
| ARC        | TEL       | F             | AUTO REMOTE COLLECTION   |

|            |                |               | SYSTEM                              |
|------------|----------------|---------------|-------------------------------------|
| ANT        | $\mathtt{TEL}$ | T - Mandatory | ANTENNA                             |
| DARD       | ${ m TEL}$     | F             | DARDC (AHOST)                       |
| DCPH       | TEL            | F             | DATA COLLECTION PLATFORM - HANDAR   |
| DCPO       | TEL            | T - Mandatory | DATA COLLECTION PLATFORM - OTHER    |
| LARC       | TEL            | F             | LIMITED AUTOMATIC REMOTE COLLECTION |
| RADIO      | TEL            | T - Mandatory | RADIO TRANSMITTED                   |
| TELX       | TEL            | T - Mandatory | OTHER TELEMETRY EQUIPMENT           |
| EVAP-C     | EVAP           | F             | PAN, ANEMOMETER, GAGE, SIXS         |
| GALVAN (F) | EVAP           | F             | GALVANIZED PAN, FIXED POINT         |
| GALVAN (H) | EVAP           | F             | GALVANIZED PAN, HOOK<br>GAGE        |
| MONEL (F)  | EVAP           | F             | MONEL PAN, FIXED POINT              |
| MONEL (H)  | EVAP           | F             | MONEL PAN, HOOK GAGE                |
| SIXES      | EVAP           | F             | SIXES - EVAPORATION                 |
| EVAPX      | EVAP           | T - Mandatory | OTHER EVAPORATION                   |
|            |                |               | EQUIPMENT                           |
| TOTAL      | EVAP           | F             | TOTALIZING ANEMOMETER               |
| ADIRK      | SNOW           | F             | ADIRONDACK SNOW SCALES              |
| FEDERAL    | SNOW           | F             | FEDERAL SNOW SAMPLER                |
| PILLOW     | SNOW           | F             | SNOW PILLOW                         |
| SCALE      | SNOW           | F             | SNOW SCALES                         |
| SNOWSTICK  | SNOW           | F             | SNOW MEASURING STICK                |
| SNOWSTAKE  | SNOW           | F             | SNOW STAKE                          |
| SNOWX      | SNOW           | T - Mandatory | OTHER SNOW EQUIPMENT                |
| BRISTOL    | SOIL           | T - Mandatory | BRISTOL RECORDER                    |
| FRONTIER   | SOIL           | T - Mandatory | FRONTIER                            |
| PALMER     | SOIL           | T - Mandatory | PALMER                              |
| SOILX      | SOIL           | T - Mandatory | OTHER SOIL EQUIPMENT                |
| PYR        | SOLR           | N             | PYRANOMETER                         |
| PYRH       | SOLR           | F             | PYRHELIOMETER                       |
| SOLRX      | SOLR           | T - Mandatory | OTHER SOLAR EQUIPMENT               |
| ACCUM      | WIND           | F             | DIRECTION COMPONENT                 |
| ANEM       | WIND           | T - Mandatory | VELOCITY TRANSMITTER<br>ONLY        |
| REMOTE     | WIND           | T - Mandatory | VELOCITY/DIRECTION<br>TRANSMITTER   |

| WINDX   | WIND | T - Mandatory | OTHER WIND EQUIPMENT  |
|---------|------|---------------|-----------------------|
| CRS     | MISC | F             | COTTON REGION SHELTER |
| TOWER   | MISC | T - Mandatory | EQUIPMENT TOWER       |
| WSHIELD | MISC | T - Mandatory | WIND SHIELD           |
| MISCX   | MISC | T - Mandatory | OTHER MISCELLANEOUS   |
|         |      |               | EQUIPMENT             |

# 3.16 <u>CSSA Equipment Owners Lookup Table</u>.

| Field Values | Description- Equipment Owners             |
|--------------|-------------------------------------------|
| NWS          | NATIONAL WEATHER SERVICE                  |
| ASSOC        | ASSOCIATE                                 |
| COE          | ARMY CORPS OF ENGINEERS                   |
| OBSVR        | OBSERVER                                  |
| BLM          | BUREAU OF LAND MANAGEMENT                 |
| BPA          | BONNEVILLE POWER ADMINISTRATION           |
| CRREL        | COLD REGIONS RESEARCH AND ENGINEERING LAB |
| FAA          | FEDERAL AVIATION ADMINISTRATION           |
| FWS          | FISH AND WILDLIFE SERVICE                 |
| NPS          | NATIONAL PARK SERVICE                     |
| USGS         | GEOLOGICAL SURVEY                         |
| NRCS         | NATURAL RESOURCES CONSERVATION SERVICE    |
| USBR         | BUREAU OF RECLAMATION                     |
| USCG         | COAST GUARD                               |
| USFS         | FOREST SERVICE                            |
| USDA         | DEPARTMENT OF AGRICULTURE                 |

# 3.17 <u>CSSA Equipment Exposure Lookup Table</u>.

| Field Values | Description - Equipment Exposure |
|--------------|----------------------------------|
| R            | ROOFTOP                          |
| RS           | ROOFTOP, SHIELDED                |
| RST          | ROOFTOP, SHIELDED, TOWER         |
| RT           | ROOFTOP, TOWER                   |
| S            | SHIELDED                         |

| ST | SHIELDED, TOWER |
|----|-----------------|
| T  | TOWER           |

## 3.18 <u>CSSA Documentation Codes Lookup Table</u>.

| Document    | Description               |
|-------------|---------------------------|
| Code Values |                           |
| HPD         | HOURLY PRECIPITATION DATA |
| CD          | CLIMATE DATA              |

### 3.19 <u>CSSA Publication Codes Lookup Table</u>.

| Document    | Pub Code | Description         |
|-------------|----------|---------------------|
| Code Values | Values   |                     |
| CD          | TEMP     | DAILY MAX/MIN       |
|             |          | TEMPERATURE         |
| CD          | PRECIP   | DAILY PRECIPITATION |
| CD          | EVAP     | EVAPORATION         |
| CD          | SOIL     | SOIL TEMPERATURES   |

### 3.20 <u>CSSA Coop Program Area Sequence Lookup Table</u>.

| Field Name        | Field Type | Field Length |
|-------------------|------------|--------------|
| CPA SID           | Text       | 1            |
| CPA Last Sequence | Numeric    | 9            |

### 3.21 CSSA CD-404 Sub Code Lookup Table.

| Field Values | Description        |
|--------------|--------------------|
| MM           | 12 MONTHS OF PAY   |
| М9           | 9 MONTHS OF PAY    |
| M6           | 6 MONTHS OF PAY    |
| М3           | 3 MONTHS OF PAY    |
| CN           | CANCEL THE PO      |
| DA           | CHANGE THE ADDRESS |

### 3.22 <u>CSSA CD-404 Paid Description Code Lookup Table</u>.

| Field  | Description                          |  |
|--------|--------------------------------------|--|
| Values |                                      |  |
| А      | PRECIPITATION REPORTING (HYDROLOGIC) |  |

| В | RIVER STAGE REPORTING (HYDROLOGIC)                  |
|---|-----------------------------------------------------|
| C | RECORDING PRECIPITATION (CHANGE CHART OR TAPE)      |
| D | PRECIPITATION AND RIVER REPORTING (HYDROLOGIC)      |
| E | PRECIPITATION, RIVER AND RECORDING PRECIPITATION    |
|   | SERVICES                                            |
| F | SNOW DENSITY REPORTING                              |
| G | SNOW DEPTH REPORTING                                |
| Н | AGRICULTURAL WEATHER REPORTING                      |
| I | RECORD EVAPORATION OBSERVATIONS                     |
| J | RECORD CLIMATOLOGICAL OBSERVATIONS                  |
| K | RECORD AND REPORT SOIL TEMPERATURES                 |
| L | PRECIPITATION AND SNOW DENSITY REPORTING            |
| M | PRECIPITATION AND SNOW DEPTH REPORTING              |
| N | PRECIPITATION, SNOW DENSITY, AND SNOW DEPTH         |
|   | REPORTING                                           |
| 0 | PRECIPITATION, RIVER, AND SNOW DENSITY REPORTING    |
| P | PRECIPITATION, RIVER, AND SNOW DEPTH REPORTING      |
| Q | AVIATION OBSERVATION                                |
| R | RECORD AND REPORT SYNOPTIC OBSERVATION              |
| S | PRECIPITATION REPORTING AND RECORDING PRECIPITATION |
| Т | RIVER REPORTING AND RECORDING PRECIPITATION         |
| U | DISPLAY MARINE STORM WARNINGS                       |
| V | PROVIDE WEATHER REPORTS                             |
| W | SERVICE RECORDING RAIN GAUGE                        |

## 3.23 <u>CSSA Inspector Code Lookup Table</u>.

| Field<br>Values | Description - Inspector |
|-----------------|-------------------------|
| DPM             | NETWORK PROGRAM MANAGER |
| ET              | ELECTRONICS TECHNICIAN  |
| HMT             | HYDRO-MET TECHNICIAN    |
| MIC             | METEOROLOGIST IN CHARGE |
| OTH             | OTHER                   |
| RCPM            | REGIONAL CPM            |
| SH              | SERVICE HYDROLOGIST     |

## 3.24 <u>CSSA Inspection Type Code Lookup Table</u>.

| Field Values | Description - Inspection Type |
|--------------|-------------------------------|
| S            | SEMI-ANNUAL                   |
| A            | ANNUAL                        |
| E            | EMERGENCY                     |

| ES | EMERGENCY&SEMI-ANNUAL |
|----|-----------------------|
| EA | EMERGENCY&ANNUAL      |

#### 3.25 CSSA CAMS Project Task Lookup Table.

| Field Name | Field Type | Field Length |
|------------|------------|--------------|
| FIMA TASK  | Text       | 6            |
| Code       |            |              |
| FIMA Phase | Text       | 2            |
| Code       |            |              |
|            |            |              |

**External Validation Tables**. The following tables are external to the CSSA system, and are not maintained by the NWS Headquarters, Observing Services Division, National Cooperative Program Manager (W/OS7). These tables are used as external validation tables within the new CSSA system. Information is provided on each table. The tables are maintained by the Configuration Management Branch.

#### 4.1 <u>NWSLI County Lookup Table</u>.

| Field Name   | Field Type | Field Length |
|--------------|------------|--------------|
| Place Name   | Text       | 128          |
| County Name  | Text       | 128          |
| State        | Text       | 2            |
| Abbreviation |            |              |
| Compressed   | Text       | 128          |
| Name         |            |              |

### 4.2 NWS Location Identifier (NWSLI) State Lookup Table.

| State | State            | State  | State | SID  | State   |
|-------|------------------|--------|-------|------|---------|
| Abb.  | Name             | Region | No.   | Code | Country |
| AB    | ALBERTA          | 7      | 68    | Аб   | CA      |
| BC    | BRITISH COLUMBIA | 7      | 69    | B2   | CA      |
| MB    | MANITOBA         | 7      | 70    | М9   | CA      |
| NB    | NEW BRUNSWICK    | 7      | 71    | В3   | CA      |
| NF    | NEWFOUNDLAND     | 7      | 72    | N9   | CA      |
| NS    | NOVA SCOTIA      | 7      | 74    | S4   | CA      |
| NW    | NW TERRITORIES   | 7      | 73    | Т6   | CA      |
| ON    | ONTARIO          | 7      | 75    | 05   | CA      |
| PE    | PRINCE EDWARD    | 7      | 76    | E1   | CA      |

| State | State            | State  | State | SID  | State   |
|-------|------------------|--------|-------|------|---------|
| Abb.  | Name             | Region | No.   | Code | Country |
|       | ISLAND           |        | 1     | †    | -       |
| PQ    | QUEBEC           | 7      | 77    | Q1   | CA      |
| SK    | SAKATCHEWAN      | 7      | 78    | S4   | CA      |
| YK    | YUKON            | 7      | 79    | Y2   | CA      |
| AG    | AGUASCALIENTES   | 7      |       | A5   | MX      |
| ВJ    | BAHA CALIFORNIA  | 7      |       | В1   | MX      |
| СН    | CHIHUAHUA        | 7      |       | C6   | MX      |
| CL    | COAHUILA         | 7      |       | C7   | MX      |
| CM    | CAMPECHE         | 7      |       | C4   | MX      |
| CM    | COLIMA           | 7      |       | C8   | MX      |
| CP    | CHIAPAS          | 7      |       | C5   | MX      |
| DF    | DISTRITO FEDERAL | 7      |       | D3   | MX      |
| DR    | DURANGO          | 7      |       | D4   | MX      |
| GJ    | GUANAJUATO       | 7      |       | G2   | MX      |
| GR    | GUERRERO         | 7      |       | G3   | MX      |
| HD    | HIDALGO          | 7      |       | Н2   | MX      |
| JL    | JALISCO          | 7      |       | J1   | MX      |
| MC    | MICHOACAN        | 7      |       | C9   | MX      |
| MR    | MORELOS          | 7      |       | R2   | MX      |
| MX    | MEXICO           | 7      |       | X1   | MX      |
| NL    | NUEVO LEON       | 7      |       | L2   | MX      |
| OX    | OAXACA           | 7      |       | 04   | MX      |
| PB    | PUEBLA           | 7      |       | 03   | MX      |
| QR    | QUINTANA         | 7      |       | Q3   | MX      |
| QΤ    | QUERETARO        | 7      |       | Q2   | MX      |
| SL    | SAN LUIS POTOSI  | 7      |       | S3   | MX      |
| SN    | SINALOA          | 7      |       | S5   | MX      |
| SO    | SONORA           | 7      |       | S6   | MX      |
| TB    | TABASCO          | 7      |       | Т3   | MX      |
| TL    | TLAXCALA         | 7      |       | Т5   | MX      |
| TP    | TAMAULIPAS       | 7      |       | Т4   | MX      |
| VC    | VERACRUZ         | 7      |       | V4   | MX      |
| YC    | YUCATAN          | 7      |       | Y1   | MX      |
| ZC    | ZACATECAS        | 7      |       | Z1   | MX      |
| AK    | ALASKA           | 5      | 50    | A2   | US      |
| AL    | ALABAMA          | 2      | 1     | A1   | US      |
| AR    | ARKANSAS         | 2      | 3     | A4   | US      |
| AZ    | ARIZONA          | 4      | 2     | A3   | US      |

| CA | CALIFORNIA         | 4 | 4  | C1 | US |
|----|--------------------|---|----|----|----|
| CO | COLORADO           | 3 | 5  | C2 | US |
| CT | CONNECTICUT        | 1 | 6  | C3 | US |
| DC | DISTRICT OF        | 1 | 18 | D2 | US |
|    | COLUMBIA           |   |    |    |    |
| DE | DELAWARE           | 1 | 7  | D1 | US |
| FL | FLORIDA            | 2 | 8  | F1 | US |
| GA | GEORGIA            | 2 | 9  | G1 | US |
| HI | HAWAII             | 6 | 51 | Н1 | US |
| IA | IOWA               | 3 | 13 | 14 | US |
| ID | IDAHO              | 4 | 10 | I1 | US |
| IL | ILLINOIS           | 3 | 11 | 12 | US |
| IN | INDIANA            | 3 | 12 | I3 | US |
| KS | KANSAS             | 3 | 14 | K1 | US |
| KY | KENTUCKY           | 3 | 15 | K2 | US |
| LA | LOUISIANA          | 2 | 16 | L1 | US |
| MA | MASSACHUSETTS      | 1 | 19 | М3 | US |
| MD | MARYLAND           | 1 | 18 | M2 | US |
| MI | MICHIGAN           | 3 | 20 | M4 | US |
| MN | MINNESOTA          | 3 | 21 | M5 | US |
| MO | MISSOURI           | 3 | 23 | М7 | US |
| MS | MISSISSIPPI        | 2 | 22 | М6 | US |
| MT | MONTANA            | 4 | 24 | M8 | US |
| NC | NORTH CAROLINA     | 1 | 31 | N7 | US |
| ND | NORTH DAKOTA       | 3 | 32 | И8 | US |
| NE | NEBRASKA           | 3 | 25 | N1 | US |
| NH | NEW HAMPSHIRE      | 1 | 27 | И3 | US |
| NJ | NEW JERSEY         | 1 | 28 | N4 | US |
| NM | NEW MEXICO         | 2 | 29 | N5 | US |
| NV | NEVADA             | 4 | 26 | N2 | US |
| NY | NEW YORK           | 4 | 30 | N6 | US |
| OH | OHIO               | 1 | 33 | 01 | US |
| OK | OKLAHOMA           | 2 | 34 | 02 | US |
| OR | OREGON             | 4 | 35 | 03 | US |
| P1 | PACIFIC REGION I   | б | 91 | P5 | US |
| P2 | PACIFIC REGION II  | 6 | 92 | P6 | US |
| Р3 | PACIFIC REGION III | б | 93 | P7 | US |
| P4 | PACIFIC REGION IV  | 6 | 94 | P8 | US |
| PA | PENNSYLVANIA       | 6 | 36 | P1 | US |
| PR | PUERTO RICO        | 6 | 66 | P4 | US |

| RI | RHODE ISLAND   | 1 | 37 | R1 | US |
|----|----------------|---|----|----|----|
| SC | SOUTH CAROLINA | 1 | 38 | S1 | US |
| SD | SOUTH DAKOTA   | 3 | 39 | S2 | US |
| TN | TENNESSEE      | 2 | 40 | T1 | US |
| TX | TEXAS          | 2 | 41 | Т2 | US |
| UT | UTAH           | 4 | 42 | U1 | US |
| VA | VIRGINIA       | 1 | 44 | V2 | US |
| VT | VERMONT        | 1 | 43 | V1 | US |
| WA | WASHINGTON     | 4 | 45 | W1 | US |
| WI | WISCONSIN      | 3 | 47 | W3 | US |
| WV | WEST VIRGINIA  | 1 | 46 | W2 | US |
| WY | WYOMING        | 3 | 48 | W4 | US |
| VI | VIRGIN ISLANDS | 2 | 67 | V3 | US |

# 4.3 <u>NWS Location Identifier (NWSLI) Region Lookup Table</u>.

| Region<br>Number<br>Values | Region Name Values | Region Abbreviation<br>Values |
|----------------------------|--------------------|-------------------------------|
| 1                          | EASTERN REGION     | ER                            |
| 2                          | SOUTHERN REGION    | SR                            |
| 3                          | CENTRAL REGION     | CR                            |
| 4                          | WESTERN REGION     | WR                            |
| 5                          | ALASKA REGION      | AR                            |
| 6                          | PACIFIC REGION     | PR                            |
| 7                          | INTERNATIONAL      | IT                            |
| 8                          | NATIONAL HQ/NC     | NH                            |

## 4.4 NWS Location Identifier (NWSLI) SID Lookup Table.

| Field Name   | Field Type | Field Length |
|--------------|------------|--------------|
| SID          | Text       | 5            |
| City         | Text       | 25           |
| County       | Text       | 30           |
| State        | Text       | 2            |
| Station Name | Text       | 128          |
| Station      | Text       | 255          |

| Detail    |         |    |
|-----------|---------|----|
| Country   | Text    | 2  |
| Region    | Numeric | 1  |
| Latitude  | Text    | 9  |
| Longitude | Text    | 10 |
| Mile      | Text    | 10 |
| Type      | Text    | 8  |
| WFO       | Text    | 5  |
| ET ID     | Text    | 5  |
| COOP ID   | Text    | 5  |
| HSA ID    | Text    | 5  |
| RFC ID    | Text    | 5  |
| ICAO ID   | Text    | 5  |